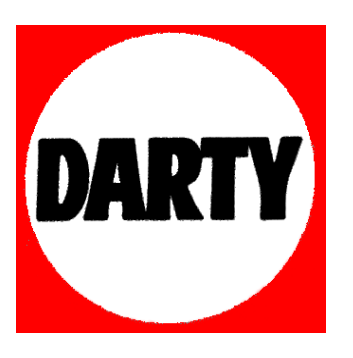

**MARQUE: SAMSUNG** 

**REFERENCE: DVD-R 150** 

**CODIC: 2478510** 

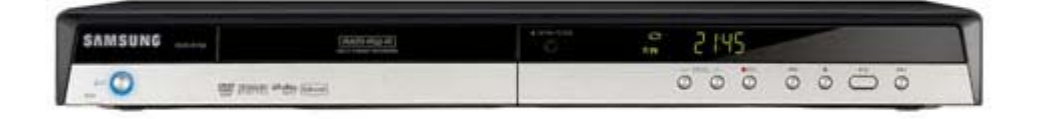

.

# **Premiers pas avec l'appareil**

# **Avertissement**

AFIN DE RÉDUIRE LE RISQUE DE CHOC ÉLECTRIQUE, NE TENTEZ PAS DE RETIRER LE COUVERCLE (OU LE PANNEAU ARRIÈRE). AUCUNE DES PIÈCES CONTENUES PAR CET APPAREIL NE PEUT ÊTRE UTILE À L'UTILISATEUR. CONFIEZ LA RÉPARATION DE VOTRE APPAREIL À DU PERSONNEL QUALIFIÉ.

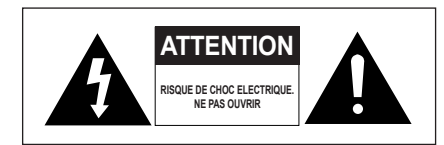

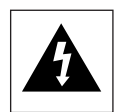

Ce symbole indique la présence d'une "tension dangereuse" à l'intérieur du produit pouvant présenter un risque de choc électrique ou de blessure.

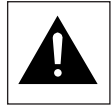

Ce symbole indique des instructions importantes relatives à ce produit.

N'installez pas cet appareil dans un espace confiné tel qu' une bibliothèque, par exemple.

**AVERTISSEMENT** : Afin d'éviter tout dommage pouvant entraîner un incendie ou un risque de choc électrique, n'exposez pas cet appareil à la pluie ou à l'humidité.

ATTENTION : LES GRAVEURS DE DVD UTILISENT UN FAISCEAU LASER INVISIBLE SUSCEPTIBLES D'ENTRAÎNER UNE EXPOSITION DANGEREUSE À DES RADIATIONS. ASSUREZ-VOUS D'UTILISER CE GRAVEUR CONFORMÉMENT AUX INSTRUCTIONS.

### **ATTENTION**

CE PRODUIT UTILISE UN LASER. L'UTILISATION DE COMMANDES OU DE RÉGLAGES OU L'EXÉCUTION DE PROCÉDURES AUTRES QUE CELLES INDIQUÉES DANS LE PRÉSENT MANUEL SONT SUSCEPTIBLE D'ENTRAÎNER UN RISQUE GRAVE D'EXPOSITION AUX RADIATIONS. N'OUVREZ PAS L'APPAREIL ET NE TENTEZ PAS DE LE RÉPARER VOUS-MÊME. CONFIEZ LA RÉPARATION DE VOTRE APPAREIL À DU PERSONNEL QUALIFIÉ.

Ce produit est conforme aux normes européennes. Il utilise des câbles et des connecteurs blindés pour une connexion à un autre appareil. Pour éviter toute interférence électromagnétique avec d'autres appareils électriques (ex. : radios, téléviseurs), utilisez des câbles et des connecteurs blindés pour tous vos branchements.

### **ATTENTION**

- Veillez à éviter toute projection sur l'appareil et ne placez jamais de récipients contenant un liquide (ex. : vase) dessus.
- La prise d'alimentation fait office de système de déconnexion ; elle doit donc rester disponible en permanence.

#### **NOTE IMPORTANTE**

La ligne d'alimentation de cet équipement contient une prise avec un fusible. La valeur de ce fusible est indiqué sur la fiche de la prise. Si celui-ci doit être remplacé, utilisez un fusible du même ampérage approuvé par le BS1362.

Ne jamais utiliser la prise sans son couvercle si celle-ci est détachable. Si vous devez remplacer le couvercle du fusible, il doit être de la même couleur que la fiche de la prise. Des couvercles de remplacement sont disponibles chez votre revendeur.

Si le câble d'alimentation ne correspond pas à vos prises de courant ou si le câble n'est pas assez long, vous pouvez obtenir un adaptateur sécurisé ou consulter votre revendeur.

Cependant, si vous n'arrivez pas à débrancher la prise, enlevez le fusible pour utiliser la prise de façon sûre. Ne pas connecter la fiche sur une prise de courant du fait de risque de choc électrique dangergeux via le cordon.

Pour débrancher l'appareil, il convient de retirer la fiche de la prise murale afin que celle-ci soit facilement accessible.

Le produit qui accompagne ce manuel d'utilisateur incorpore une technologie qui est protégée par les droits de la propriété intellectuelle.

Cette licence est limitée à un usage privé. Aucun droit n'est accordé pour un usage commercial. La licence ne couvre aucun autre produit que celui-ci et n'est pas étendue à tout autre produit vendu avec celui-ci conformément aux normes ISO/IEC 11172-3 ou ISO/IEC 13818-3. La licence ne couvre que l'usage du produit pour coder et/ou décoder des fichiers audio conformément aux normes ISO/IEC 11172-3 ou ISO/IEC 13818-3. Aucun droit n'est accordé sur cette licence pour des fonctionnalités qui ne sont pas conformes aux normes ISO/IEC 11172-3 ou ISO/IEC 13818-3.

# **Précautions**

### **Instructions importantes relatives à la sécurité ▌**

Lisez attentivement ces instructions avant d'utiliser l'appareil. Suivez toutes les instructions relatives à la sécurité indiquées ci-dessous. Conservez ces instructions à portée de main afin de pouvoir vous y référer ultérieurement.

- 1) Lisez ces instructions.
- 2) Conservez ces instructions.
- 3) Tenez compte de tous les avertissements.
- 4) Suivez toutes les instructions.
- 5) N'utilisez pas cet appareil à proximité d'eau.
- 6) Nettoyez avec un chiffon sec exclusivement.
- 7) N'obstruez pas les orifices de ventilation et installez l'appareil conformément aux instructions du fabricant.
- 8) N'installez pas l'appareil à proximité d'une source de chaleur telle qu'un radiateur, un registre de chaleur, un réchaud ou tout autre appareil (amplificateurs compris) produisant de la chaleur.
- 9) Ne désactivez pas les dispositifs de sécurité des fiches électriques polarisées ou reliées à la terre. Une prise polarisée comporte deux lames, l'une étant plus large que l'autre. Une prise reliée à la terre comporte deux lames ainsi qu'une broche de mise à la terre. La lame large et la troisième broche sont destinées à assurer votre sécurité : si la fiche fournie ne s'adapte pas à votre prise murale, consultez un électricien afin de faire remplacer la prise obsolète.
- 10) Protégez le cordon d'alimentation : il ne doit pas être piétiné ou pincé, notamment au niveau des fiches électriques, des prises de courant et de l'endroit d'où il sort de l'appareil.
- 11) N'utilisez que des accessoires agréés par le fabricant.
- 12) N'utilisez que le chariot, le support, le trépied, le dispositif de fixation ou la table spécifiée par le fabricant ou vendue avec l'appareil. En cas d' utilisation d'un chariot, soyez prudent lorsque vous déplacez l'ensemble chariot/appareil afin d'éviter qu'il ne blesse quelqu'un en tombant.
- 13) Débranchez cet appareil en cas d'orage ou lorsqu'il reste inutilisé pendant une longue période de temps.
- 14) Confiez la réparation de votre appareil à du personnel qualifié. Une réparation est nécessaire lorsque l'appareil a été endommagé de quelque manière que ce soit : cordon d'alimentation ou fiche électrique abîmés, liquide qui a été renversé ou objets qui sont tombés dans l'appareil, exposition de l'appareil à la pluie ou à l'humidité, dysfonctionnement de l'appareil ou chute de l'appareil.

## **Précautions relatives à la manipulation ▌**

- Avant de raccorder d'autres composants à ce graveur, assurez-vous qu'ils soient tous éteints.
- Ne déplacez pas l'appareil lorsqu'un disque est en train d'être lu : le disque risquerait d'être rayé ou cassé et des éléments internes du graveur risqueraient d'être endommagés.
- Ne posez pas de vase rempli d'eau ou tout petit objet métallique sur le graveur.
- Veillez à ne pas mettre vos doigts sur le plateau.
- Ne posez rien d'autre qu'un disque sur le plateau.
- Des interférences extérieures (orage, électricité statique) peuvent affecter le fonctionnement normal de ce graveur. Dans ce cas, éteignez le graveur puis rallumez-le à l'aide du bouton **STANDBY/ON** ou débranchez puis rebranchez le cordon d'alimentation CA sur la prise murale CA. Le graveur devrait alors fonctionner normalement.
- Veillez à retirer le disque et à éteindre l'appareil après utilisation.
- Débranchez le cordon d'alimentation CA de la prise murale lorsque vous ne pensez pas utiliser l'appareil pendant de longues périodes de temps.
- Nettoyez le disque en l'essuyant en ligne droite de l'intérieur vers l'extérieur.

### **Entretien du boîtier ▌**

Pour des raisons de sécurité, assurez-vous de débrancher le cordon d'alimentation de la prise murale.

- N'utilisez pas de benzène, de diluant ou d'autres solvants pour le nettoyage.
- Essuyez le châssis à l'aide d'un chiffon doux.

### **Manipulation du disque ▌**

• N'utilisez que des disques de forme régulière. Si un disque présente une forme irrégulière (une forme particulière), ce graveur de DVD risque d'être endommagé.

**Tenue du disque**

• Évitez de toucher la surface d'un disque enregistré.

### **DVD-RAM, DVD±RW, DVD±R**

• Nettoyez à l'aide d'un disque DVD-RAM/ PD en option(LF-K200DCA1). N'utilisez aucune lingette ou chiffon pour CD pour nettoyer les disques DVD-RAM/ DVD±RW/DVD±R.

### **DVD-Video, Audio CD**

• Enlevez la poussière ou les traces de salissure présentes sur le disque à l'aide d'un chiffon doux.

### **Précautions relatives à la manipulation des disques**

- N'écrivez pas sur la face imprimée avec un stylo-bille ou un crayon à papier.
- N'utilisez pas de produits de nettoyage en aérosol ouanti-statiques. En outre, n'utilisez aucun produit chimique volatil (benzène ou diluant)
- Ne collez ni étiquettes, ni autocollants sur les disques (n' utilisez pas les disques fixés à l'aide de ruban adhésif ou comportant des traces d'autocollants arrachés)
- N'utilisez pas de couvercles ou de protections contre lesrayures.
- N'utilisez pas de disques comportant des étiquettes imprimées à l'aide des kits d'impression que l'on trouve sur le marché.
- Ne chargez pas de disques rayés ou fissurés.

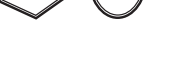

# **Stockage du disque ▌**

Faites très attention à ne pas endommager le disque car lesdonnées contenues sur ces disques sont très vulnérables à l'environnement.

- N'exposez pas les disques à la lumière directe du soleil.
- Conservez-les dans un endroit frais et ventilé.
- Stockez-les verticalement.
- Conservez-les dans une pochette de protection propre. • Si vous déplacez soudainement votre enregistreur DVD d'un endroit froid à un endroit chaud, il est possible que de la condensation se forme sur les pièces et la lentille, provoquant ainsi des problèmes de lecture. Dans pareil cas, attendez deux heures avant de brancher l'appareil. Une fois ce temps écoulé, insérez le disque et essayez à nouveau de le lire.

# **图** Spécifications du disque

### **DVD-R150**

Cet appareil vous permet d'enregistrer et de lire des images numériques de haute qualité sur des DVD-RAM/ DVD-RW/DVD-R.

Il vous offre également la possibilité d'enregistrer et de modifier vos images numériques sur des DVD-RAM/DVD-RW/DVD-R (les disques DVD+RW/DVD+R peuvent être lus mais ne peuvent pas être enregistrés).

### **DVD-R155, DVD-R156**

Cet appareil vous permet d'enregistrer et de lire des images numériques de haute qualité sur des DVD-RAM/DVD±RW/ DVD±R. Il vous offre également la possibilité d'enregistrer et de modifier vos images numériques sur des DVD-RAM/ DVD±RW/DVD±R.

### **DVD-Video**

- Un digital versatile disc (DVD) peut contenir jusqu'à 135 minutes d'images et de son avec 8 langues et 32 langues de sous-titres. Il prend en charge la compression d'images MPEG-2 et le son Dolby 3D ambiophonique, ce qui vous permet de profiter d'images vivantes et nettes de qualité cinéma dans le confort de votre maison
- Lorsque vous passez de la première à la deuxième couche d'un disque DVD Vidéo à deux couches, une distorsion passagère de l'image et du son peut survenir. Ceci ne constitue pas un dysfonctionnement de l'appareil.
- Une fois qu'un DVD±R/DVD-RW(V) enregistré en mode video est finalisé, il devient un DVD-Vidéo.

### **CD audio**

- Un disque audio sur lequel un son 44.1kHz PCM est enregistré
- Lit les disques CD-R et CD-RW au format audio CD-DA. Cet appareil peut ne pas parvenir à lire certains disques CD-R et CD- RW selon les conditions d'enregistrement.

### **CD-R/-RW**

### **MP3 CD-R/-RW**

- Seuls les disques CD-R contenant des fichiers MP3 enregistrés aux formats ISO9660 ou JOLIET peuvent être lus.
- Seuls les fichiers MP3 dotés des extensions ".mp3", ".MP3" peuvent être utilisés.
- Pour les fichiers MP3 enregistrés avec un débit binaire
- variable, de 32 Kbps à 320 Kbps, le son peut être coupé • La gamme de debits binaries pouvant être lus va de
- 56Kbps à 320Kbps
- Cet appareil peut gérer un maximum de 500 fichiers et 100 dossiers.

• Les DVD-RAM/DVD±RW/DVD±R contenant des fichiers MP3 peuvent être lus.

### **JPEG CD-R/-RW**

- Seuls les fichiers JPEG dotés de l'extension ".jpg", "JPG" peuvent être utilisés
- Cet appareil peut gérer un maximum de 500 fichiers et 100 dossiers.
- La taille maximum des fichiers JPEG progressifs est de 3M pixels.
- MOTION JPEG n'est pas pris en charge.
- Les DVD-RAM/±RW/±R contenant des fichiers JPEG peuvent être lus.

### **Utilisation d'un CD-R/-RW**

- Utilisez des disques CD-R/-RW de 700 Mo (80 minutes). Evitez dans la mesure du possible d'utiliser des disques de 800 Mo (90 minutes) ou d'une capacité supérieure car le lecteur pourrait ne pas les lire.
- Si le disque CD-R/-RW n'a pas été enregistré en session fermée, il pourra y avoir un décalage au début du temps de lecture et les fichiers enregistrés risquent de ne pas tous être lus.
- Certains disques CD-R/-RW risquent de ne pas pouvoir être lus dans cet appareil, selon l'appareil avec lequel ils ont été gravés. S'agissant des contenus enregistrés sur des CD-R/-RW à partir de CD pour votre usage privé, la lisibilité peut varier selon le contenu du disque.

### **Utilisation du disque MPEG4**

- Disque : CD-R/-RW, DVD-RAM, DVD±RW/DVD±R
- Le fichier et les extensions suivantes peuvent être lus.: .avi, .divx, .AVI, .DIVX
- Format du codec MPEG4 : DivX 3.11 DivX 4.x DivX 5.x DivX-Pro Xvid
- Compensation de mouvement : QPEL, GMC
- quatre CC : MPG4, mpg4, DIV3, divX3, DIVX, divX, DX50, MP43, mp43, XVID, xvid
- Formats audio disponibles : "MP3", "MPEG1 Audio Layer2", "LPCM", "AC3", "DTS", "MS ADPCM"
- Formats de fichier sous-titre pris en charge : .smi, srt, .sub, .psb, .txt, .ass

### **Lecture et enregistrement de disques DVD±R**

- Une fois qu'un enregistreur DVD±R est finalisé en mode vidéo, il devient un DVD vidéo.
- Vous pouvez enregistrer sur l'espace disponible du disque et apporter des modifications telles que donner un titre aux disques et aux programmes et effacer des programmes avant la finalisation.
- Lorsque la programmation est effacée d'un DVD±R, cet espace ne devient pas pour autant disponible. Une fois qu'une zone d'un DVD±R a été enregistrée, cette zone n'est plus disponible pour l'enregistrement, que l'enregistrement ait été effacé ou non.
- Il faut environ 30 secondes à l'appareil pour finir l'enregistrement des informations de gestion à la fin de l'enregistrement.
- Ce produit optimise les DVD±R pour chaque enregistrement. L'optimisation est effectuée lorsque vous démarrez l'enregistrement après avoir inséré le disque ou après avoir allumé l'appareil. l'enregistrement sur le disque peut devenir.
- impossible si l'optimisation est effectuée trop souvent. • La lecture peut être impossible dans certains cas en
- fonction des conditions d'enregistrement.
- Cet appareil peut lire des disques DVD±R enregistrés et finalisés avec un graveur de DVD vidéo Samsung. Il peut ne pas pouvoir lire certains disques DVD±R selon le type de disque et les conditions d'enregistrement.

### **Lecture et enregistrement de disques DVD-RW**

- L'enregistrement et la lecture peuvent être réalisés sur des disques DVD-RW dans les modes Vidéo et VR.
- Une fois qu'un DVD-RW enregistré en mode VR ou Vidéo a été finalisé, vous ne pouvez plus effectuer d'enregistrement supplémentaire.
- Une fois qu'un DVD-RW enregistré en mode vidéo est finalisé, il devient un DVD-Vidéo
- Dans les deux modes, la lecture peut être effectuée avant et après la finalisation, mais tout enregistrement supplémentaire, toute suppression et toute modification sont impossibles après la finalisation.
- Si vous souhaitez enregistrer le disque en mode VR puis l'enregistrer en mode V, assurez-vous d'exécuter la commande Formater. Faites attention lorsque vous exécutez la commande Formater car toutes les données enregistrées risquent d'être perdues.
- Un disque DVD-RW vierge est initialisé en mode VR lorsqu'il est initialisé pour la première fois
- **DVD-RW (mode VR)**
- C'est un format qui est utilisé pour l'enregistrement de données sur un disque DVD-RW. Vous pouvez enregistrer plusieurs titres, modifier, supprimer, supprimer partiellement, créer une liste de lecture, etc.
- Un disque enregistré dans ce mode risqué de ne pas pouvoir être lu par un lecteur DVD existant.
- **DVD-RW (mode Vidéo)**
- C'est un format qui est utilisé pour l'enregistrement de données sur un disque DVD-RW ou DVD-R. Le disque peut être lu par un lecteur de DVD existant après avoir été finalisé.
- Si un disque qui a été enregistré en mode Vidéo par un graveur de marque différente sans être finalisé, il ne peut être lu ou enregistré par ce graveur.

### **Lecture et enregistrement de disques DVD+RW**

- Pour les disques DVD+RW, il n'existe aucune différence entre le format DVD-Video (DVD vidéo) (mode Video (Vidéo)) et le format DVD-Video Recording (DVD enregistrement vidéo) (mode VR).
- Vous pouvez créer et modifier vos propres chapitres sur les disques DVD+RW à l'aide du menu Chapter Edit.
- Il n'est en général pas nécessaire de finaliser un disque DVD+RW.

### **Lecture et enregistrement de disques DVD-RAM**

- Pour les disques DVD-RAM à cartouche, retirez la cartouche et utilisez uniquement le disque.
- Assurez-vous que le mode d'enregistrement est réglé sur VR. Dans le cas contraire, l'enregistrement ne pourra pas être lu par cet appareil.
- Sur la plupart des lecteurs DVD, vous ne pouvez pas lire de disques DVD-RAM en raison de problèmes de compatibilité.
- Seuls les disques DVD-RAM standard de version 2.0 peuvent être lus par cet appareil.
- Il est possible que les DVD-RAM enregistrés sur cet appareil ne fonctionnent pas sur d'autres lecteurs DVD. Pour vérifier que cet appareil est compatible avec ces disques, reportez-vous au manuel d'utilisation du lecteur.

### **PROTECTION CONTRE LA COPIE**

- De nombreux disques DVD sont encodés avec un système de protection contre les copies. De ce fait, vous devriez brancher votre graveur DVD directement sur votre téléviseur et non sur un magnétoscope. Le brancher à un magnétoscope peut entraîner une distorsion de l'image sur les disques DVD protégés contre les copies.
- Ce produit contient une technologie de protection des droits qui est protégée par des droits de méthodes de certains brevets américains et par d'autres droits de propriété intellectuelle détenus par Macrovision Corporation et d'autres titulaires. L'utilisation de cette technologie de protection des droits doit être autorisée par Macrovision et est destiné uniquement à un usage privé et à d'autres usages de diffusion limités sauf si autorisés par Macrovision. La modification ou le démontage de cet appareil est interdit.

### **Protection**

Ce graveur de DVD vous permet de protéger le contenu de vos disques, de la manière ci dessous.

- Protection par un programme : Lisez la page 58 "Verrouillage (Protection) d'un titre".
- Protection par un disque : Lisez la page 67 "Protection du disque"

#### Les DVD-RAM/DVD±RW/DVD±R incompatibles avec le > format DVD-VIDEO ne peuvent être lus par cet appareil.

- Pour plus d'informations concernant la compatibilité > d'enregistrement des DVD, consultez votre fabricant de DVD-RAM/DVD±RW/DVD±R.
- L'utilisation de disques DVD-RAM/DVD±RW/DVD±R de > mauvaise qualité risque de provoquer ultérieurement des problèmes inattendus comprenant, sans se limiter à, l'échec de l'enregistrement, la perte des documents enregistrés ou édités ou l'endommagement de l'enregistreur.

### **N'utilisez pas les disques suivants!**

• Les disques laser, CD-G, CD interactifs, CD vidéo, CD-ROM, DVD-ROM ne doivent pas être utilisés avec ce produit.

**[Remarque]** 

Type de disques pouvant être lus avec cet appareil : CD/ CD-R/CD-RW/MP3/JPEG/MPEG4/DVD-Video/DVD-RAM/ DVD±RW/DVD±R.

Les DVD-RW (mode V)/DVD±R enregistrés à l'aide d'un autre appareil ne peuvent être lus qu'une fois finalisés.

- Certains disques commerciaux et disques DVD achetés hors de votre région risquent de ne pas pouvoir être lus par ce produit. Pendant la lecture de ces disques, le message "Pas de disque" ou "Ce disque ne peut être lu. Merci de verifier le code régional du disque." s'affiche.
- Si votre disque DVD-RAM/DVD±RW/DVD±R est une copie illégale ou n'est pas en format vidéo DVD, il risque également de ne pas pouvoir être lu.

#### **Compatibilité des disques**

- Les DVD+RW à vitesse de lecture 8x ou supérieure peuvent être lus. En revanche, la vitesse d'enregistrement maximale est de 4x.
- Certaines marques de disques ne sont pas compatibles avec cet appareil.

# **Table des matières**

### **Premiers pas avec l'appareil**

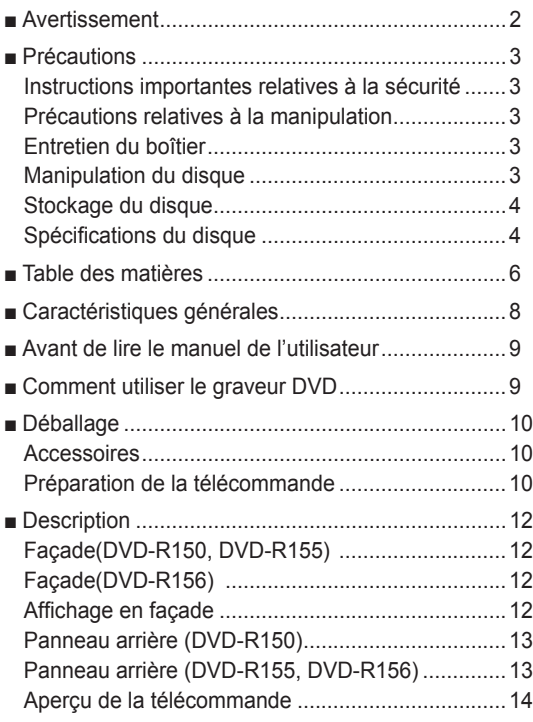

### **Connexion & Configuration**

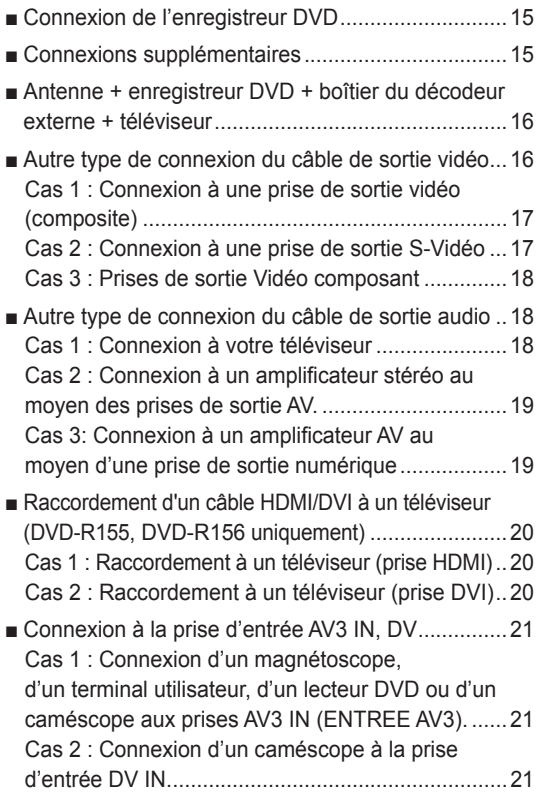

### **Installation du système**

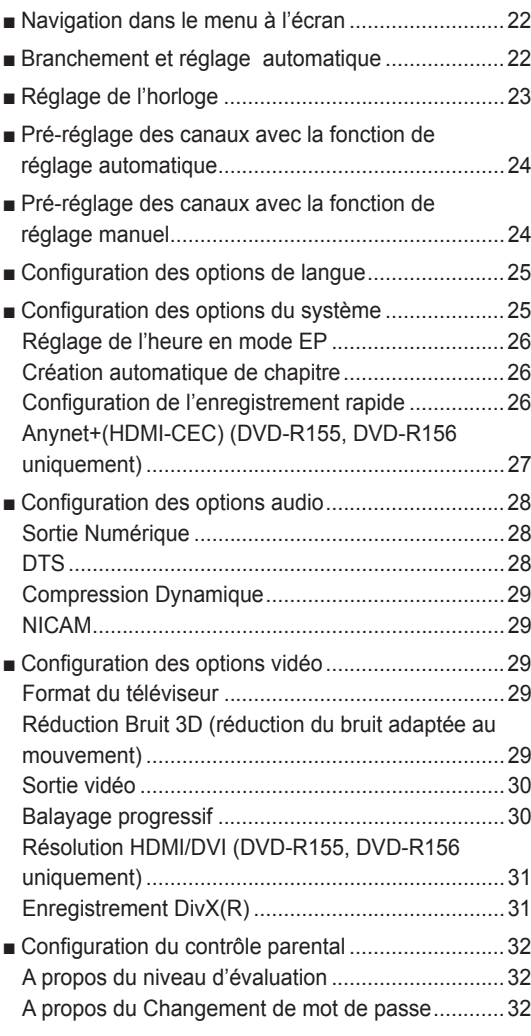

### **Enregistrement**

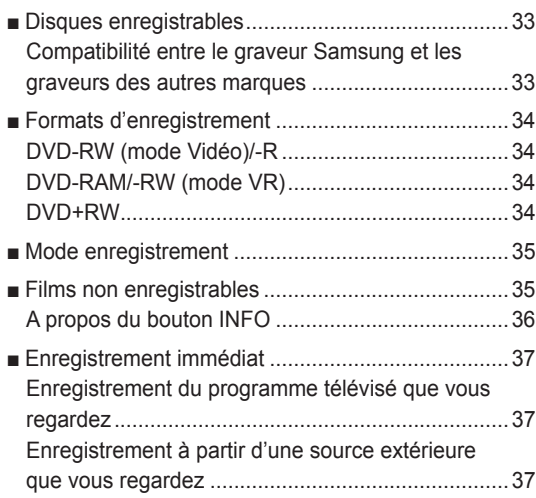

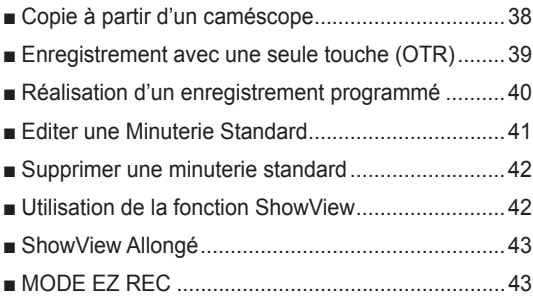

# **Lecture**

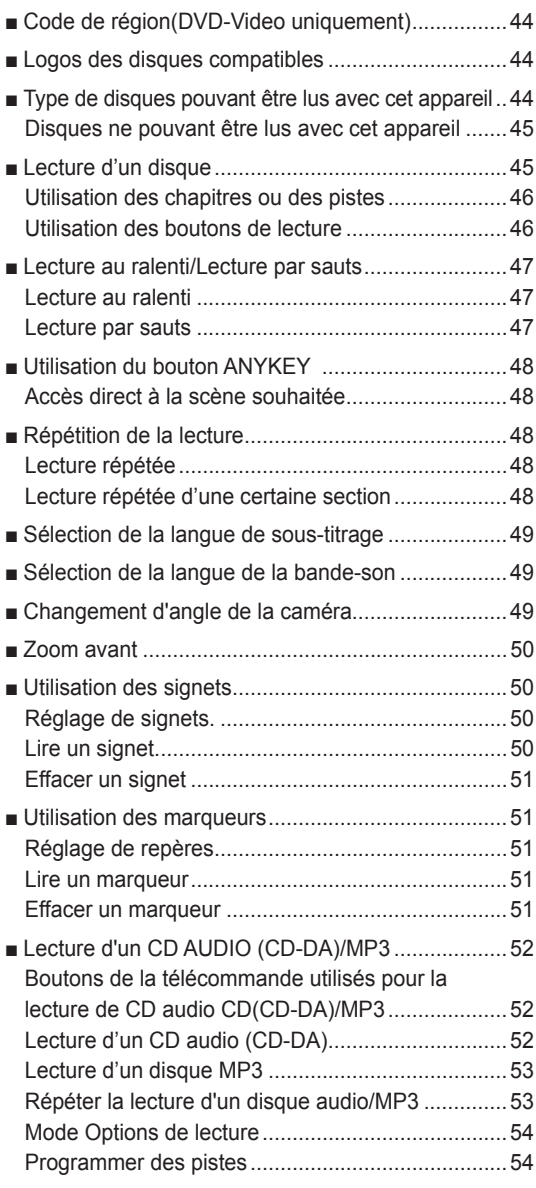

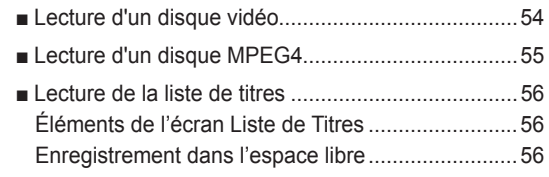

# **Édition**

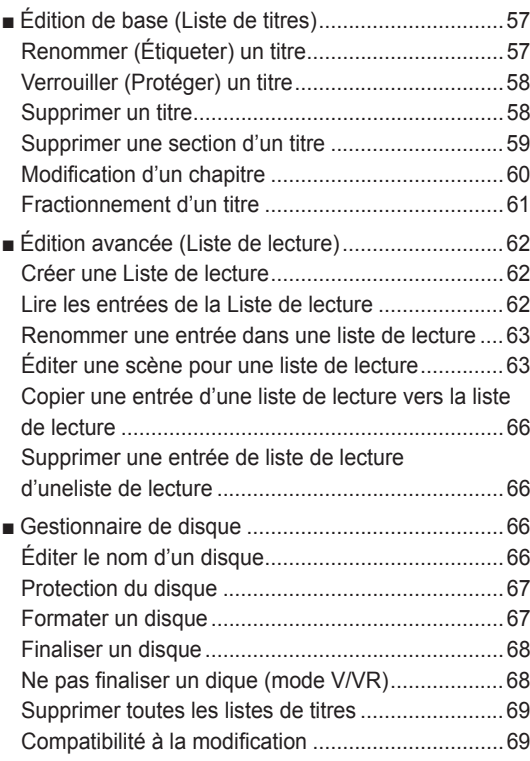

# **Informations Complémentaires**

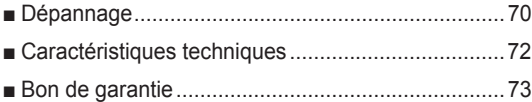

### **DVD-R150**

Cet appareil vous permet d'enregistrer et de lire des images numériques de haute qualité sur des DVD-RAM/ DVD-RW/DVD-R.

Il vous offre également la possibilité d'enregistrer et de modifier vos images numériques sur des DVD-RAM/DVD-RW/DVD-R (les disques DVD+RW/DVD+R peuvent être lus mais ne peuvent pas être enregistrés).

### **DVD-R155, DVD-R156**

Cet appareil vous permet d'enregistrer et de lire des images numériques de haute qualité sur des DVD-RAM/DVD±RW/ DVD±R. Il vous offre également la possibilité d'enregistrer et de modifier vos images numériques sur des DVD-RAM/ DVD±RW/DVD±R.

#### **Un enregistrement et une lecture de vidéo et de son numériques de grande qualité**

Vous pouvez effectuer un enregistrement vidéo d'une durée maximale d'environ 16 heures sur un DVD-RAM double face de 9.4 Go, 15 heures sur un DVD±R double couche de 8,5 Go et 8 heures sur un DVD-RAM/DVD±RW/DVD±R de 4,7 Go en fonction du mode d'enregistrement utilisé.

### **Mode d'enregistrement sélectionnablez**

Vous pouvez régler votre graveur sur l'une des cinq vitesses d'enregistrement proposées, chacune ayant une influence sur la qualité et la durée de l'enregistrement. Le mode EP (6 hr ou 8 hr) est le mode qui offer la durée d'enregistrement la plus longue, les modes LP et SP offrent moins de temps d'enregistrement mais une meilleure qualité et le mode XP vous offre la meilleure qualité d'enregistrement.

### **Mode d'enregistrement sélectionnable**

Si le mode FR est sélectionné, la qualité vidéo est réglée automatiquement de sorte que toutes les images pendant le temps programmé seront enregistrées sur l'espace disponible du disque. (Voir pages 40~41.)

#### **Création d'un titre vidéo DVD sur un disque DVD±RW/ DVD±R**

Avec l'enregistreur DVD, vous pouvez créer vos propres titres vidéo DVD sur des disques DVD±RW/DVD±R de 4,7 Go ou DVD±R de 8,5 Go.

#### **Copie de données d'un caméscope numérique en utilisant une prise de sortie DV**

Enregistrez une vidéo DVD sur des disques DVD-RAM, DVD±RW/DVD±R en utilisant la prise d'entrée DV (IEEE 1394-4 broches/4 broches). (Voir page 38.)

### **Balayage progressif haute qualité**

Le balayage progressif procure une vidéo haute résolution et sans scintillement. Les circuits de séparation 10 bits, 54 MHz DAC et 2D Y/C procurent la meilleure lecture d'image et la plus haute qualité d'enregistrement. (Voir pages 16, 30)

#### **Une gamme de fonctions avec interface d'utilisateur facile à utiliser**

Le système de menu intégré et la fonction de messagerie vous permettent d'exécuter la commande désirée facilement et de façon pratique. Sur un disque DVD-RAM/ DVD-RW(mode VR) vous pouvez éditer des images enregistrées, créer une liste de diffusion, et éditer des images dans une séquence spécifique selon vos préférences.

### **Lecture MPEG4**

Grâce à cet enregistreur DVD, vous pouvez lire les fichiers au format MPEG4 contenus dans un fichier avi

### **Certification DivX**

DivX, DivX Certified et les logos qui leur sont associés sont des marques déposées de DivXNetworks, Inc. et sont utilisés sous licence.

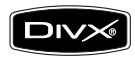

#### **Interface Multimédia Haute Définition (HDMI, High Definition Multimedia Interface)**

HDMI réduit les défauts d'image en transmettant un signal audio ou vidéo pur de votre lecteur à votre téléviseur. (DVD-R155 uniquement)

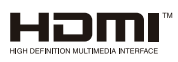

### **MODE EZ REC**

Cette fonction vous permet d'initialiser et de fi naliser automatiquement un disque. (Voir page 43.)

# **Avant de lire le manuel de l'utilisateur**

*Assurez-vous d'avoir vérifi é les points suivants avant de lire le manuel de l'utilisateur.*

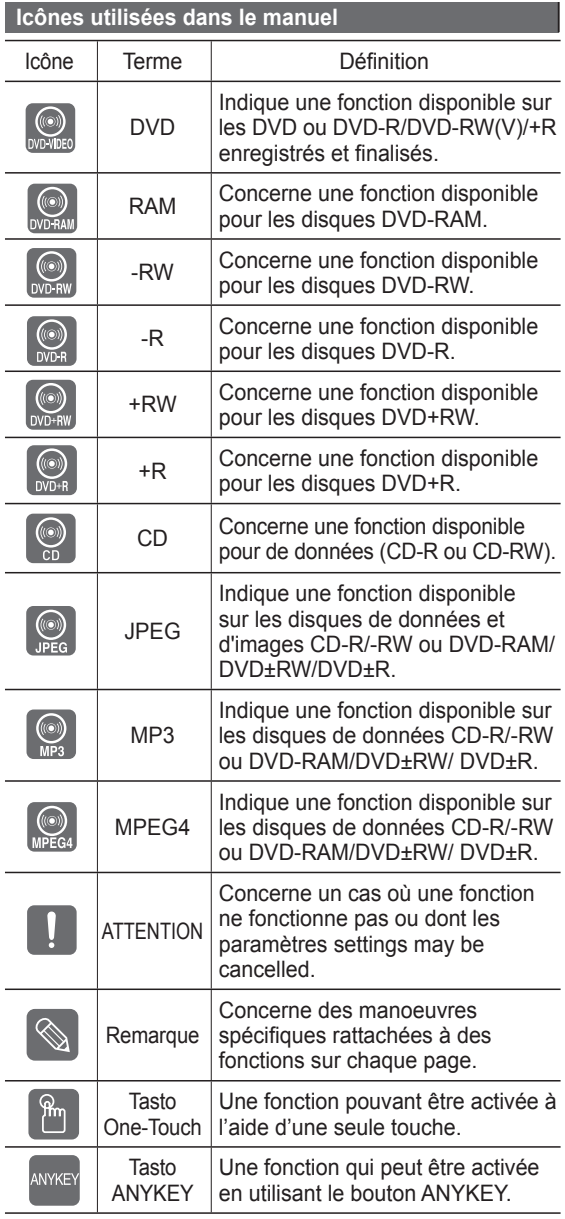

#### **À propos de l'utilisation du manuel de l'utilisateur**

- 1) Assurez-vous de bien maîtriser les Instructions relatives à la sécurité avant d'utiliser ce produit. (Consultez les pages 2~5)
- 2) En cas de problème, consultez la section Dépannage. (Consultez les pages 70 à 71)

#### **Copyright**

©2007 Samsung Electronics Co. Tous droits réservés. Ce manuel de l'utilisateur ne devra en aucune manière être reproduit ou copié, intégralement ou partiellement, sans l'autorisation écrite préalable de Samsung Electronics Co.

# **Comment utiliser le graveur DVD**

## **Étape 1 : Sélectionnez le type de disque ▌**

Cet appareil peut enregistrer sur les types de disques suivants. Si vous souhaitez effectuer des enregistrements de manière répétée sur le même disque ou si vous souhaitez modifier le disque après enregistrement, choisissez un DVD ±RW/DVD-RAM un de type réinscriptible.

Si vous souhaitez conserver votre enregistrement en l'état, choisissez un DVD±R non réinscriptible.

● DVD-R150

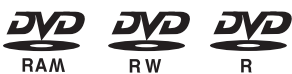

● DVD-R155, DVD-R156

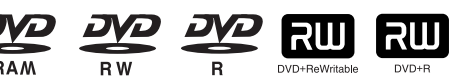

### **Etape 2 : Formatez le disque pour commencer l'enregistrement**

Le graveur commence automatiquement le formatage lorsqu'un disque neuf est inséré. Cette opération est nécessaire à la préparation d'un disque en vue de l'enregistrement.

#### **Utilisation d'un DVD-RAM**

Ce type de disque peut être formaté au format DVD-Video Recording (DVD enregistrement vidéo) (mode VR). Vous pouvez modifier un enregistrement vidéo, créer une liste de lecture et modifier la vidéo dans un ordre spécifique en fonction de vos exigences.

#### **Utilisation d'un DVD±RW/+R**

- Lorsqu'un DVD±RW/+R vierge est inséré pour la première fois dans le lecteur, le message "Disque non initialisé. Souhaitez-vous l'initialiser?" s' affiche. Si vous sélectionnez Oui, l'initialisation est lancée. Les disques DVD-RW peuvent être formatés au format DVD-Video (DVD vidéo) (mode Vidéo) ou DVD-Video Recording (DVD enregistrement vidéo) (mode VR).
- Pour les disques DVD+RW, il n'existe aucune différence entre le format DVD-Video (DVD vidéo) (mode Vidéo) et le format DVD-Video Recording (DVD enregistrement vidéo) (mode VR).

### **Utilisation d'un DVD-R**

Il n'est pas nécessaire de formater un disque et seul l'enregistrement en mode vidéo est pris en charge. Vous pouvez lire ce type de disques sur divers composants DVD s'ils sont finalisés.

- Vous ne pouvez utiliser que le mode VR ou Vidéo sur un DVD-RW, mais non les deux simultanément.
	- Vous pouvez changer le format DVD-RW pour un autre format par réinitialisation. le changement de format peut entraîner la perte des données contenues sur le disque.

# **Étape 3 : Enregistrement ▌**

Il existe deux méthodes d'enregistrement l'enregistrement direct et l'enregistrement programmé. L'enregistrement programmé est classé comme une date : Une fois, Tous les jours, LU-SA, LU-VE, S-SA, etc.

Mode d'enregistrement : XP (mode haute qualité), SP (mode qualité standard), LP (mode enregistrement long) et EP (mode étendu) selon le mode d'enregistrement. Lorsque l'enregistrement est effectué en mode FR, la meilleure qualité d'image est enregistrée avec une prise en compte du temps restant sur le disque.

# **Étape 4 : Lecture ▌**

Vous pouvez sélectionner le titre que vous souhaitez lire dans un menu affiché, puis démarrer la lecture immédiatement. Un DVD se compose de sections appelées titres et de sous-sections appelées chapitres.

Lors de l'enregistrement, un titre est créé entre deux points où l'enregistrement démarre et s'arrête. Les chapitres seront créés automatiquement lorsque vous finaliserez

l'enregistrement sur des disques DVD-R/ DVD-RW en mode Vidéo, le créateur de chapitres étant été activé.

Vous pouvez créer et modifier vos propres chapitres sur les disques DVD+RW à l'aide du menu Chapter Edit (Modification de chapitres).

La longueur du chapitre (intervalle entre les chapitres) varie selon le mode d'enregistrement.

# **Étape 5 : Edition d'un disque enregistré ▌**

Il est plus facile d'éditer sur des disques que sur des cassettes vidéo classiques. L'enregistreur prend en charge plusieurs fonctions d'édition différentes, possibles uniquement avec des DVD.

Avec un menu d'édition simple et aisé, vous pouvez mettre en oeuvre plusieurs fonctions d'édition, notamment supprimer, copier, renommer, verrouiller, etc. sur un titre enregistré.

#### **Création d'une liste de lecture (DVD-RAM/DVD-RW en mode VR)**

Avec cet enregistreur, vous pouvez créer une nouvelle liste de lecture sur le même disque et l'éditer sans modifier l'enregistrement original.

### **Etape 6 : Finalisation et lecture sur d'autres composants DVD**

Une finalisation peut s'avérer nécessaire pour lire le DVD sur un autre lecteur. Terminez dans un premier temps les modifications et les enregistrements, puis finalisez le disque.

### **Lorsque vous utilisez un DVD-RW en mode VR**

et bien qu'une finalisation ne soit généralement pas nécessaire lors de la lecture du disque sur un appareil compatible avec le mode VR (VR), un disque finalisé doit être utilisé pour la lecture.

**Lorsque vous utilisez un DVD-RW en mode Vidéo** vous devez tout d'abord finaliser le disque pour pouvoir le lire sur un autre lecteur. Plus aucun enregistrement ni aucune modification ne sont possibles une fois le disque finalisé.

### **Lorsque vous utilisez un DVD±R**

vous devez finaliser le disque pour pouvoir le lire sur un autre lecteur. Vous ne pouvez plus effectuer d'enregistrement ou de modification une fois le disque finalisé.

Vous pouvez initialiser automatiquement le disque à l'aide du mode EZ REC. (Reportez-vous à la page 43). ■

# **Déballage**

# **Accessoires ▌**

*Vérifi ez la présence des accessoires fournis ci-dessous.*

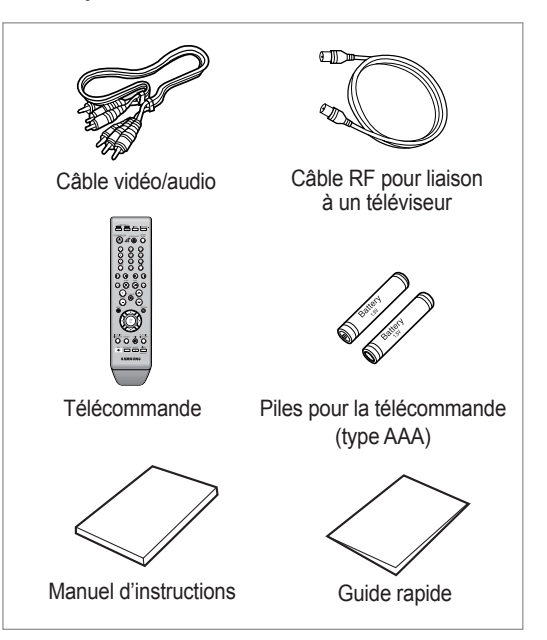

### **Préparation de la télécommande ▌**

#### **Insérez les piles dans la télécommande**

- Ouvrez le couvercle du compartiment réservé aux piles situé à l'arrière de la télécommande.
- Placez-y deux piles AAA. Assurez-vous que les polarités (+ et -) sont bien alignées.
- Replacez le couvercle du compartiment réservé aux piles.

#### **En cas de dysfonctionnement de la télécommande:**

- Vérifiez la polarité +/- des piles (pile sèche)
- Vérifiez que les piles ne sont pas déchargées.
- Vérifiez que des obstacles n'entravent pas la course du faisceau provenant du capteur de la télécommande.
- Vérifiez qu'aucun éclairage fluorescent ne se trouve à proximité.

#### **Jetez les piles en respectant la réglementation locale en vigueur sur l'environnement. Ne les jetez pas avec les ordures ménagères.**

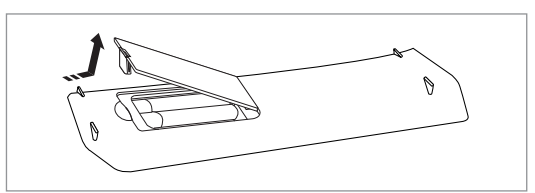

### **Pour déterminer si votre téléviseur est compatible, suivez les instructions ci-dessous.**

1. Allumez votre téléviseur.

2. Pointez la télécommande en direction du téléviseur.

3. Appuyez sur le bouton **STANDBY/ON** et saisissez le code à deux chiffres correspondant à la marque de votre téléviseur en appuyant sur les touches numériques appropriées.

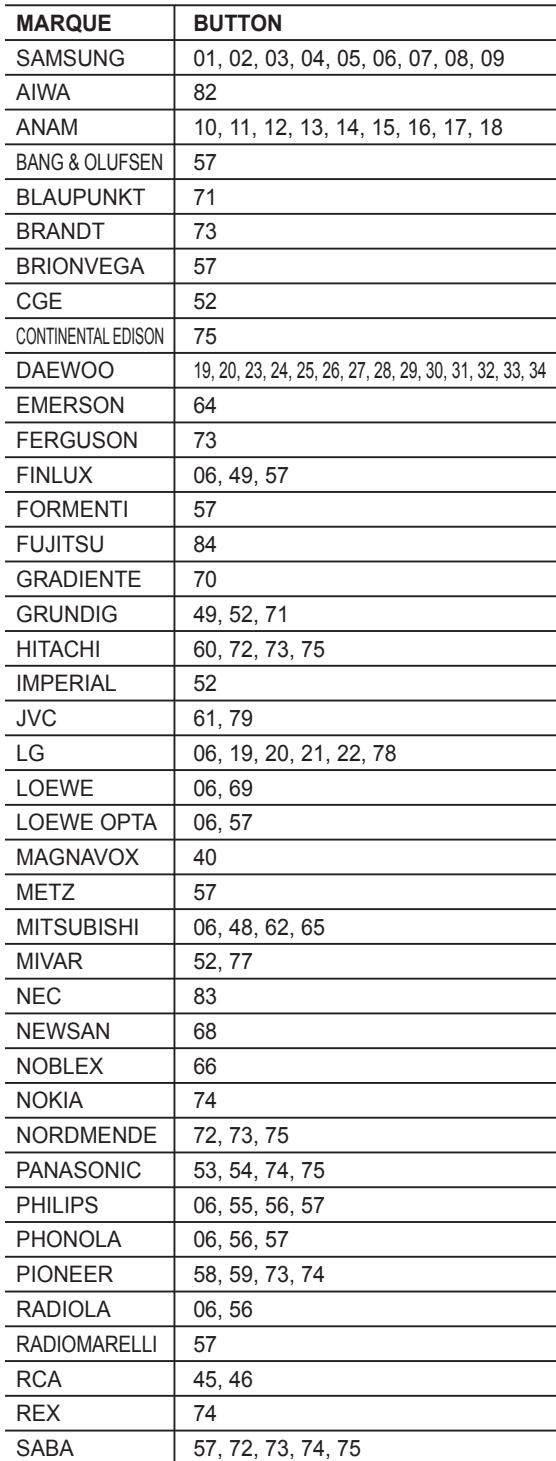

### **Codes TV contrôlables**

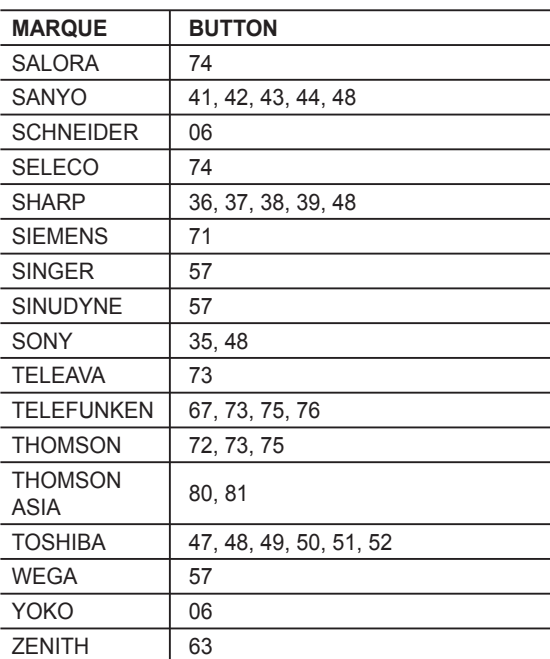

Résultat: Si votre téléviseur est compatible avec la télé commande, il s'éteindra. Il est maintenant programmé pour fonctionner avec la télécommande.

- $\mathbb{Q}$ ■ Si plusieurs codes sont spécifiés pour la marque de votre téléviseur, essayez chacun d'eux tour à tour jusqu'à ce que vous trouviez celui qui fonctionne.
	- vous remplacez les piles de la télécommande, vous devez régler à nouveau le code de la marque.

### **Vous pouvez alors commander le téléviseur à l'aide des boutons situés après le bouton TV.**

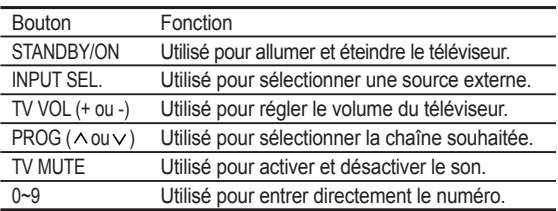

Les différentes fonctions ne sont pas nécessairement opérationnelles avec tous les téléviseurs. Si vous rencontrez des problèmes, utilisez directement le téléviseur. ■

# **Description**

### **▌Façade (DVD-R150, DVD-R155)**

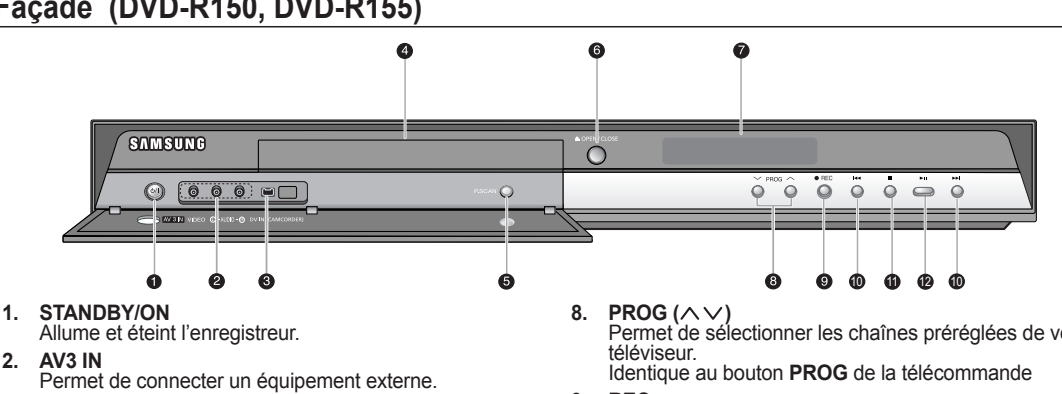

**3. DV-IN**

 Permet de connecter un équipement numérique externe avec une prise DV.(notamment un caméscope)

- **4. DISC TRAY** Provoque l'ouverture pour recevoir un disque.
- **5. P.SCAN**
- Permet de sélectionner le mode de balayage progressif **6. OPEN/CLOSE**
- Ouvre et ferme le tiroir disque.
- **7. DISPLAY**

Affiche l'état de lecture, le titre, le chapitre, l'heure, etc.

# **▌Façade (DVD-R156)**

**8. PROG (** $\land \lor$ **)**<br>Permet de sélectionner les chaînes préréglées de votre

- **9. REC**
- Permet de lancer l'enregistrement.

#### **10. SEARCH/SKIP**

 Permet d'aller au titre/au chapitre/à la plage suivants ou de revenir au titre/au chapitre/à la plage précédents.

- **11. STOP**
- Permet d'arrêter la lecture du disque. **12. PLAY/PAUSE**
	- Permet de lire un disque ou de mettre en pause la lecture/l'enregistrement.

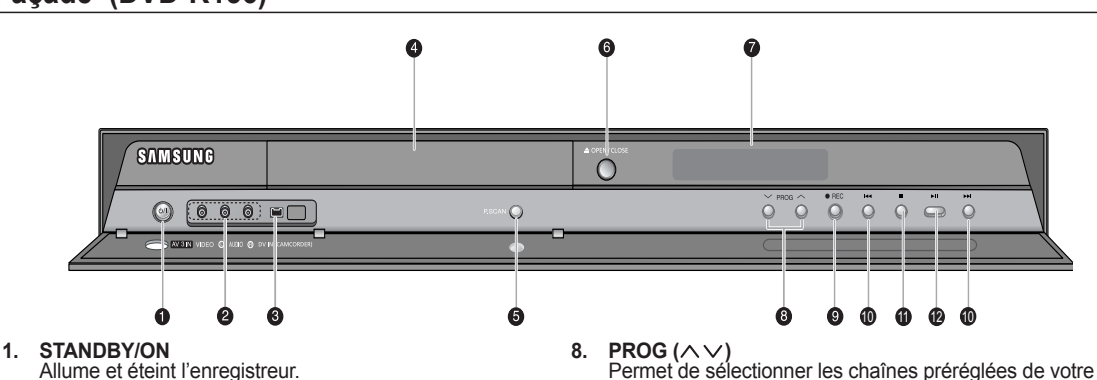

- 
- **2. AV3 IN**
- Permet de connecter un équipement externe. **3. DV-IN**

 Permet de connecter un équipement numérique externe avec une prise DV.(notamment un caméscope)

- **4. DISC TRAY** Provoque l'ouverture pour recevoir un disque.
- **5. P.SCAN**
- Permet de sélectionner le mode de balayage progressif **6. OPEN/CLOSE**
- Ouvre et ferme le tiroir disque.
- **7. DISPLAY**

Affiche l'état de lecture, le titre, le chapitre, l'heure, etc.

- **8. PROG (** $\land \lor$ **)**<br>Permet de sélectionner les chaînes préréglées de votre téléviseur. Identique au bouton **PROG** de la télécommande
- **9. REC**

Permet de lancer l'enregistrement.

**10. SEARCH/SKIP**

 Permet d'aller au titre/au chapitre/à la plage suivants ou de revenir au titre/au chapitre/à la plage précédents.

- **11. STOP**
- Permet d'arrêter la lecture du disque. **12. PLAY/PAUSE**

 Permet de lire un disque ou de mettre en pause la lecture/l'enregistrement.

**Affichage en façade** 

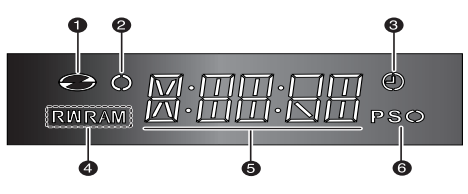

- 1. S'allume lorsqu'un disque est chargé.
- 2. S'allume en mode d'enregi strement.
- 3. S'allume pour indiquer le mode d'enregistrement prog rammé.
- 4. S'allume lorsqu'un DVD-RAM/ DVD±RW/DVD±R est chargé.
- 5. Temps de lecture/horloge/indic ateur d'état actuel.
- 6. S'allume en mode de balayage progressif.

# **▌Panneau arrière (DVD-R150)**

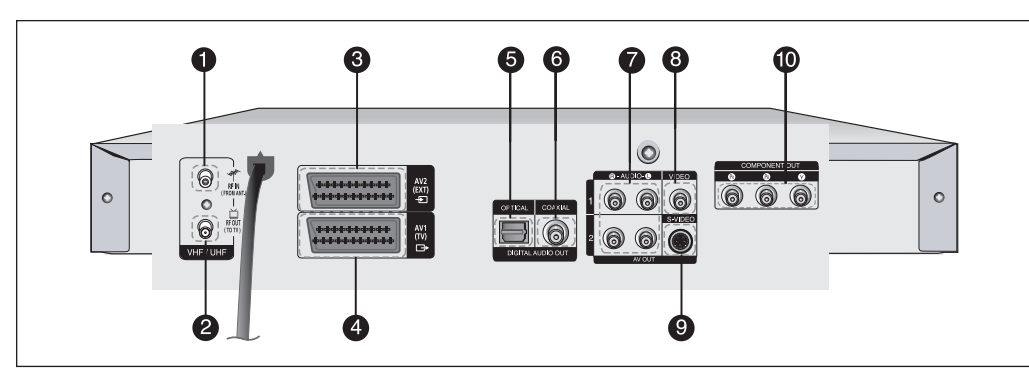

- **1. Entrée à partir du connecteur d'antenne**
- **2. Sortie vers le connecteur du téléviseur**
- **3. Prise péritel d'entrée AV2 (EXT)**
- **4. Prise péritel de sortie AV1 (TV)**
- **5. DIGITAL AUDIO OUT(OPTICAL) (SORTIE AUDIO NUMERIQUE (OPTIQUE))** Permet de connecter un amplificateur disposant d'une prise d'entrée audio numérique optique.
- **6. DIGITAL AUDIO OUT(COAXIAL) (SORTIE AUDIO NUMERIQUE (COAXIAL))** Permet de connecter un amplificateur disposant d'une prise d'entrée audio numérique coaxiale.
- **7. AUDIO OUT (SORTIE AUDIO)** Permet de connecter l'entrée audio d'appareils externes à l'aide de câbles audio.

**▌Panneau arrière (DVD-R155, DVD-R156)**

- **8. VIDEO OUT (SORTIE VIDEO)** Permet de connecter l'entrée d'appareils externes à l'aide d'un câble S-vidéo.
- **9. S-VIDEO OUT (SORTIE S-VIDEO)** Permet de connecter l'entrée d'appareils externes à l'aide d'un câble S-vidéo.
- **10. COMPONENT VIDEO OUT (SORTIE VIDEO COMPOSANT)** Permet de connecter un appareil muni d'une sortie vidéo composant.
	- Le branchement de l'antenne ne permet pas le passage du signal de sortie du DVD. Pour regarder un DVD sur votre téléviseur, vous devez connecter des câbles audio/vidéo.

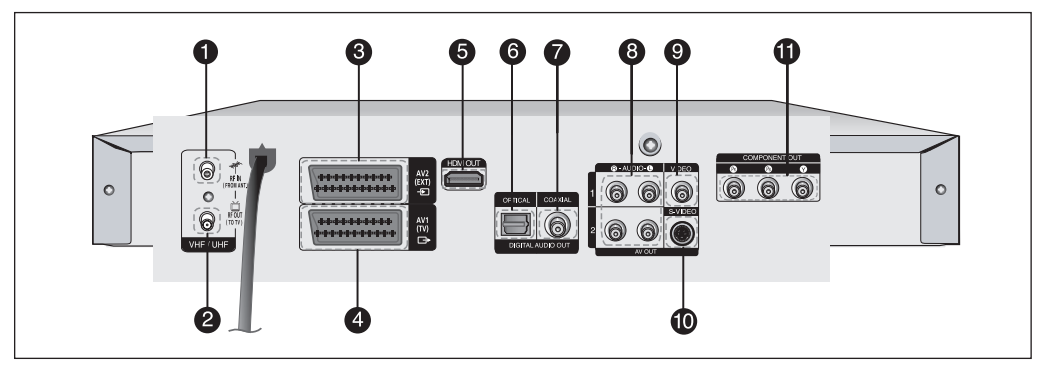

- **1. Entrée à partir du connecteur d'antenne**
- **2. Sortie vers le connecteur du téléviseur**
- **3. Prise péritel d'entrée AV2 (EXT)**
- **4. Prise péritel de sortie AV1 (TV)**
- **5. HDMI OUT (SORTIE HDMI)** Permet de connecter l'entrée d'appareils externes à l'aide d'un câble HDMI-HDMI ou HDMI-DVI.
- **6. DIGITAL AUDIO OUT(OPTICAL) (SORTIE AUDIO NUMERIQUE (OPTIQUE))** Permet de connecter un amplificateur disposant d'une prise d'entrée audio numérique optique.
- **7. DIGITAL AUDIO OUT(COAXIAL) (SORTIE AUDIO NUMERIQUE (COAXIAL))** Permet de connecter un amplificateur disposant d'une prise d'entrée audio numérique coaxiale.
- **8. AUDIO OUT (SORTIE AUDIO)** Permet de connecter l'entrée audio d'appareils externes à l'aide de câbles audio.
- **9. VIDEO OUT (SORTIE VIDEO)** Permet de connecter l'entrée d'appareils externes à l'aide d'un câble S-vidéo.
- **10. S-VIDEO OUT (SORTIE S-VIDEO)** Permet de connecter l'entrée d'appareils externes à l'aide d'un câble S-vidéo.
- **11. COMPONENT VIDEO OUT (SORTIE VIDEO COMPOSANT)** Permet de connecter un appareil muni d'une sortie vidéo composant.

*Vous pouvez commander certaines fonctions d'un téléviseur d'un autre fabricant grâce à cette télécommande. Les boutons de fonction de commande comprennent : les boutons STANDBY/ON, PROG / , TV VOL +/-, les touches numériques directes, les boutons TV MUTE, INPUT SEL.*

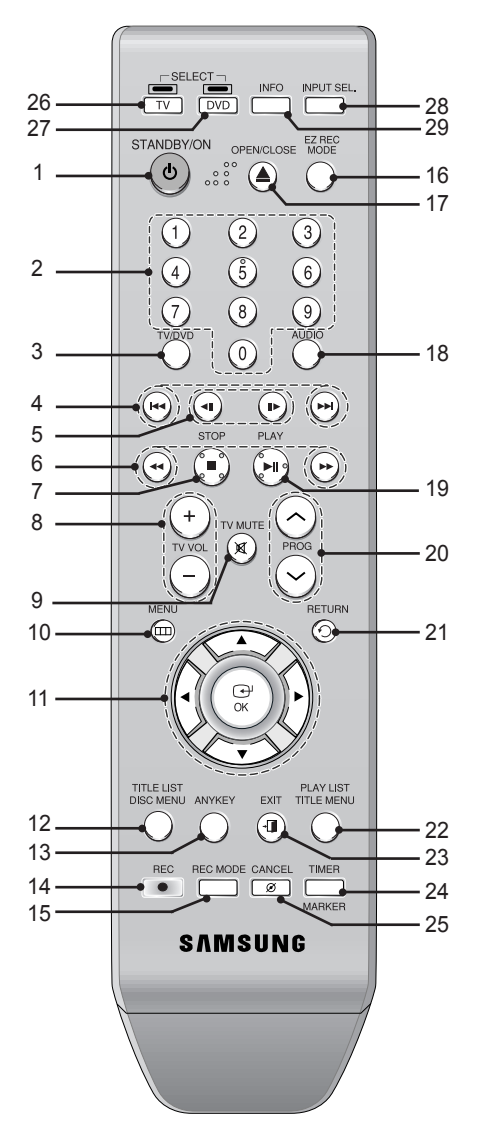

- **1. Bouton STANDBY/ON**
- **2. Touches numériques (0~9)**
- **3. Bouton TV/DVD**
- **4. Boutons de Saut en avant / arrière** Permet de faire un saut vers l'avant / l'arrière.
- **5. Boutons de Lecture pas à pas en avant / arrière** Permet une lecture image par image.
- **6. Boutons de Recherche en avant / arrière** Permet de faire un recherche vers l'avant / l'arrière.
- **7. Bouton STOP**
- Permet d'arrêter la lecture d'un disque. **8. Boutons TV VOL**
- Réglages du volume.
- **9. Bouton TV MUTE**
	- Permet d'activer la sourdine. (mode TV)
- **10. Bouton MENU** Permet d'afficher le menu de configuration de l'enregistreur de DVD
- **11. Bouton OK et touches directionnelles(▲▼◄ ►).**
- **12. Bouton TITLE LIST/DISC MENU** Permet d'entrer dans le menu View Recording list/ **Disc.**
- **13. Bouton ANYKEY** Permet de consulter l'état du disque en cours de lecture.
- **14. Bouton REC** Permet d'enregistrer sur des DVD-RAM/±RW/±R.
- **15. Bouton REC MODE** Permet d'afficher l'état de l'enregistrement (XP/SP/LP/EP)
- **16. Bouton EZ REC MODE**
- **17. Bouton OPEN/CLOSE**

Permet d'ouvrir et de fermer le tiroir disque.

- **18. Bouton AUDIO** Permet d'accéder aux différentes fonctions audio d'un disque (mode DVD).
- **19. Bouton PLAY/PAUSE** Appuyez sur ce bouton pour lire un disque ou mettre en pause la lecture/l'enregistrement.
- **20. Bouton PROG** Permet de sélectionner les chaînes préréglées dans un ordre spécifique. Identique aux boutons PROG de la façade.
- **21. Bouton RETURN** Permet de revenir au menu précédent.
- **22. Bouton PLAY LIST/TITLE MENU**
	- Permet de revenir au menu Title ou de consulter la liste des fichiers enregistrés.
- **23. Bouton EXIT** Quittez le menu à l'écran.
- **24. Bouton MARKER/TIMER**
- **25. Bouton CANCEL**
- **26. Bouton TV**

Appuyez sur ce bouton pour faire fonctionner le téléviseur.

**27. Bouton DVD**

Appuyez sur ce bouton lorsque vous utilisez un enregistreur DVD.

**28. Bouton INPUT SEL.**

Permet de sélectionner le signal d'entrée de la ligne en mode External input (Entrée externe). [PROG, entrée AV ou entrée DV]

### **29. Bouton INFO**

Permet d'afficher les paramètres actuels ou l'état du disque.

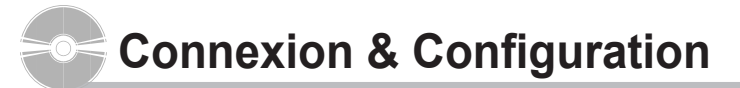

# **Connexion de l'enregistreur DVD**

#### *Cette section contient les différentes méthodes de connexion de l'enregistreur DVD à d'autres composants externes et les modes de réglage initiaux requis.*

Vous pouvez relier votre enregistreur DVD au téléviseur au moyen du câble Péritel (non fourni) si l'entrée appropriée du téléviseur est libre.

- **1.** Connectez le câble RF comme indiqué.
- **2.** Reliez l'une des extrémités du câble Péritel à la prise AV1 située à l'arrière de l'enregistreur DVD.
- 3. Branchez l'autre extrémité sur la fiche correspondante du téléviseur.
- **4.** Reliez l'enregistreur DVD et le téléviseur.
- **5.** Allumez l'enregistreur DVD et le téléviseur.
- **6.** Appuyez sur le bouton **INPUT SEL.** de votre télécommande jusqu'à ce que le signal vidéo de l'enregistreur DVD s' affiche à l'écran.

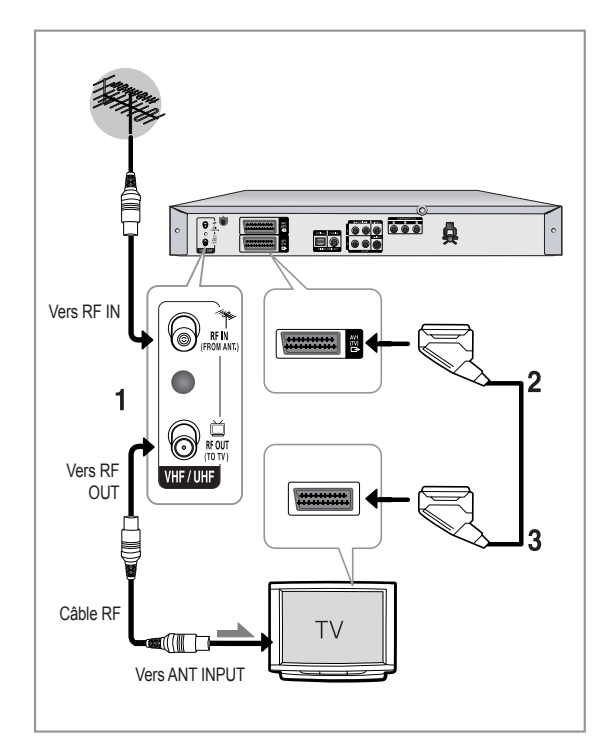

#### $\infty$

■ La connexion du câble RF de ce produit ne transmet que des signaux du téléviseur. Vous devez brancher un câble Péritel ou des câbles Audio/Vidéo pour visionner un signal émis par votre enregistreur DVD.

#### ■ Mode TV

Appuyez sur le bouton TV/DVD de votretélécommande, "TV" s'affiche alors sur l'affichage frontal à diodes (ou éteignez l'enregistreur DVD).

### **Connexions supplémentaires**

*Vous pouvez connecter votre enregistreur DVD à un satellite ou à un syntoniseur numérique.*

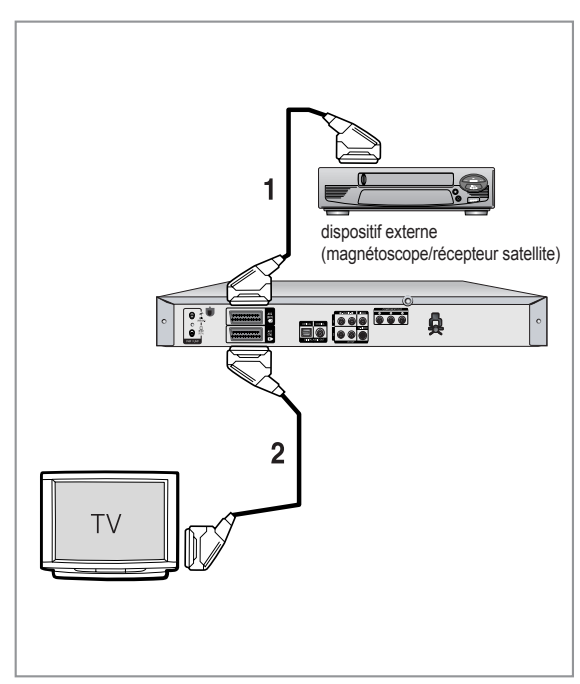

#### **- Mode DVD**

- **1.** Reliez la prise AV2 de l'enregistreur DVD au magnétoscope/récepteur satellite ou au syntoniseur numérique à l'aide d'un câble Péritel (non fourni).
- **2.** Connectez le connecteur AV1 au connecteur Péritel AV du téléviseur.
- **3.** Allumez l'enregistreur DVD, le récepteur satellite / magnétoscope ou le syntoniseur numérique et le téléviseur.
- **4.** Réglez le mode Entrée sur AV2.

#### **- Mode TV**

- **1.** Appuyez sur le bouton TV/DVD de votre télécommande, "TV" s'affiche alors sur l'affichage frontal à diodes (ou éteignez l'enregistreur DVD.).
- **2.** Vous pouvez visionner les programmes à partir d'un satellite ou du syntoniseur numérique connecté à cet enregistreur DVD même si l'enregistreur DVD est éteint.

### **Antenne + enregistreur DVD + boîtier du décodeur externe + téléviseur**

*Si vous connectez un boîtier décodeur externe à votre enregistreur DVD, vous pouvez enregistrer des chaînes cryptées (Programmes CANAL) grâce au syntoniseur TV intégré à l'enregistreur DVD.*

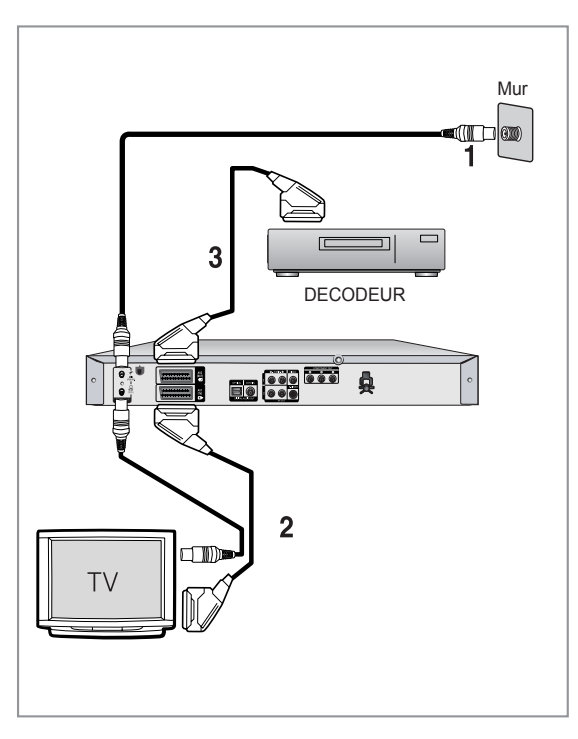

- **1.** Connectez les câbles d'antenne RF comme indiqué.
- **2.** Connectez le connecteur AV1 de cet enregistreur au connecteur PERITEL AV de votre téléviseur en utilisant un câble Péritel.
- **3.** Connectez le connecteur AV2 à un connecteur PERITEL AV sur le boîtier du décodeur.
- **4.** Pour regarder ou enregistrer les programmes de Canal Plus, réglez votre enregistreur DVD pour recevoir les chaînes en utilisant l'affichage à l'écran. (Reportez-vous à la page 24)

# **Autre type de connexion du câble de sortie vidéo**

*Il existe plusieurs manières pour émettre un signal vidéo sans utiliser des câbles Péritel. Sélectionnez l'une des connexions vidéo suivantes vous convenant le mieux.*

- **Cas 1** : Connexion à une prise de sortie vidéo (composite)
- **Cas 2** : Connexion à une prise de sortie S-Vidéo
- **Cas 3** : Prises de sortie Vidéo composant

### **Modes S-Vidéo, Vidéo composant et Sortie progressive**

- Les sorties S-Vidéo et Vidéo composant ne sont disponibles que si votre téléviseur prend respectivement en charge l'entrée S-Vidéo ou l'entée Vidéo composant. Si la sortie S-Vidéo ou Vidéo composant ne fonctionne pas, vérifiez les connexions au téléviseur et les réglages de sélection d'entrée au téléviseur.
- Si vous comparez à une vidéo entrelacée standard, le balayage progressif double le nombre de lignes vidéo sur l'écran de votre téléviseur, ce qui donne une image claire et sans scintillement plus stable qu'une vidéo entrelacée. Cette fonction n'est disponible qu'avec les téléviseurs prenant en charge un balayage progressif.
- Sortie de balayage progressif (576p) "Notez que tous les téléviseurs haute définition ne sont pas totalement compatibles avec cet appareil et que des artefects peuvent apparaître à l'écran lors de la lecture. En cas de problèmes d'image lors du balayage progressif 576, il est conseillé de raccorder l'appareil à la sortie 'définition standard'. Si vous avez des questions concernant la compatibilité de votre téléviseur avec ce modèle 576p d'enregistreur DVD, veuillez contacter notre Centre de service clients.

# **vidéo (composite)**

- 1. Connectez un câble vidéo (jaune) entre la prise VIDEO OUT (jaune) (SORTIE VIDEO) de votre enregistreur DVD et la prise VIDEO INPUT (jaune) (ENTREE VIDEO) de votre téléviseur (ou de l'amplificateur AV) • Vous obtiendrez régulièrement des images de qualité.
- 2. Connectez les câbles audio (blanc et rouge) entre les prises AUDIO OUT (SORTIE AUDIO AV) de votre enregistreur DVD et les prises AUDIO IN (ENTREE AUDIO) de votre téléviseur (ou de l'amplificateur AV). (Reportez-vous aux pages 18-19).

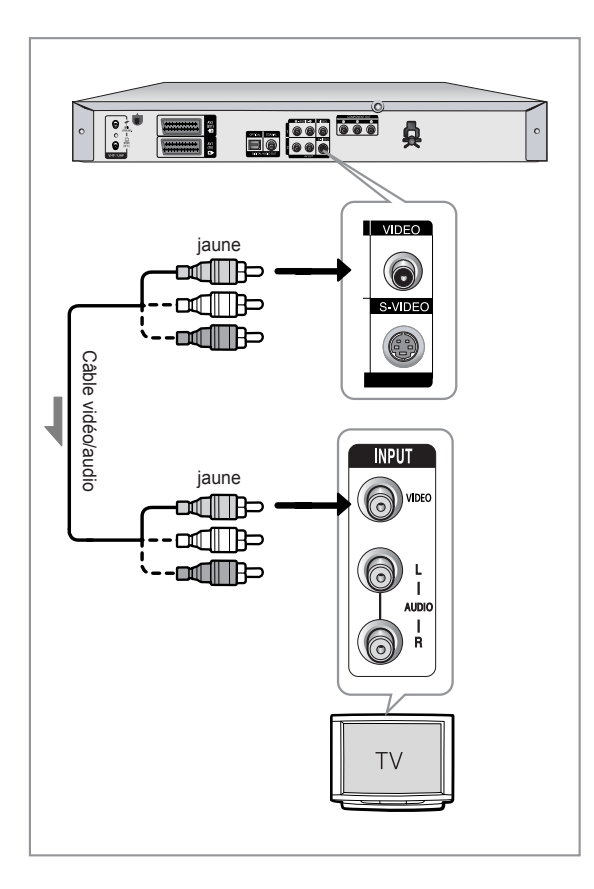

#### ■ Cas 1 : Connexion à une prise de sortie ■ Cas 2 : Connexion à une prise de sortie **S-Vidéo** Cas 2 : Connexion à une prise de sortie

- 1. Connectez un câble S-Video (non fourni) entre la prise de sortie S-VIDEO OUT de votre enregistreur DVD et la prise d'entrée S-VIDEO INPUT de votre téléviseur (ou de l'amplificateur AV).
- 2. Connectez les câbles audio (blanc et rouge) entre les prises de sortie AUDIO OUT de l'enregistreur DVD et les prises d'entrée AUDIO IN du téléviseur (ou de l'amplificateur AV).
	- Profitez d'images de haute qualité.

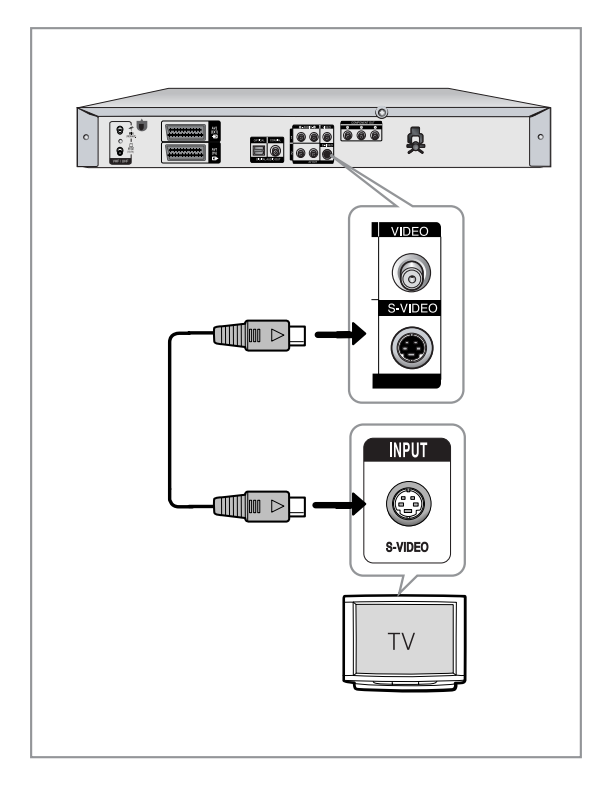

### **Cas 3 : Prises de sortie Vidéo ▌ composant**

- 1. Connectez les câbles Vidéo composant (non fournis) entre les prises COMPONENT OUT (SORTIE COMPOSANT) (Y,PB,PR) de l'enregistreur DVD et les prises COMPONENT IN (ENTREE COMPOSANT)  $(Y, P_B, P_R)$  de votre téléviseu
- 2. Connectez les câbles audio (blanc et rouge) entre les prises de sortie AUDIO OUT de l'enregistreur DVD et les prises d'entrée AUDIO IN du téléviseur (ou de l'amplificateur AV). (Voir p. 18 à 19).
- 3. Une fois la connexion effectuée, reportez-vous aux pages 29 et 30.
	- Profitez d'images de haute qualité dotées d'un rendu des couleurs parfait.

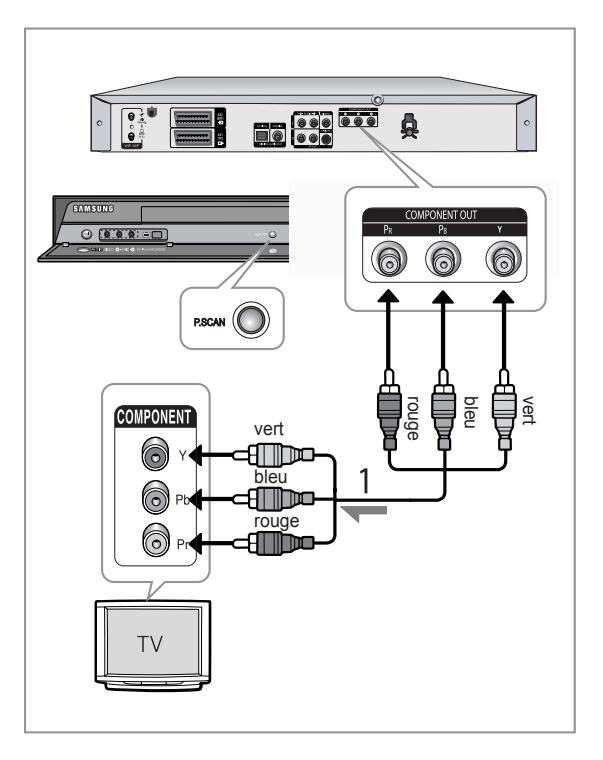

#### $\mathbb{Z}^2$

- La résolution de la sortie vidéo Composant n'est jamais supérieure à 576p. Pour obtenir une résolution 720p et 1080i, reliez l'enregistreur de DVD à votre téléviseur à l'aide
	- du câble HDMI fourni avec l'appareil. Une fois le câble HDMI branché, appuyez sur le bouton **P.SCAN** pour faire défiler toutes les résolutions disponibles (Reportezvous à la page 31).
- Assurez-vous de la correspondance des connexions codées par couleur. Les prises de sortie composant  $Y, P_B, P_R$  de votre enregistreur DVD doivent être connectées avec une totale correspondance des couleurs aux prises d'entrée de composant de votre téléviseur.
- Le réglage Progressif est disponible uniquement lorsque Sortie vidéo est réglée sur Composant. (Voir page 30)

# **Autre type de connexion du câble de sortie audio**

*Il existe plusieurs manières pour émettre un signal audio sans utiliser des câbles Péritel. Sélectionnez la connexion audio ci-dessous qui vous convient le mieux.*

- **Cas 1** : Connexion à votre téléviseur
- Cas 2 : Connexion à un amplificateur stéréo au moyen des prises de sortie AV.
- Cas 3 : Connexion à un amplificateur AV au moyend'une prise de sortie numérique

Fabriqué sous licence de Dolby Laboratories. "Dolby" et le symbole du double D sont des marques déposées des laboratoires Dolby.

"DTS" et "DTS Digital Out" sont des marques déposées de DTS, Inc.

### **Cas 1 : Connexion à votre téléviseur ▌**

Si votre téléviseur est équipé de prises d'entrée audio, utilisez cette connexion.

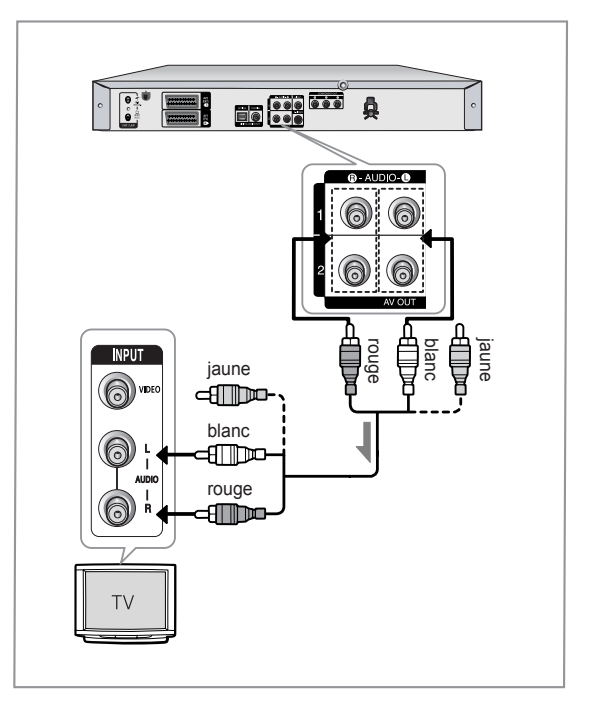

# **Connexion & Configuration Connexion & Configuration**

### **Cas 2 : Connexion à un amplificateur | Cas 3: Connexion à un amplificateur stéréo au moyen des prises de sortie AV.**

Si votre amplificateur stéréo ne possède que des prises AUDIO INPUT (ENTREE AUDIO) (G et D), utilisez les prises AUDIO OUT (SORTIE AUDIO).

### **AV au moyen d'une prise de sortie numérique Cas 3: Connexion à un amplificateur**

Si votre amplificateur AV est équipé d'un décodeur Dolby Digital, MPEG2 ou DTS et d'une prise d'entrée numérique, utilisez cette connexion. Pour profiter du son Dolby Digital, MPEG2 ou DTS, vous devrez configurer les réglages audio. (reportez-vous aux pages 28-29).

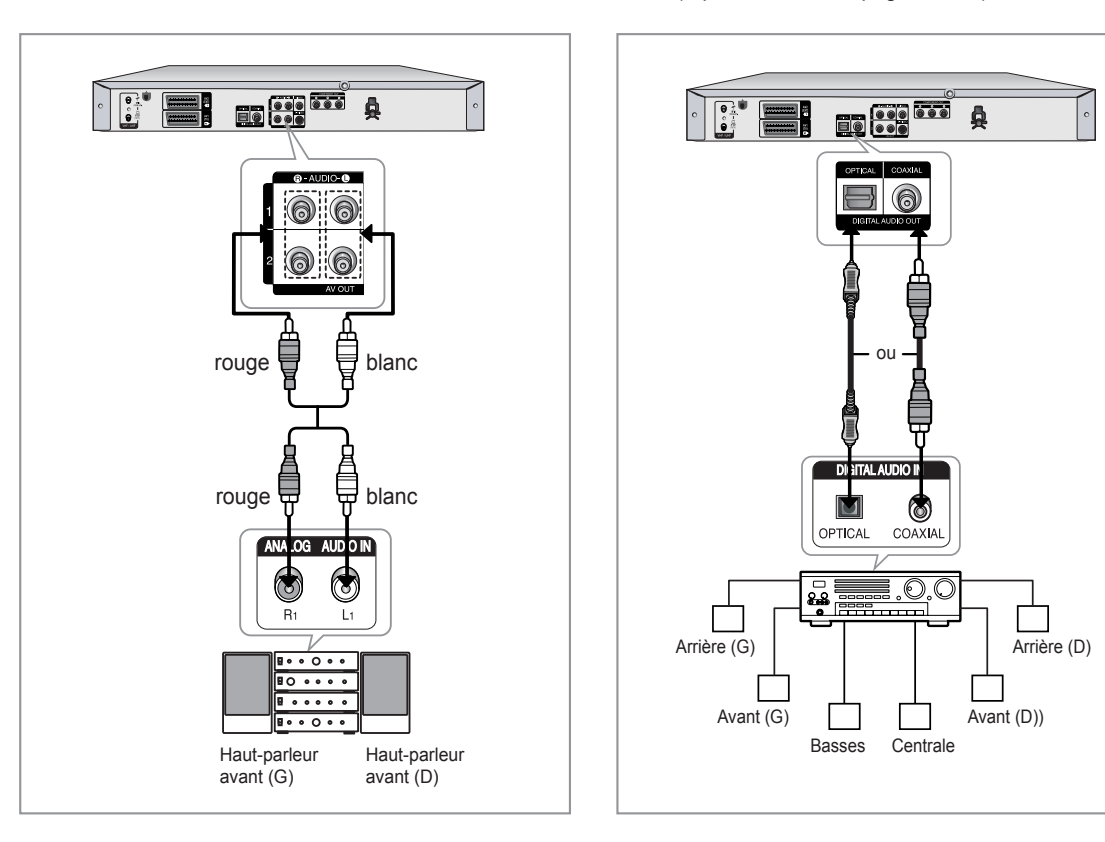

# **Raccordement d'un câble HDMI/DVI à un téléviseur (DVD-R155,DVD-R156 uniquement)**

*Si votre téléviseur possède une entrée HDMI/DVI, raccordez-lui un câble HDMI/DVI. Vous apprécierez la très grande qualité d'image et de son.*

- **Cas 1** : Raccordement à un téléviseur (prise HDMI)
- **Cas 2** : Raccordement à un téléviseur (prise DVI)

### **Cas 1 : Raccordement à un téléviseur (prise HDMI)**

- A l'aide du câble HDMI (non fourni), connectez la prise **HDMI OUT** qui se trouve à l'arrière de l'enregistreur DVD à la prise **HDMI IN** de votre téléviseur.
- Appuyez sur le sélecteur d'entrée de la télécommande du téléviseur jusqu'à ce que le signal HDMI de l' enregistreur DVD / magnétoscope apparaisse à l' écran.

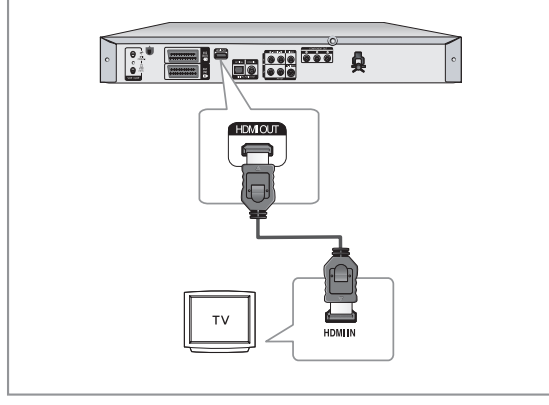

### **Cas 2 : Raccordement à un téléviseur (prise DVI) ▌**

- Utilisez un câble DVI pour raccorder la prise **HDMI OUT** située à l' arrière de l'enregistreur DVD à la prise **DVI IN** de votre téléviseur.
- Raccordez les bornes **AUDIO OUT (rouge et blanche)** situées à l'arrière de l'enregistreur DVD aux bornes **AUDIO IN (rouge et blanche)** de votre téléviseur à l'aide des câbles audio. Allumez le lecteur DVD et le téléviseur.
- Appuyez sur le sélecteur d'entrée de la télécommande de votre téléviseur jusqu'à ce que le signal DVI de l' enregistreur DVD apparaisse à l'écran.
	- Pour visualiser la sortie HDMI, réglez la sortie audio numérique sur PCM. Pour plus d'informations, reportez-vous aux page 28.
	- Selon le périphérique HDMI (récepteur de télévision /HDMI) utilisé, il se peut que le son ne soit pas pris en charge. Si votre téléviseur ne prend pas en charge le son Dolby digital / DTS, la sortie audio n'est pas disponible lorsque vous réglez la sortie numérique sur Flot binaire ou lorsque vous sélectionnez DTS dans le menu Configuration audio. Dans ce cas, réglez la sortie audio numérique sur PCM ou désactivez le DTS.
	- Si vous reliez le câble HDMI au téléviseur Samsung, l'enregistreur DVD peut facilement être commandé à l'aide de la télécommande du téléviseur (possible uniquement avec les téléviseurs Samsung prenant en charge Anynet+(HDMI-CEC).) (reportez-vous à la page 27.)

■ Veuillez vérifier que le logo *Anynet*<sup>+</sup> est bien présent (si le logo  $\mathscr{A}_{nynet}$  figure sur votre téléviseur, celuici prend en charge la fonction Anynet+).

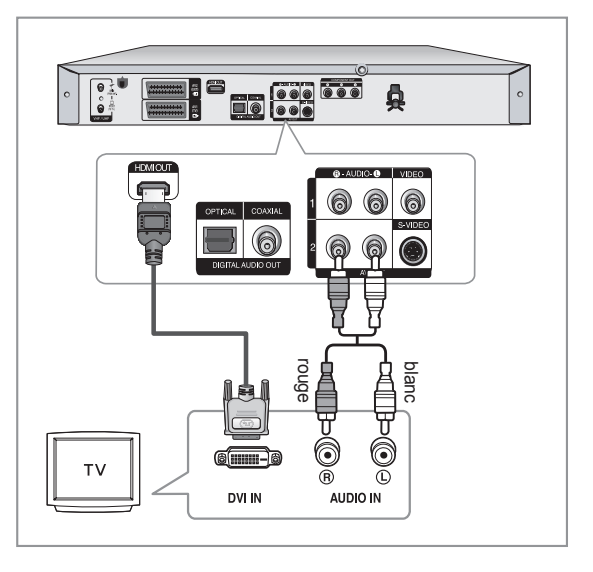

 $\mathbb{R}^2$ 

- Pour modifier la résolution de la sortie HDMI. reportez-vous à la page 31. ■
- Interface Multimédia Haute Définition (HDMI, High **Definition Multimedia Interface)** HDMI est une interface permettant la transmission numérique de données audio et vidéo avec une seule fiche. La norme HDMI reposant sur la norme DVI, elle est entièrement compatible avec elle. La seule différence entre ces deux interfaces réside dans le fait qu'HDMI prend en charge le son à canaux multiples. Avec HDMI, le lecteur DVD transmet un signal audio et vidéo numérique et affiche une image claire sur un téléviseur possédant une prise d' entrée HDMI.
- Descriptif du raccordement HDMI Connecteur HDMI : données vidéo et audio numériques décompressées (données LPCM ou flux de données).
	- Bien que le lecteur utilise un câble HDMI, le lecteur n'envoie qu'un signal numérique pur au téléviseur.
	- Si le téléviseur ne prend pas en charge le procédé HDCP (Highbandwidth Digital Content Protection, système de protection du contenu numérique à large bande passante), l'image qui s'affiche à l'écran est brouillée.

#### ■ Pourquoi Samsung utilise-t-il HDMI?

Les téléviseurs analogiques requièrent un signal audio et vidéo analogique. Cependant, lorsque vous lisez un DVD, les données transmises au téléviseur sont de nature numérique.

En conséquence, vous avez besoin d'un convertisseur numérique analogique (pour l'enregistreur DVD) ou d'un convertisseur analogique numérique (pour le téléviseur). Pendant cette conversion, la qualité de l'image est détériorée à cause du bruit et de la perte de signal. La technologie HDMI a l'immense avantage de ne nécessiter aucune conversion numérique analogique et de faire circuler un signal numérique pur entre le lecteur et votre téléviseur.

### **Qu'est ce que le HDCP?** ■

Le système de protection du contenu numérique à large bande passante HDCP (High-bandwidth Digital Content Protection) est un procédé permettant d'empêcher la copie du contenu des DVD transmis via HDMI. Il constitue un lien numérique sécurisé entre une source vidéo (ordinateur, DVD, etc.) et un appareil d'affichage (téléviseur, projecteur, etc.) Le contenu est codé dans l'appareil source de manière à empêcher les copies non-autorisées.

# **Connexion à la prise d'entrée AV3 IN, DV**

*Cela vous permet de connecter votre enregistreur DVD à d'autres dispositifs externes et de visualiser ou d'enregistrer leurs sorties.*

- **Cas 1** : Connexion d'un magnétoscope, d'un terminal utilisateur, d'un lecteur DVD ou d'un caméscop aux prises AV3 IN (ENTREE AV3).
- **Cas 2** : Connexion d'un caméscope à la prise d'entrée DV IN.

### **Cas 1 : Connexion d'un magnétoscope, ▌ d'un terminal utilisateur, d'un lecteur DVD ou d'un caméscope aux prises AV3 IN (ENTREE AV3).**

Connexion d'un magnétoscope ou d'un dispositif externe aux prises AV3 IN (ENTREE AV3) de l'enregistreur DVD. Vous pouvez enregistrer à partir d'un équipement connecté (magnétoscope, terminal utilisateur, lecteur DVD ou caméscope)

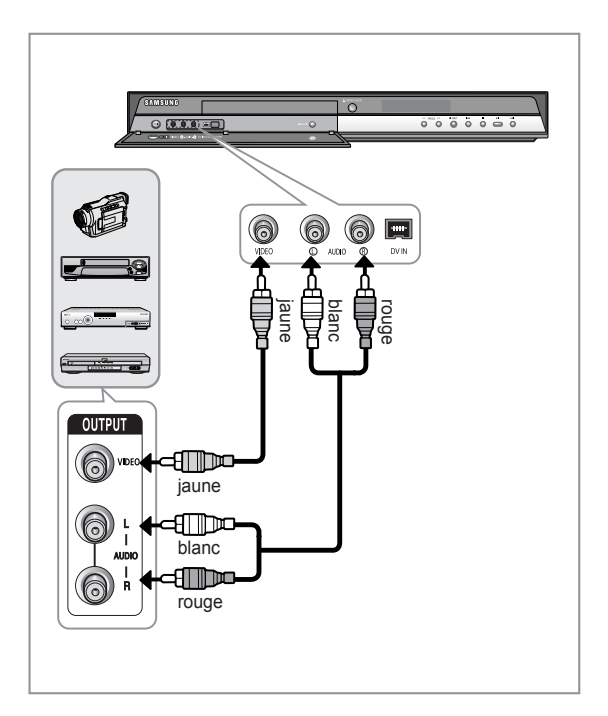

- La sélection de AV 3 IN (ENTREE AV 3) s'effectuera automatiquement. Si l'entrée n'est pas sélectionnée automatiquement, utilisez le bouton **INPUT SEL.** pour sélectionner l'entrée correcte. ■
	- Le contenu protégé d'une copie ne peut pas être enregistré. ■

### **Cas 2 : Connexion d'un caméscope à ▌ la prise d'entrée DV IN.**

*Si votre caméscope numérique possède une prise de sortie DV, connectez-la à la prise d'entrée DV de votre enregistreur DVD.*

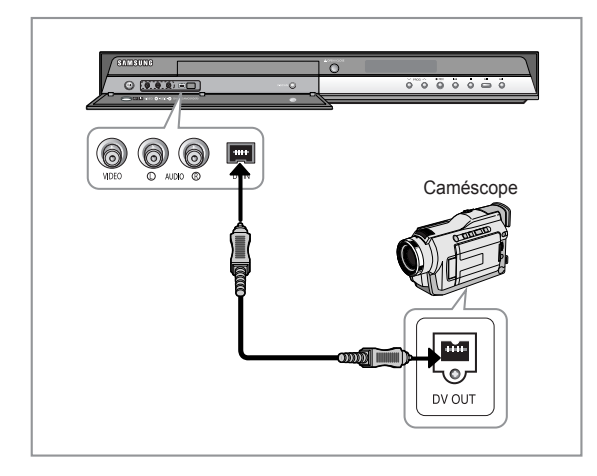

- - Si l'entrée n'est pas sélectionnée automatiquement, utilisez le bouton **INPUT SEL.** pour sélectionner l'entrée correcte.

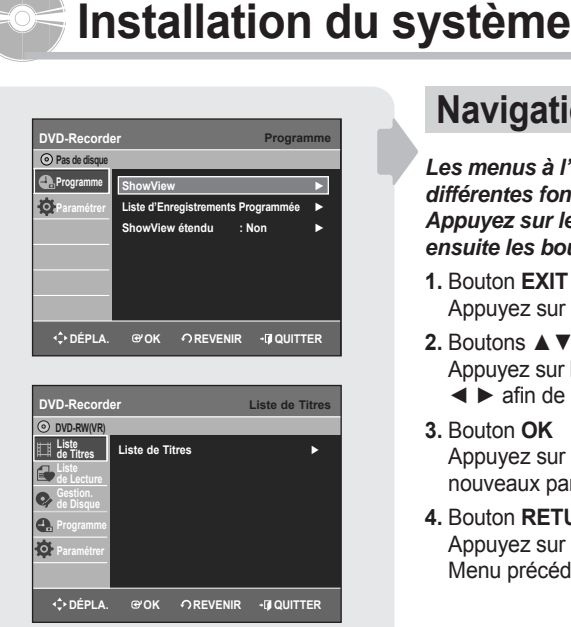

# **Navigation dans le menu à l'écran**

*Les menus à l'écran vous permettent d'activer ou de désactiver différentes fonctions de votre enregistreur DVD. Appuyez sur le bouton MENU pour ouvrir le menu à l'écran et utilisez ensuite les boutons suivants pour naviguer dans les menus à l'écran.*

#### **1.** Bouton **EXIT**

Appuyez sur ce bouton pour quitter le menu à l'écran.

**2.** Boutons ▲▼, ◄ ►

Appuyez sur l'un de ces boutons pour déplacer la barre de sélection ▲▼, ◄ ► afi n de parcourir les options du menu.

**3.** Bouton **OK**

Appuyez sur ce bouton de votre télécommande pourconfirmer de nouveaux paramètres.

**4.** Bouton **RETURN**

Appuyez sur ce bouton de votre télécommande pourrevenir à l'écran du Menu précédent affiché ou pour quitter le Menu d'affichage à l'écran.

# $\mathbf{I}$

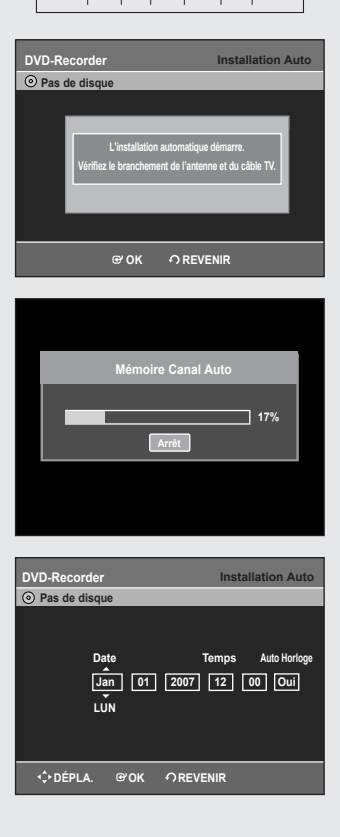

# **Branchement et réglage automatique**

*Lorsque vous mettez sous tension votre enregistreur DVD pour la première fois, celui-ci se règle automatiquement. Les chaînes de télévision et l'horloge sont enregistrées dans la mémoire. Cette opération prend quelques minutes. Votre enregistreur DVD est alors prêt à fonctionner.*

- **1.** Connectez le câble RF comme indiqué enpage 15. (Connexion de votre enregistreur DVD à votre téléviseur aumoyen du câble RF et du câble Péritel.)
- **2.** Raccordez l'enregistreur DVD au secteur. "Auto" clignote sur l'affichage en façade.
- **3.** Appuyez sur le bouton **OK** ou attendez quelques secondes avant de démarrer la configuration automatique.
- **4.** Le balayage automatique des canaux peut démarrer. • Le nombre de chaînes enregistrées automatiquement par l'enregistreur DVD est fonction du nombre de chaînes trouvées.
- **5.** Vérifiez la date et l'heure.
	- si elles sont correctes, appuyez sur le bouton **OK** pour enregistrer la date et l'heure. Si vous n'appuyez pas sur le bouton **OK**, la date et l' heure seront sauvegardées automatiquement après 5 secondes.
	- si elles ne sont pas correctes, saisissez l'heure, la date et l'année appropriées à l'aide des boutons ▲▼◄► ou des touches numériques. Appuyez sur le bouton **OK** et la date et l' heure seront alors sauvegardées. Si vous devez modifier le réglage de l'horloge, vous pouvez le faire manuellement.

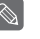

■ L'enregistreur DVD est maintenant prêt à fonctionner. La fonction "Branchement et réglage automatique" est déjà réglée. Ainsi, si vous souhaitez modifier la fonction déjà réglée, vous pouvez la modifier en pré-réglant les chaînes dans le menu OSD "Presetting Channels with the Manual set up function" Pré-réglage des canaux à l'aide de la fonction de configuration manuelle. (Reportez-vous aux pages 24)

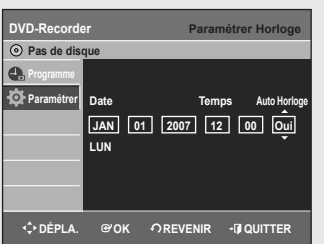

# **Réglage de l'horloge**

- *Ce menu est utilisé pour régler l'heure actuelle. Vous devez régler l'heure pour utiliser l'enregistrement programmé.*
- **1.** Appuyez sur le bouton **MENU**, appareil enmode Arrêt/Pas de disque.
- **2.** Appuyez sur les boutons ▲▼pour sélectionner **Paramétrer**, puis appuyez sur le bouton ► ou **OK**.
- **3.** Appuyez sur les boutons ▲▼ pour sélectionner **Paramétrer horloge**, puis appuyez sur le bouton ► ou **OK**.
- Utilisez les touches ▲▼◄ ► pour saisir l'heure, la date ou l'année.
- **4.** Appuyez sur le bouton **OK** et la date et l'heure seront alors sauvegardées. Si vous n'appuyez pas sur le bouton **OK**, elles ne seront pas sauvegardées.
	- Le câble RF doit être connecté afin de régler l'horloge automatique. Voir le chapitre (Branchements) en page 15.
		- L'enregistreur DVD règle automatiquement l'horloge en fonction des signaux horaires émis entre les canaux PR1 et PR5. Si vous ne souhaitez pas que l'horloge se règle automatiquement, sélectionnez **Non**.

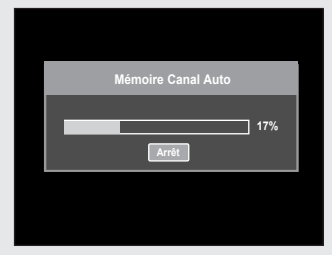

### **Pré-réglage des canaux avec la fonction de réglage automatique**

*Cette fonctionnalité vous permet de régler manuellement la bande du syntoniseur de l'enregistreur DVD sur l'antenne ou le câble, quel que soit celui que vous avez connecté à la prise d'entrée de l'antenne lors de l'installation initiale.*

- **1.** Appuyez sur le bouton **MENU**, appareil en mode Arrêt/Pas de disque.
- **2.** Appuyez sur les boutons ▲▼ pour sélectionner **Paramétrer**, puis appuyez sur le bouton ► ou **OK**.
- **3.** Appuyez sur les boutons ▲▼ pour sélectionner **Installation**, puis appuyez sur le bouton ► ou **OK**.
- **4.** Appuyez sur les boutons ▲▼ pour sélectionner **Installation Auto**, puis appuyez sur le bouton ► ou OK. L'écran Sélection du pays s'affiche.
- **5.** Appuyez sur les touches  $\blacktriangle \blacktriangledown \blacktriangleleft \blacktriangleright$  pour sélectionner votre « pays », puis appuyez sur le bouton **OK**.
	- L'enregistreur DVD recherche les chaînes selon une liste préférentielle pré-réglée correspondant au pays que vous avez sélectionné.

#### **Reportez-vous au tableau suivant lors de la selection de votre pays.**

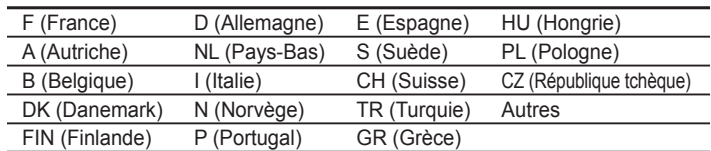

**6.** Appuyez sur le bouton **OK** pour continuer.

Le balayage des canaux démarre.

Appuyez sur le bouton **OK** pour arrêter le réglage automatique. ■

### **Pré-réglage des canaux avec la fonction de réglage manuel**

*Vous pouvez ajouter un canal pré-réglé que la recherche automatique des canaux aurait omis. Vous pouvez également supprimer un canal que vous souhaitez retirer. Vous pouvez programmer l'ordre des canaux.*

- **1.** Appuyez sur le bouton **MENU**, appareil en mode Arrêt/Pas de disque.
- **2.** Appuyez sur les boutons ▲▼ pour sélectionner **Paramétrer**, puis appuyez sur le bouton ► ou **OK**.
- **3.** Appuyez sur les boutons ▲▼ pour sélectionner **Installation**, puis appuyez sur le bouton ► ou **OK**.
- **4.** Appuyez sur les boutons ▲▼ pour sélectionner **Installation Manuelle**, puis appuyez sur le bouton ► ou **OK**.
- **5.** Appuyez sur les boutons ▲▼ pour sélectionner un PR (programme) que vous souhaitez éditer, supprimer ou permuter, puis appuyez sur le bouton ► ou **OK**. Sélectionnez **Éditer**, **Supprimer** ou **Swap** à l'aide des touches ▲▼ puis appuyez sur le bouton **OK** ou ►.
	- **Éditer** : Vous pouvez ajouter ou modifier des PR (programmes). Après avoir modifié les informations les concernant (CH, Nom, Décodeur, MTF, Système), sélectionnez Effectué puis appuyez sur le bouton **OK**.
	- **CH** : Procédez à la syntonisation d'une chaîne à l'aide des boutons ◄ ► - Nom : Permet d'afficher le nom de la chaîne détecté automatiquement dans
	- le signal de diffusion. Si il n'est pas détecté, vous pouvez éditer le nom en utilisant les boutons ▲▼◄ ►.
	- **Décodeur** : Si vous l'activez, vous pouvez enregistrer les chaînes cryptées en utilisant le boîtier du décodeur externe. Avant de l'activer, reportezvous au chapitre concernant la connexion du boîtier du décodeur externe en page 16.
	- **MFT** : Vous pouvez procéder à une meilleure syntonisation de la fréquence de la chaîne en utilisant les boutons ◄ ►.
	- **Système** : Vous pouvez sélectionner le système de diffusion du canal reçu (B/G ou L/L').
	- **Supprimer** : l'information relative à la chaîne du PR (programme) sélectionné sera supprimé.
	- **Swap** : Vous pouvez permuter les informations relatives aux chaînes de deux PR (programmes). Par exemple, si vous souhaitez permuter PR2 et PR5, sélectionnez swap (Permuter) pour PR2, puis appuyez sur le bouton **OK** pour PR5.

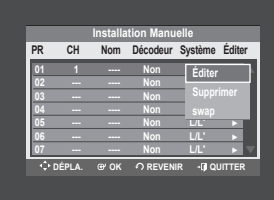

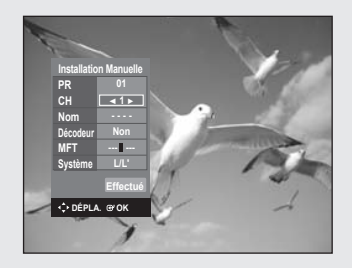

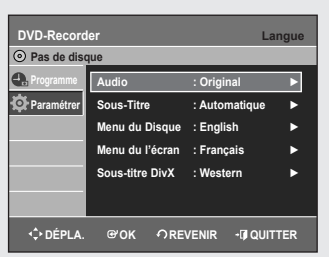

# **Configuration des options de langue**

*Si vous confi gurez les options de langue avant d'utiliser l'appareil, elles s'affi cheront automatiquement chaque fois que vous visionnerez un film.* 

- **1.** Appuyez sur le bouton **MENU**, appareil en mode Arrêt/Pas de disque.
- **2.** Appuyez sur les boutons ▲▼ pour sélectionner **Paramétrer**, puis appuyez le bouton ► ou **OK**.
- **3.** Appuyez sur les boutons ▲▼ pour sélectionner **Langue**, puis appuyez sur le bouton ► ou **OK**.
	- Le menu de réglage de la langue s'affiche.
- **4.** Appuyez sur les boutons ▲▼ pour sélectionner l'option de la langue souhaitée, puis appuyez sur le bouton ► ou **OK**.
	- **Audio** : Pour le son du haut-parleur.
	- **Sous-Titre** : Pour les sous-titres du disque.
	- **Menus du Disque** : Pour le menu disque contenu sur le disque
	- **Menus du l'écran** : Concernant l'écran de votre enregistreur DVD
	- **Sous-titre DivX**: Sélection d'une langue de soustitre DivX prise en charge par zone.

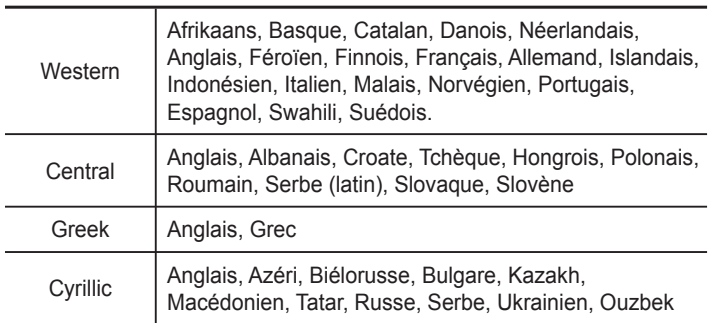

**5.** Appuyez sur les boutons ▲▼ pour sélectionner la langue souhaitée, puis appuyez sur le bouton ► ou **OK**.

#### $|\mathscr{D}|$

- Si la langue selectionnee n'est pas enregistree sur le disque, la langue originale pre-enregistree est selectionnee.
- La langue sélectionnée n'apparaîtra que si elle est prise en charge par le disque.
- Si la langue des sous-titres s'affiche avec des caractères corrompus, faites correspondre les sous-titres DivX à la zone correspondante.
	- Si cela ne fonctionne pas, le format n'est pas pris en charge.

### **Configuration des options du système**

- *Cette fonction vous permet de confi gurer le système.*
- **1.** Appuyez sur le bouton **MENU**, appareil en mode Arrêt/Pas de disque.
- **2.** Appuyez sur les boutons ▲▼ pour sélectionner **Paramétrer**, puis appuyez sur le bouton ► ou **OK**.
- **3.** Appuyez sur les boutons ▲▼ pour sélectionner **Système**, puis appuyez sur le bouton ► ou **OK**.
- **4.** Appuyez sur les boutons ▲▼ pour sélectionner l'option souhaitée, puis appuyez sur le bouton **OK** ou ►.
- **5.** Appuyez sur les boutons ▲▼ pour sélectionner le menu souhaité, puis appuyez sur le bouton **OK** ou ►.

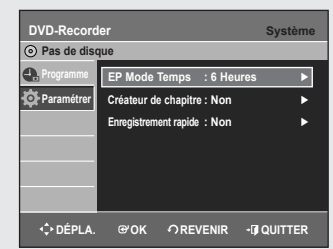

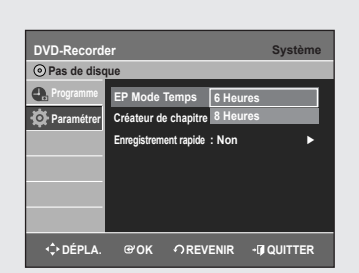

## **Réglage de l'heure en mode EP ▌**

*Vous pouvez sélectionner l'un des quatre modes d'enregistrement en appuyant plusieurs fois sur le bouton REC Mode. Le mode EP est l'un des quatre modes REC (XP, SP, LP, EP). En mode EP (Lecture étendue), vous pouvez régler la durée d'enregistrement sur 6 ou 8 heures grâce à ce réglage.*

# **Création automatique de chapitre ▌**

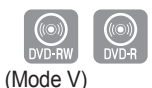

*Un DVD vidéo est divisé en "Titres" et en "Chapitres". Lorsque vous enregistrez un programme, un titre est alors créé. Si vous utilisez cette fonction, le titre se divise en chapitres.*

- *•* **Oui**: Sélectionnez cette option lorsque vous souhaitez la création automatique de chapitres.
- **1.** Appuyez sur le bouton **REC** pour démarrer l'enregistrement. (Reportezvous à la page 35 pour régler le mode d'enregistrement) Le message "Souhaitez-vous créer le menu du chapitre après cet enregistrement?" s'affiche.
- **2.** Appuyez sur les boutons ◄ ► pour sélectionner **Oui**, puis appuyez sur le bouton **OK**.
- Un nouveau chapitre est créé selon le mode d'enregistrement sélectionné. Un chapitre sera d'une durée d'environ 5 minutes en modes XP et SP et d'environ 15 minutes en modes LP et EP.
- **3.** Appuyez sur le bouton **STOP** d'arrêt pour arrêter l'enregistrement.
- 4. Pour afficher les chapitres créés, finalisez le disque (Voir page 68) puis appuyez sur le bouton **DISC MENU**. Le menu des chapitres s'affiche.
- **5.** Appuyez sur les boutons ◄► pour sélectionner le chapitre de votre choix, puis appuyez sur le bouton **OK**.
- **Non**: Sélectionnez cette option lorsque vous ne souhaitez pas la création automatique de chapitres.
	- La fonction de création de chapitre automatique ne fonctionne pas pendant l'enregistrement programmé ou lorsque vous coupez l'alimentation.
		- Les disques DVD-R ne peuvent pas être non-finalisés.

### **Desimal Configuration de l'enregistrement rapide**

*Si cette fonction est activée, l'enregistreur DVD et le téléviseur s'allument simultanément, ce qui vous permet d'enregistrer immédiatement la chaîne de votre choix.*

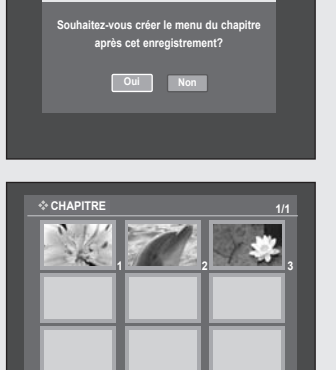

**Précédent Haut Suivant**

**EP Mode Temps : 6 Heures Créateur de chapitre : Non** ► **Enregistrement rapide | Non** ► トレコントランド **Oui**

**DÉPLA. OK REVENIR QUITTER**

**DVD-Recorder Pas de disque Programme Paramétrer**

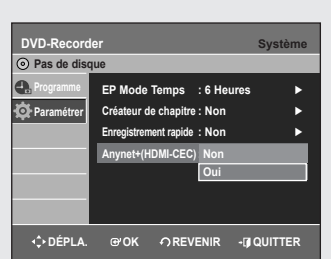

# **Anynet+(HDMI-CEC) (DVD-R155, DVD-R156 uniquement) ▌**

*Anynet+ est une fonction qui permet de faire fonctionner l'enregistreur à l'aide d'une télécommande pour téléviseur Samsung en reliant l'enregistreur DVD à un téléviseur Samsung à l'aide d'un câble HDMI. (reportez-vous à la page 20) (uniquement disponible avec les téléviseurs Samsung prenant en charge Anynet+).*

- **1**. Appuyez sur le bouton **MENU** de la télécommande lorsque l'appareil est en mode Arrêt/Pas de disque.
- **2**. Appuyez sur les boutons ▲▼ pour sélectionner **Paramétrer**, puis sur le bouton **OK** ou ►.
- **3**. Appuyez sur les boutons ▲▼ pour sélectionner **Système**, puis sur le bouton **OK** ou ►.
	- Le menu Système s'affiche.
- **4**. Appuyez sur les boutons ▲▼ pour sélectionner **Anynet+(HDMI-CEC)**, puis sur le bouton **OK** ou ►. Les éléments Anynet+(HDMI-CEC) s'affichent.
- **5**. Appuyez sur les boutons ▲▼ pour sélectionner **Oui**, puis sur le bouton **OK** ou ►.

# **Utilisation d'Anynet+(HDMI-CEC)**

- **1**. Reliez l'enregistreur à un téléviseur Samsung à l'aide d'un câble HDMI (Reportez-vous à la page 20).
- **2**. Sur votre enregistreur DVD, réglez la fonction Anynet+(HDMI-CEC) sur "Oui" (reportez-vous aux indications ci-dessus).
- **3**. Réglez la fonction Anynet+ sur votre téléviseur (pour plus d'informations, reportez-vous au mode d'emploi du téléviseur).
- Vous pouvez faire fonctionner l'enregistreur DVD à l'aide de la télécommande du téléviseur. (Boutons du téléviseur utilisables pour contrôler

l'enregistreur DVD : boutons  $\oplus$  ,  $\oplus$ ,  $\oplus$ ,  $\oplus$ ,  $\Longleftrightarrow$  et  $\langle \rceil$ ,  $\rceil$ ) bouton,  $\odot$ ~ $\odot$ )

- Lorsque vous appuyez sur le bouton **Anynet+** de la télécommande du téléviseur, les éléments d'affichage à gauche de l'écran apparaissent.
- Sélection appareil : option permettant de choisir un périphérique.
- **Enregistrer** : option permettant de démarrer ou de mettre fin à un enregistrement.
- **Menu du Périphérique** : Même bouton que le bouton **MENU** de la télécommande de l'enregistreur DVD.
- **Fonctionnement périph.** : Même bouton que le bouton **ANYKEY** de la télécommande de l'enregistreur DVD.
	- Si vous appuyez sur le bouton PLAY de l'enregistreur pendant que vous regardez la télévision, l'écran de lecture s'affiche sur le téléviseur.
		- Si vous lisez un DVD alors que le téléviseur n'est pas sous tension, celui-ci se met en marche.
		- Si vous mettez le téléviseur hors tension, l'enregistreur DVD s'éteint automatiquement (lorsque l'enregistreur DVD est en cours d'enregistrement, la mise hors tension est impossible).
		- Si vous passez du HDMI à une autre source (composite, composant, RF, etc.) pour le téléviseur lors de la lecture du DVD, la lecture de l'enregistreur DVD s'arrête. Cependant, en fonction du type de navigation pris en charge par le DVD, la lecture peut se poursuivre.

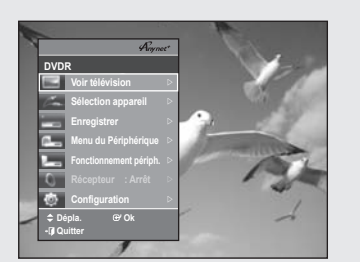

**Menu du téléviseur**

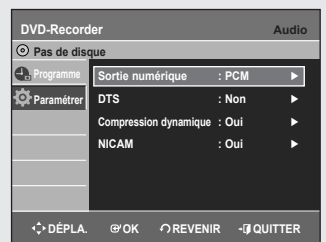

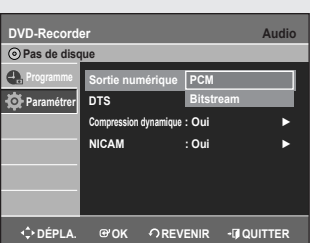

# **Configuration des options audio**

#### *Vous pouvez relier le enregistreur DVD à un Home cinéma ou un amplifi cateur externe.*

*Cette option vous permet de confi gurer le dispositif audio et les paramètres de son en fonction du système audio en cours d'utilisation.*

- **1.** Appuyez sur le bouton **MENU**, appareil en mode Arrêt/Pas de disque.
- **2.** Appuyez sur les boutons ▲▼ pour sélectionner **Paramétrer**, puis appuyez sur le bouton ►ou sur **OK**.
- **3.** Appuyez sur les boutons ▲▼ pour sélectionner **Audio**, puis appuyez sur le bouton ►ou **OK**. Le menu de réglage audio s'affiche.
- **4.** Appuyez sur les boutons ▲▼ pour sélectionner l'option audio souhaitée, puis appuyez sur le bouton ► ou sur **OK**.
- **5.** Appuyez sur les boutons ▲ ▼ pour sélectionner l'élément souhaité, puis appuyez sur le bouton ►ou sur **OK**.

### **Sortie Numérique ▌**

- **PCM** : Sélectionnez cette option si vous ne disposez pas d'équipement capable de décoder un signal Dolby Digital (ou MPEG-2). Lors de la lecture de la bande son Dolby Digital (ou MPEG-2), la sortie numérique est convertie en stéréo PCM.
- **Bitstream** : Sortie audio Dolby Digital (ou MPEG-2) en tant que flot binaire. Sélectionnez cette option si votre récepteur AV ou votre amplificateur AV dispose d'un décodeur Dolby Digital (ou MPEG-2).
	- Le réglage de la sortie numérique s'applique aussi bien au son Dolby Digital qu'au son MPEG-2. La bande son LPCM sort toujours en PCM. Elle n'a pas de lien avec le réglage de la sortie numérique.
		- Le réglage de la sortie numérique s'applique aussi bien au son Dolby Digital qu'au son MPEG-2. La bande son LPCM sort toujours en PCM. Elle n'a pas de lien avec le réglage de la sortie numérique.

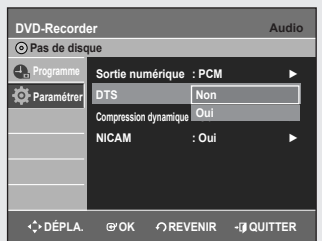

# **DTS ▌**

- **Non** : Aucune sortie de signal DTS. Sélectionnez cette option si votre récepteur AV ou votre amplificateur AV ne dispose pas de décodeur DTS.
- Oui : Un flot binaire DTS est émis via la sortie numérique lors de la lecture de la bande DTS. Sélectionnez cette option si votre récepteur AV (ou votre amplificateur AV) dispose d'un décodeur DTS.
	- Lors de la lecture de la bande son DTS, le son n'est pas émis pas de la sortie AV Audio.

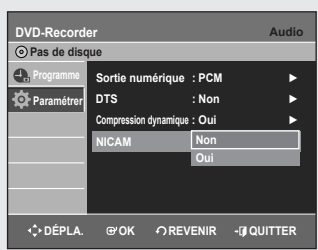

**DVD-Recorder Vidéo**

**Réduction bruit 3D : Non Sortie Vidéo : Component** ►

**DÉPLA. OK REVENIR QUITTER**

**Format écran : 16:3 BaL** 

**4:3 BaL 4:3 Rec. au.**

**Sortie Vidéo** | 16:9 Panoramique

**Réduction bruit 3D** 

**Inscription DivX(R)** 

**DÉPLA. OK REVENIR QUITTER**

**Inscription DivX(R)** 

**Format écran : 16:9 Panoramique** ►

**Programme Paramétrer**

**DVD-Recorde Pas de disque Programme Paramétrer**

**DVD-Recorder Vidéo Pas de disque Programme Paramétrer**

**Format écran : 16:9 Panoramique Réduction bruit 3D : Non** ► **Non** Sortie Vidéo : Component **Component Execute** 

**DÉPLA. OK REVENIR QUITTER**

**Inscription DivX(R)** 

**O** Pas de dis

 $\bullet$ 

# **Compression Dynamique ▌**

#### *Cette fonction est active uniquement lorsqu'un signal Dolby Digital est détecté.*

- Non : Vous profitez du film avec la plage dynamique standard.
- Oui : Lorsque les bandes son d'un film sont lues à faible volume ou à partir d'enceintes plus petites, le système peut appliquer une compression appropriée afin de rendre les contenus faibles plus audibles et éviter que les passages dramatiques soient trop bruyants.

# **NICAM ▌**

*Les programmes NICAM sont divisés en 3 types : Stéréo NICAM, Mono NICAM et Bilingue (transmission dans une autre langue). Les programmes NICAM sont toujours accompagnés d'une diffusion sonore mono standard et vous pouvez sélectionner le son de votre choix en activant ou en désactivant l'option NICAM.*

- **Non** : Ne sélectionnez cette option pour enregistrer le son mono standard pendant un programme NICAM que si le son stéréo est déformé en raison de mauvaises conditions de réception.
- **Oui** : Mode NICAM (NICAM)

# **Configuration des options vidéo**

#### *Vous pouvez profi ter d'une image de meilleure qualité grâce aux connexions RVB ou Vidéo composant.*

- **1.** Appuyez sur le bouton **MENU**, appareil en mode Arrêt/Pas de disque.
- **2.** Appuyez sur les boutons ▲▼ pour sélectionner **Paramétrer**, puis appuyez sur le bouton ►ou **OK**.
- **3.** Appuyez sur les boutons▲▼pour sélectionner **Vidéo**, puis appuyez sur le bouton ► ou sur **OK**.

Le menu de réglage vidéo s'affiche.

- **4.** Appuyez sur les boutons ▲▼ pour sélectionner l'option vidéo souhaitée, puis appuyez sur le bouton **OK** ou ►.
- **5.** Appuyez sur les boutons ▲▼ pour sélectionner l'élément souhaité, puis appuyez sur le bouton ► ou sur **OK**.

## **Format du téléviseur ▌**

#### *Selon le type de téléviseur, il est possible que vous soyez obligé d'ajuster le réglage de l'écran. (format de l'image)*

- **4:3 BaL** : Sélectionnez cette option pour voir l'ensemble de l'écran au format 16:9 que propose le DVD, même si l'écran de votre téléviseur est au format 4:3. Des barres noires apparaissent en haut et en bas de l'écran
- **4:3 Rec. au.** : Sélectionnez cette option pour le téléviseur de taille classique lorsque vous souhaitez voir la partie centrale de l'image au format 16:9 (les côtés gauche et droit de l'image sont coupés).
- **16:9 Panoramique** : Vous pouvez voir l'image 16:9 en entier sur votre téléviseur à écran large.

## **Réduction Bruit 3D (réduction du bruit adaptée au mouvement) ▌**

- **Oui** : Procure une image plus nette grâce à laréduction du bruit (pour enregistreme)
- **Non** : Normal.

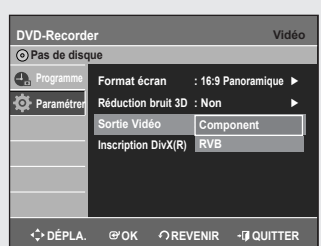

# **Sortie vidéo ▌**

- **Component** : Sélectionnez Composant lorsque l'enregistreur est raccordé à un téléviseur possédant une prise Composant.
- **RVB** : Sélectionnez cette option lorsque l'enregistreur est connecté à votre téléviseur par un câble péritel.

En mode composant, vous pouvez régler la sortie vidéo sur Progressive (P.SCAN) (Progressif – Balayage progressif) ou Interlace (Entrelacé). Reportez-vous au tableau ci-dessous.

Lorsque le câble HDMI n'est pas branché, les prises de sortie vidéo disponibles sont les suivantes.

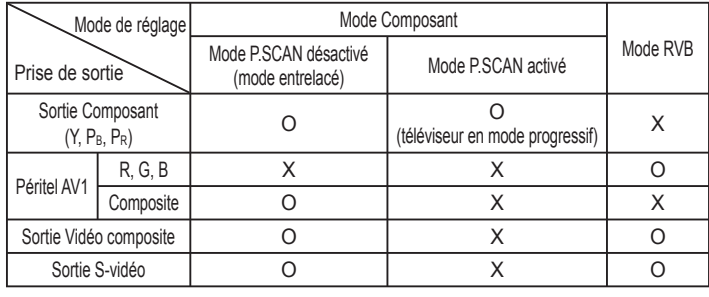

■ Lorsque le câble HDMI est branché, l'autre sortie Audio/Vidéo ne fonctionne pas.

### **Balayage progressif**

*Si le téléviseur prend en charge le balayage progressif, appuyez sur le bouton P.SCAN en façade de l'enregistreur DVD pour profiter d'une meilleure qualité vidéo.*

#### **Pour activer le réglage "Progressif"**

- **1.** Appuyez sur le bouton **P.SCAN** en façade de l'enregistreur DVD, appareil en mode Arrêt.
	- "Veuillez appuyer sur [Oui] pour confirmer le mode de balayage progressif. Sinon appuyez sur [Non]." apparaît.
- **2.** Appuyez sur les boutons ◄► pour sélectionner **Oui**, puis sur le bouton **OK**.
- **3.** Réglez votre téléviseur sur Entrée progressif (à l'aide de la télécommande).
	- L'écran ne s'affiche pas lorsque le câble HDMI est branché.
		- N'appuyez pas sur le bouton **P.SCAN** si votre téléviseur ne prend pas en charge le mode Progressif. Rien ne s'affiche à l'écran lorsque vous appuyez sur ce bouton.
		- Le réglage Progressif est disponible uniquement lorsque Sortie vidéo est réglée sur Composant.
		- Le réglage Progressif est disponible uniquement lorsque l'enregistreur DVD est en mode arrêt.

#### **Pour annuler le réglage "Progressif"**

**1.** Appuyez sur le bouton **P.SCAN** en façade de l'enregistreur DVD, appareil en mode Arrêt. Le message "Veuillez appuyer sur [Oui] pour confirmer le mode de

balayage entrelacé. Sinon appuyez sur [Non]." **2.** Appuyez sur les boutons ◄► pour sélectionner **Oui**, puis sur le bouton **OK**.

- **3.** Réglez votre téléviseur sur Entrée entrelacé (à l'aide de la télécommande).
	- Si vous appuyez sur le bouton **P.SCAN** par mégarde alors que votre téléviseur ne prend pas en charge le mode Progressive (Progressif), vous devrez désactiver ce dernier. Pour désactiver le mode Progressive (Progressif), appuyez deux fois sur le bouton **P.SCAN** situé en façade.
		- Après extinction de la diode lumineuse PS () située sur l'affichage en façade, l'écran apparaît à nouveau. display turns off.

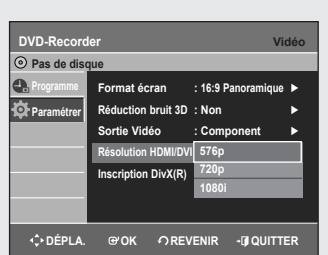

### **Résolution HDMI/DVI (DVD-R155, DVD-R156 uniquement) ▌**

*Ce réglage est utilisé lorsque l'unité est connectée à des appareils d'affi chage (téléviseur, projecteur, etc.) par HDMI ou DVI.*

- **576p** : 720 x 576
- **720p** : 1280 x 720
- **1080i** : 1920 x 1080
- Raccordez le enregistreur DVD à votre téléviseur via HDMI.
- Appuyez sur le bouton **P.SCAN** lorsque l'unité est en mode Arrêt pour sélectionner la résolution de sortie HDMI. Les trois niveaux de résolution disponibles sont les suivants :

 $\rightarrow$  576p  $\rightarrow$  720p  $\rightarrow$  1080i -

- Cette fonction dépend du type de disque. Il se peut qu'elle ne fonctionne pas sur tous les disques.
	- Le balayage progressif s'active automatiquement lorsque le câble HDMI est branché.
	- Les sorties vidéo et audio HDMI ne fonctionnent que lorsque la fonction balayage progressif est activée.
	- Reportez-vous au manuel d'utilisation de votre téléviseur pour vérifier que celui-ci prend en charge le balayage progressif. Si tel est le cas, suivez les instructions du manuel d'utilisation du téléviseur relatives aux réglages du balayage progressif dans les menus du téléviseur.
	- Si la sortie vidéo n'est pas correctement réglée, l'écran risque de se bloquer.
	- Les résolutions disponibles pour la sortie HDMI/DVI dépendent du téléviseur ou projecteur connecté. Pour plus de détails, reportezvous au manuel d'utilisation de votre téléviseur ou de votre projecteur.
	- Lorsque la résolution est modifiée, il se peut que vous deviez attendre quelques secondes avant qu'une image normale apparaisse.
	- Si vous réglez la résolution de sortie HDMI sur 720p ou 1080i, la sortie HDMI offre une meilleure qualité d'image.

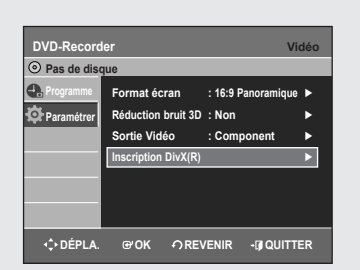

## **Enregistrement DivX(R) ▌**

*Veuillez enregistrer votre enregistreur DVD au format Vidéo DivX(R) à la demande à l'aide de votre code d'enregistrement. Pour davantage d'informations, rendez-vous sur le site www.divx.com/vod*

# **Confi guration du contrôle parental**

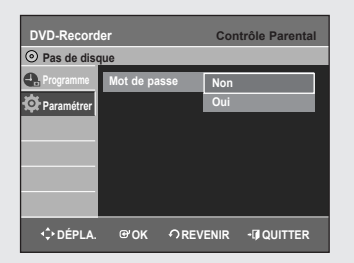

*La fonction Contrôle parental peut être utilisée avec des DVD ayant reçu un niveau de censure, ce qui permet de contrôler le type de DVD qui peuvent être regardés en famille. Un disque comporte 8 niveaux d'évaluation.*

- **1.** Appuyez sur le bouton **MENU**, appareil en mode Arrêt/Pas de disque.
- **2.** Appuyez sur les boutons ▲▼ pour sélectionner **Paramétrer**, puis appuyez sur le bouton ► ou **OK**.
- **3.** Appuyez sur les boutons ▲▼ pour sélectionner **Contrôle Parental**, puis appuyez sur le bouton ► ou sur **OK**. Le message 'Créer le mot de passe' s'affiche.
- **4.** Saisissez le code secret composé de 4 chiffres à l'aide des boutons numérotés de **0** à **9** de la télécommande. Le message "Confirmer le mot de passe" s'affiche. Veuillez ressaisir votre code secret.
- **5.** Appuyez sur le bouton ► ou sur **OK** pour sélectionner **Mot de passe**.
- **6.** Appuyez sur les boutons▲▼ pour sélectionner **Oui**, puis appuyez sur le bouton ► ou **OK**.

### **A propos du niveau d'évaluation ▌**

- **1.** Appuyez sur les boutons ▲▼ pour sélectionner **Niveau de Contrôle**.
- **2.** Appuyez sur **OK** ou sur le bouton►. Le niveau d'évaluation s'affiche.
- **3.** Appuyez sur les boutons ▲▼ pour sélectionner le niveau d'évaluation souhaité puis appuyez sur le bouton **OK** ou ►. Si vous sélectionnez les niveaux 1 à 6 par exemple, les disques comportant un niveau 7, 8 ne seront pas lus. Un niveau supérieur indique que le programme est destiné uniquement aux adultes.

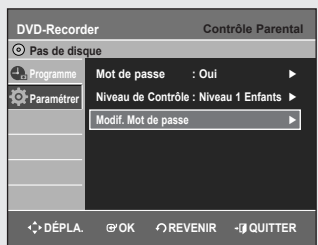

**DVD-Recorder Contrôle Participal Contrôle Participal Contrôle Participal Contrôle Participal in the Contrôle Participal of Participal and Contrôle Participal in the Contrôle Participal of Participal and Contrôle Partici** 

**Niveau de Contrôle : Niveau 1 Enfants – Enfants Enfants – Enf** 

**Niveau 8 Adulte Niveau 7 Niveau 6 Niveau 5 Niveau 4 Niveau 3 Niveau 2 Niveau 1 Enfants**

**Mot de passe : Oui** ►

**Modif. Mot de passe** ►

**DÉPLA. OK REVENIR QUITTER**

**Pas de disque Programme Paramétrer**

O.

### **A propos du Changement de mot de passe ▌**

- **1.** Appuyez sur les boutons ▲▼ pour sélectionner **Modif. Mot de passe**.
- **2.** Appuyez sur **OK** ou sur le bouton ►. Le message 'Saisir mot de passe' s'affiche.
- **3.** Saisissez le code secret composé de 4 chiffres à l'aide des boutons numérotés de **0** à **9** de la télécommande.

Le message 'Confirmer le mot de passe' s'affiche. Veuillez ressaisir votre code secret.

■ Si vous avez oublié votre mot de passe, retirez le disque. Maintenez appuyé pendant plus de cinq secondes le bouton **PROG** ( $\land\lor$ ) situé sur la façade avant de l'enregistreur DVD. Tous les paramètres retrouvent leur valeur par défaut, y compris le mot de passe.

**Enregistrement**

*Cette section présente différentes méthodes pour enregistrer un DVD.*

*Cet appareil peut enregistrer sur différents types de disques. Avant d'enregistrer, lisez les instructions suivantes et sélectionnez le type de disque de votre choix.*

# **Disques enregistrables**

Ce graveur peut enregistrer sur les disques suivants.

● DVD-R150

DVD-RAM DVD-RW DVD-R

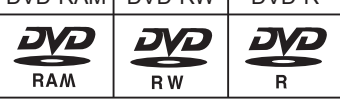

● DVD-R155, DVD-R156

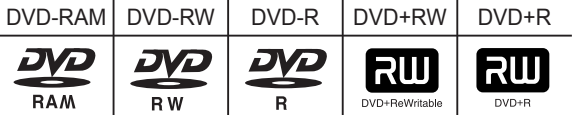

• Les DVD±RW, DVD-RAM et sont réinscriptibles.

• Les DVD±R ne sont pas réinscriptibles.

### **Compatibilité entre le graveur Samsung ▌ et les graveurs des autres marques**

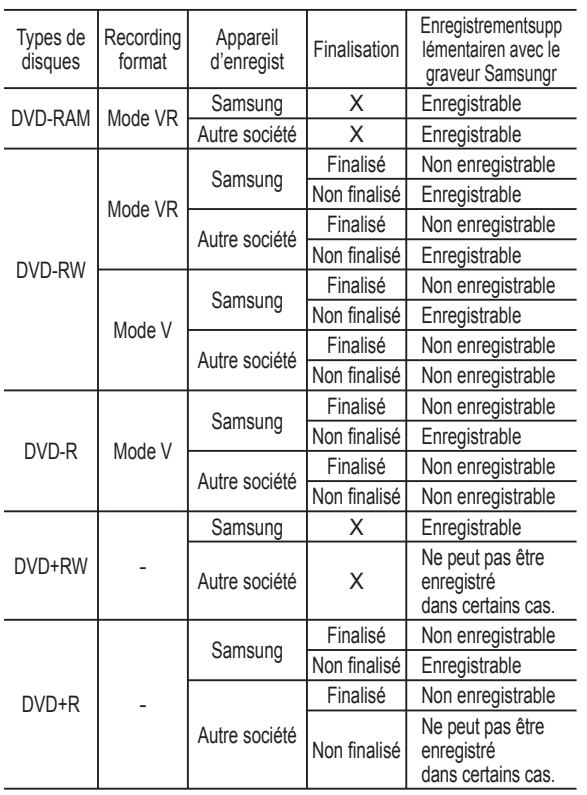

- $\mathbb{Q}$ ■ Finaliser
	- Le DVD±R/-RW est fermé : aucun enregistrement supplémentaire ne peut être fait.
	- Non finalisé
		- Cela permet un enregistrement additionnel sur un disque DVD-RW déjà enregistré sur l' enregistreur DVD.
		- Un disque DVD-RW déjà enregistré en DAO (Disc At Once) sur un PC ne peut pas être nonfinalisé.
		- Un DVD-RW qu ia été enregistré en mode Vidéo sur un graveur
		- d'une autre marque est obligatoirement finalisé.
		- Un DVD±R est obligatoirement finalisé.

**DVD-RAM**

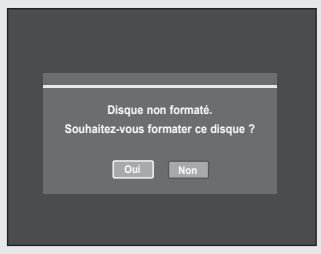

#### **DVD±RW/+R**

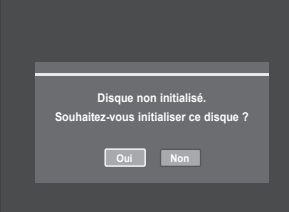

# **Formats d'enregistrement**

#### *Les fonctions disponibles variant selon le type de disque, sélectionnez un disque qui répond au mieux à vos besoins. Lorsque vous insérez un disque neuf, le message suivant apparaît.*

- DVD-RAM : Formatez le disque avant utilisation.
- DVD±RW/+R : initialisez le disque avant utilisation.

Si vous utilisez un DVD-RW, vous pouvez changer le mode. Reportezvous au chapitre Formater un disque page 67.

• DVD-R : Le formatage des DVD est inutile et seul l'enregistrement en mode Vidéo est pris en charge.

### **DVD-RW (mode Vidéo)/-R ▌**

- Les chapitres seront créés automatiquement lorsque vous finaliserez l'enregistrement sur des disques DVD-R / DVD-RW en mode Vidéo lorsque le créateur de chapitres a été activé. La longueur du chapitre (intervalle entre les chapitres) varie selon le mode d'enregistrement.
- Edition simple (effacement des titres/modification du nom du titre)

### **DVD-RAM/-RW (mode VR) ▌**

- Ce mode autorise des fonctions d'édition multiples (suppression de l'intégralité d'un titre, suppression partielle d'un titre, etc.)
- Différentes options d'édition en utilisant une liste de lecture créée.

# **DVD+RW ▌**

• Vous pouvez créer et modifier vos propres chapitres sur les disques DVD+RW à l'aide du menu Editer Chapitre (Reportez-vous en pages 60-61).

■ Vous pouvez initialiser automatiquement le disque à l'aide du mode EZ REC. (Reportez-vous à la page 43).

# **Mode enregistrement**

*Sélectionnez l'un des quatre modes d'enregistrement en appuyant plusieurs fois sur la touche REC MODE lorsque l'appareil est en mode Stop pour déterminer la durée d'enregistrement et la qualité d'image désirée.* 

*En général, plus la durée d'enregistrement est courte et meilleure sera la qualité de l'image. En mode FR, le mode d'enregistrement le plus approprié est réglé automatiquement, en fonction du temps restant sur le disque et de la durée d' enregistrement programmée. Cette fonction est sélectionnée uniquement pour un mode choisi parmi les modes XP, SP, LP et EP et vous pouvez utiliser ce mode pour l'enregistrement programmé.*

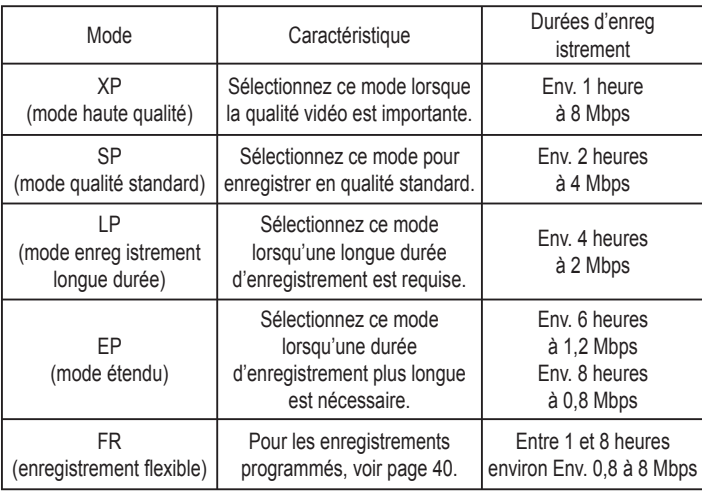

• La capacité des DVD±R à double couche est environ deux fois plus importante que celle des DVD±R à une seule couche (reportez-vous en page 44).

## **Films non enregistrables**

*Les fi lms possédant un système de protection anti-copie ne peuvent pas être enregistrés sur ce graveur DVD.*

*Lorsque le graveur DVD reçoit un signal anti-copie pendant l'enregistrement, celui-ci s'arrête et le message suivant s'affiche sur l'écran.*

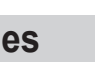

**Is ne pouvez pas enregist de film protégé contre la copie.** 

### **A propos des signaux anti-copie**

Les émissions télévisées contenant des signaux de contrôle de la copie peuvent comporter l'un des trois types de signal suivants : copie illimitée, une seule copie, copie interdite. Si vous souhaitez enregistrer un programme de type "Une seule copie", utilisez un DVD-RAM/-RW avec CPRM en mode VR.

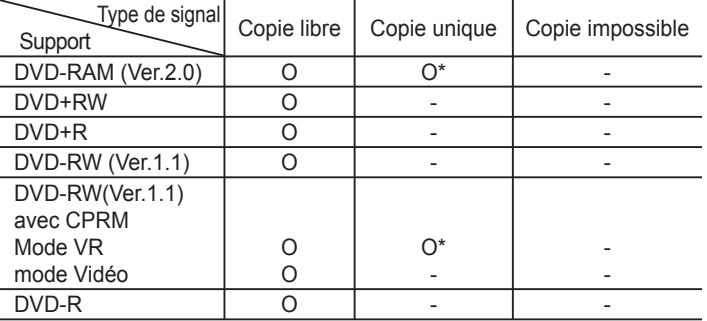

Une fois que la "copie unique" a été enregistrée, un nouvel enregistrement ne peut pas être fait.

**Protection du contenu pour les supports enregistrables (CPRM)** Le CPRM est un mécanisme qui affecte un enregistrement sur le support sur lequel il est enregistré. Certains enregistreurs DVD mais peu de lecteurs DVD le prennent en charge. Chaque DVD enregistrable vierge a un numéro d'identification de support 64 bits unique gravé dans le BCA. Lorsque vous enregistrez un contenu protégé sur le disque, ce dernier est codé par un chiffre à 56 bits C2 (cryptage) issu du numéro d'identification du support. Pendant la lecture, ce numéro d'identification est lu à partir du BCA et utilisé pour générer uneclé permettant de décoder le contenu du disque. Si le contenudu disque est copié sur un autre support, le numéro d'identification sera absent ou erroné et les données ne pourront être décodées.

### **A propos du bouton INFO ▌**

*La fonction INFO vous permet de voir le statut et la progression actuels de la lecture et de l'enregistrement. Lorsque vous effectuez un enregistrement sur un disque qui a déjà servi, assurez-vous qu'il reste suffi samment d'espace pour cet enregistrement.* ٠

*Appuyez sur la touche INFO*

*La fenêtre d'affi chage des informations relatives au disque apparaît.*

- **1**. Type de disque
- 2. Affichage des informations actuelles
- **3**. Nom du disque
- **4**. Titre Entier : Total number of titles
- **5**. Liste Lect. Entiére : Nombre total de titres
- **6**. Durée Enregistrable : La plus longue durée d'enregistrement continue de chancun des modes d'enregsitrement (approximation)
- **7**. Date : Date et heure actuels
	- Les informations affichées diffèrent selon le type de disqueutilisé ou le format d'enregistrement.
		- Vous pouvez libérer de l'espace sur les DVD-RAM/DVD±RW en effaçant des titres.
		- Appuyez à nouveau sur le bouton **INFO** pendant que l'appareil est en cours de lecture ou d'enregistrement, puis vérifiez l'état actuel.

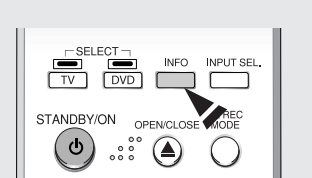

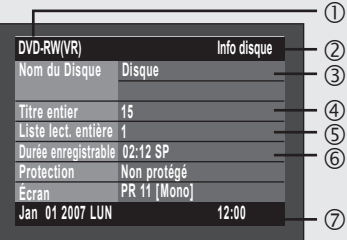

**Εnregistrement**

Enregistrement
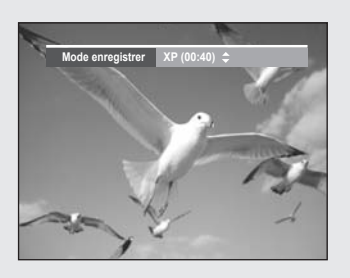

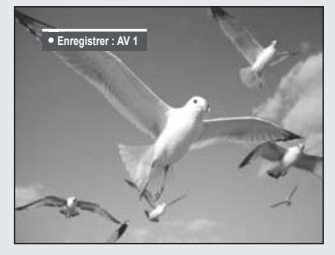

### **Enregistrement immédiat**

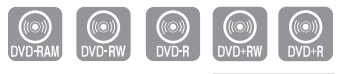

DVD-R155, DVD-R156 uniquement

- **Avant de commencer** 1. Vérifiez que le disque dispose de suffisamment d'e space pour
- l'enregistrement. Réglez le mode d'enregistrement. **2.** Appuyez sur la touche **OPEN/CLOSE** et insérez un disque enregistrable dans le tiroir à disque.
- **3.** Appuyez sur la touche **OPEN/CLOSE** pour refermer le tiroir. Patientez jusqu'à ce que "LOAD" disparaisse de l'affichage du panneau frontal.

### **Enregistrement du programme télévisé que vous ▌ regardez**

- **1.** Appuyez sur les touches **PROG** ( $\odot$ ) $(\odot)$ ) ou **numérotées** ( $\odot$  $\sim$  $\odot$ )) pour choisir le programme que vous souhaitez enregistrer.
- **2.** Appuyez plusieurs fois sur la touche **REC MODE**, pour choisir la vitesse (qualité) d'enregistrement.

 $\rightarrow$  SP $\rightarrow$  LP $\rightarrow$  EP $\rightarrow$  XP

**3.** Appuyez sur la touche **REC**.

Des informations concernant la chaîne sont affichées sur l'écran puis l'enregistrement commence. L'icône (O) REC s'affiche en façade.

### **Enregistrement à partir d'une source extérieure ▌ que vous regardez**

**1.** Appuyez sur la touche **INPUT SEL.** pour sélectionner l'entrée source selon la connexion que vous avez faite. L'affichage sur le panneau frontal change successivement comme suit :

 $\rightarrow$  **PR Numéro**  $\rightarrow$  **AV1**  $\rightarrow$  AV2  $\rightarrow$  AV3  $\rightarrow$  DV

**2.** Appuyez plusieurs fois sur la touche **REC MODE**, (ou appuyez sur la touche **REC MODE** puis sur la touche ▲▼) pour choisir la vitesse (qualité) d'enregistrement.

 $\Rightarrow$  SP  $\Rightarrow$  LP  $\Rightarrow$  EP  $\Rightarrow$  XP

**3.** Appuyez sur la touche **REC**.

#### **Pour mettre l'enregistrement en pause**

Appuyez sur le bouton **PLAY/PAUSE** ((a)) pour interrompre l'enregistrement en cours.

- Appuyez de nouveau sur le bouton **PLAY/PAUSE** (**e**) pour reprendre l'enregistrement.
- Vous pouvez passer d'une chaîne à une autre en appuyant sur les touches **PROG** ( $\odot$ / $\odot$ ) lorsque l'enregistrement est en pause.

#### **Arrêter l'enregistrement**

Appuyez sur la touche **STOP** pour arrêter un enregistrement en cours.

• Lorsque vous utilisez des DVD-RAM/DVD±RW/DVD±R, le message "Mise à jour des information du disque. Veuillez attendre un instant." s'affiche

- nregistrement **Εnregistrement**
- **Mode enregistrer SP (02:12)**

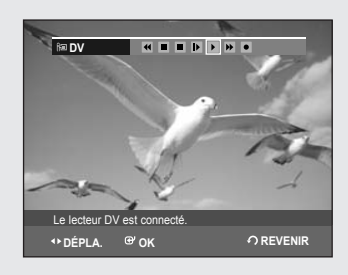

- Vous ne pouvez pas changer le mode d'enregistrement et le PROG lorsque vous enregistrez.
	- Jusqu'à 99 titres peuvent être enregistrés sur les DVD-RAM/-RW/ -R et jusqu'à 48 sur les DVD+RW/+R.
	- L'enregistrement s'arrêtera automatiquement lorsqu'il n'y aura plus d'espace disque pour l'enregistrement.
	- L'enregistrement s'arrêtera automatiquement si une image protégée contre la copie est choisie.
	- Les DVD-RAM/DVD±RW/DVD±R doivent être formatés avant de pouvoir commencer à enregistrer. La plupart des disques neufs sont vendus non formatés.
	- N'utilisez pas de DVD-R authoring dans ce lecteur.

## **Copie à partir d'un caméscope**

*Vous pouvez commander le caméscope à l'aide de l'interface IEEE 1394 (DV).*

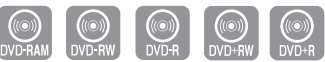

DVD-R155, DVD-R156 uniquement

### **Avant de commencer**

*Assurez-vous que le disque a suffi samment d'espace disque disponible pour l'enregistrement. Choisissez le mode enregistrement.*

- **1.** Appuyez sur la touche **OPEN/CLOSE** et insérez un disque enregistrable dans le tiroir à disque.
- **2.** Appuyez sur la touche **OPEN/CLOSE** pour refermer le tiroir. Patientez jusqu'à ce que "LOAD" disparaisse de l'affichage du panneau **frontal**
- **3.** Appuyez plusieurs fois sur la touche **REC MODE**, pour choisir la vitesse (qualité) d'enregistrement.

£ **SP** £ **LP** £ **EP** £ **XP**

- **4.** Appuyez sur le bouton **INPUT SEL.** pour sélectionner **DV**. Si l'entrée est réglée sur DV, un menu de lecture/d'enregistrement permettant de commander le caméscope s'affiche dans la partie supérieure de l'écran.
- **5.** Pour démarrer la lecture sur le caméscope et sélectionner le début de la séquence à copier, sélectionnez l'icône de lecture  $( \blacktriangleright )$  située en haut de l'écran en utilisant les boutons ◄►, puis appuyez sur le bouton **OK**.
- **6.** Pour lancer l'enregistrement, sélectionnez l'icône de l'enregistrement (  $\bullet$  ) située en haut de l'écran à l'aide des boutons  $\blacktriangleleft$   $\blacktriangleright$ , puis appuyez sur le bouton **OK**.

Vous pouvez également appuyer sur le bouton **REC** de la télécommande pour effectuer la même opération (si votre caméscope est en mode Stop (Arrêt), le bouton **REC** ne peut être activé).

#### **Arrêter l'enregistrement**

Appuyez sur la touche **STOP** pour arrêter un enregistrement en cours.

• Lorsque vous utilisez des DVD-RAM/DVD±RW/DVD±R, le message "Mise à jour des informations du disque. Veuillez attendre un instant." s'affiche.

- Vous ne pouvez pas changer de mode d'enregistrement ni de chaîne en cours d'enregistrement.
	- L'enregistrement s'arrêtera automatiquement lorsqu'il n'y aura plus d'espace disque pour l'enregistrement.
	- Jusqu'à 99 titres peuvent être enregistrés sur les DVD-RAM/-RW/ -R et jusqu'à 48 sur les DVD+RW/+R.
	- L'enregistrement s'arrêtera automatiquement si une image protégée contre la copie est choisie.
	- Les DVD-RAM/DVD±RW/DVD+R doivent être formatés avant de pouvoir commencer à enregistrer. La plupart des disques neufs sont vendus non formatés.
	- N'utilisez pas de DVD-R authoring dans ce lecteur. ■
	- Si vous connectez un caméscope en utilisant une prise DV, le menu de commande associé apparaît automatiquement. Pour accéder aux commandes de l'écran en cours d'enregistrement, appuyez sur le bouton ◄ ou ►.

### **Enregistrement avec une seule touche (OTR)**

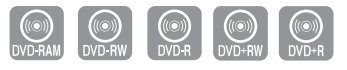

DVD-R155, DVD-R156 uniquement

*Vous pouvez régler l'enregistreur DVD de manière à enregistrer par tranches préréglées en appuyant de façon répétée sur le bouton REC.*

- **1.** Si vous souhaitez enregistrer une chaîne de télévision, utilisez les touches **PROG** ( $\odot$ / $\odot$ ) ou numérotées pour sélectionner la chaîne désirée. Si vous voulez enregistrer à partir d'une source externe connectée, appuyez sur la touche **INPUT SEL.** pour sélectionner l'entrée appropriée (**AV1, AV2, AV3** ou **DV**).
	- TV PROGRAM: 1 à 99
- **2.** Appuyez sur le bouton **REC** pour démarrer l'enregistrement.
- **3.** Appuyez sur le bouton **REC** de façon répétée pour régler la durée d'enregistrement souhaitée.

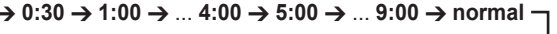

■ Le compteur de la minuterie décroît par minute de 9:00 à 0:00, puis l'enregistreur DVD cesse d'enregistrer et il s'éteint.

### **Réalisation d'un enregistrement programmé**

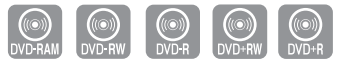

DVD-R155, DVD-R156 uniquement

#### **Avant de commencer**

- *1. Vérifi ez si le câble de l'antenne est branché.*
- *2. Vérifi ez la durée restante du disque.*
- *3. Vérifi ez si la date et l'heure sont correctes. Assurez-vous que l'horloge est réglée (confi guration – réglage de l'horloge) avant d'effectuer un enregistrement programmé. (Reportez-vous à la page 23)*
- **1.** Appuyez sur le bouton **TIMER**, appareil en mode Arrêt.
- **2.** Appuyez sur les boutons ▲▼ pour sélectionner **Liste d'Enregistrements Programmée**, puis appuyez sur le bouton **OK** ou ►.
	- L'écran Enregistrement programmé s'affiche.
- **3.** Appuyez sur le bouton **OK** puis réglez l'option d'enregistrement programmé.
	- Renseignez les champs à l'aide des touches directionnelles et des touches numérotées.
		- ◄ ► : Accédez à l'élément précédent/suivant,
		- ▲▼, 0~9 : Permet de paramétrer une valeur.
- **Source** : La source d'entrée vidéo ("AV1","AV2,"AV3"), ou le canal de diffusion à partir desquels vous souhaitez effectuer un enregistrement par minuterie.
- **Jour** : L'enregistrement programmé permet de régler la durée de l'enregistrement sur une période d'un mois. Réglez la date d'enregistrement.

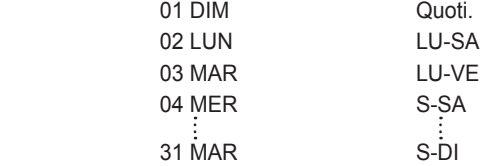

- **Heure de démarrage/d'arrêt** : Heure de démarrage et d'arrêt de l'enregistrement par minuterie.
- **Vitesse (Mode d'enregistrement)** :
	- FR (Enregistrement flexible) : Sélectionnez cette option lorsque vous voulez régler automatiquement la qualité vidéo.

En mode FR, le mode d'enregistrement le plus adapté est réglé automatiquement, en fonction de la durée restante sur le disque et de la longueur de l'enregistrement programmé. Cette fonction est sélectionnée dans un seul mode parmi les modes XP, SP, LP et EP et vous pouvez utiliser ce mode pour l'enregistrement programmé.

- XP (haute qualité) : Doit être sélectionnée lorsque la qualité vidéo est un critère important. (Environ 1 heure)
- SP (qualité standard) : Doit être sélectionnée pour enregistrer en qualité standard. (Environ 2 heures)
- LP (qualité inférieure) : Doit être sélectionnée lorsqu'une longue durée d'enregistrement est requise.(Environ 4 heures)
- EP (étendu) : Doit être sélectionnée lorsqu'une durée d'enregistrement plus longue est requise. (Environ 6 heures ou 8 heures)
- **V/P** : Fonction VPS (Video Programme System) ou PDC(Programme Delivery Control).
- Si vous activez cette fonction, vous pouvez contrôler l'heure de démarrage et d'arrêt de l'enregistrement grâce à un signal spécial compris dans le signal de diffusion. Si un programme TV est plus court ou démarre plus tôt ou plus tard que prévu, cette fonction synchronise automatiquement l'heure de démarrage et d'arrêt de l'enregistrement avec l'heure de la diffusion.
- Paramétrez l'heure de démarrage EXACTEMENT selon le programme TV. Dans le cas contraire, l'enregistrement par minuterie ne se fera pas.
- Ne sélectionnez pas PDC ou VPS à moins que vous soyez sûr que le programme que vous souhaitez enregistrer est diffusé en PDC ou VPS.

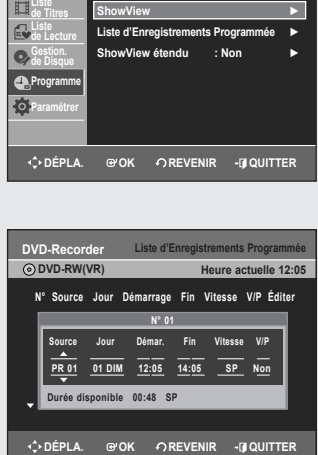

**DVD-Recorder Programme**

**DVD-RW(VR)**

Lorsque vous enregistrez en mode EP sur un disque DVD-■ RW(V)-R, il est possible qu'il n'enregistre pas la totalité des 6 ou 8 heures car l'appareil utilise le système d'encodage VBR (débit binaire variable). Par exemple, si vous enregistrez un programme avec beaucoup d'action, le débit binaire sera supérieur, ce quiconsomme davantage d'espace disque.

#### **4.** Appuyez sur la touche **OK**.

**Si les réglages du programmateur se chevauchent** Le premier programme est prioritaire. Une fois l'enregistrement du premier programme terminé, l'enregistrement du second programme démarre.

- **5.** Éteignez l'appareil pour quitter le Programmateur. Paramétrage de l'enregistrement. L'enregistrement par minuterie ne fonctionnera pas si l'appareil est allumé
	- $\cdot$   $\odot$  s'affiche sur la façade avant. Cela signifie qu'un enregistrement par minuterie est en cours.
	- $\cdot \bigoplus$  clignote si le disque n'est pas inséré.
	- Pendant l'enregistrement programmé, le programme enregistré ne s'affiche pas sur l'écran du téléviseur.
		- Appuyez sur le bouton **TV/DVD** si vous souhaitez visionner à l 'écran le programme enregistré.
		- Si vous ne souhaitez pas visionner à l'écran le programme enregistré, appuyez à nouveau sur le bouton **TV/DVD**.
		- La durée de l'enregistrement programmé peut être différente de celle programmée selon le disque et le statut d'enregistrement programme total (par exemple, des heures d'enregistrement qui se chevauchent, ou lorsque l'enregistrement précédent se termine moins de 2 minutes avant le début de l'enregistrement suivant).
		- Vous pouvez régler le Programmateur pour enregistrer jusqu'à 12 programmes.

# **Ε**nregistrement **nregistrement**

### **Editer une Minuterie Standard**

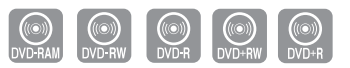

DVD-R155, DVD-R156 uniquement

#### *Suivez ces indications pour éditer une liste d'enregistrement par minuterie.*

- **1.** Appuyez sur le bouton **TIMER**, appareil en mode Arrêt.
- **2.** Appuyez sur **OK** ou sur le bouton ►.
- **3.** Appuyez sur les touches ▲▼ pour sélectionner le nombre d'Enregistrements programmés que vous souhaitez modifier, puis appuyez sur la touche **OK** ou ►.
- Les éléments **Éditer** et **Supprimer** s'affichent.
- **4.** Appuyez sur les touches ▲▼ pour sélectionner **Éditer**, puis appuyez sur la touche **OK**.
	- L'écran de saisie des enregistrements programmés s'affiche. Voir la section "Effectuer une Minuterie Standard" pour plus d'informations concernant les éléments Entrée Enregistrement par Minuterie.
- **5.** Appuyez sur la touche OK pour confirmer le paramétrage édité.

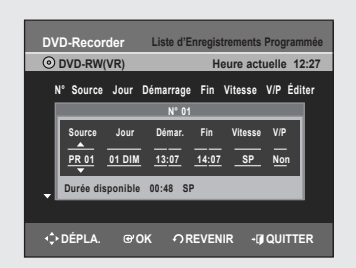

### **Supprimer une minuterie standard**

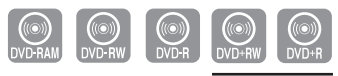

DVD-R155, DVD-R156 uniquement

#### *Suivez ces indications pour supprimer une entrée de la liste d'enregistrement par minuterie.*

- **1.** Appuyez sur le bouton **TIMER**, appareil en mode Arrêt.
- **2.** Appuyez sur **OK** ou sur le bouton ►.
- **3.** Appuyez sur les touches ▲▼pour sélectionner le nombre d'Enregistrements programmés que vous souhaitez supprimer, puis appuyez sur la touche **OK** ou ►.
- Les éléments **Éditer** et **Supprimer** s'affichent. **4.** Appuyez sur les touches ▲▼ pour sélectionner **Supprimer**, puis appuyez sur la touche **OK**.
- **5.** Appuyez sur les touches◄ ►pour sélectionner **Oui**, puis appuyez sur la touche **OK**.
	- L'entrée sélectionnée est supprimée de la liste.
	- Vous ne pouvez pas supprimer des programmes qui sont en cours d'enregistrement.

### **Utilisation de la fonction ShowView**

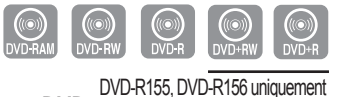

#### *Avant de programmer votre enregistreur DVD:*

- *Allumez votre téléviseur et votre enregistreur DVD. • Vérifi ez que la date et l'heure sont exactes.*
- *Un maximum de douze enregistrements peut être programmé.*
- **1.** Appuyez sur le bouton **MENU**, appareil en mode Arrêt.
- **2.** Appuyez sur le bouton ▲▼ pour sélectionner **Programme**, puis appuyez sur le bouton **OK** ou ►.
- **3.** Appuyez sur les boutons ▲▼ pour sélectionner **ShowView**, puis appuyez sur le bouton **OK** ou ►.
	- Un message s'affiche vous permettant de saisir le code ShowView.
- **4.** Appuyez sur les touches numériques pour saisir le code du programme que vous souhaitez enregistrer tel qu'il figure dans votre magazine TV.
	- Si vous souhaitez corriger le code ShowView que vous saisissez :
	- Appuyez sur le bouton < jusqu'à ce que le chiffre à corriger soit effacé. - Saisissez le chiffre correct.
- **5.** Appuyez sur le bouton **OK**.
	- Les informations concernant le programme s'affichent.
	- Lorsque vous utilisez la fonction ShowView pour la première fois avec des stations mémorisées, le numéro de programme clignote. Cette fois seulement, vous devez entrer le numéro de programme en appuyant sur les boutons ▲▼.
- **6.** Si le programme et les horaires sont corrects, appuyez sur le bouton **OK**.
- **7.** Mettez l'appareil hors tension en appuyant sur le bouton **STANDBY/ON** pour activer l'enregistrement programmé.
	- Reportez-vous aux pages 40-41 si vous souhaitez
	- vérifier que l'enregistrement programmé a été réglé correctement.
	- annuler un enregistrement présélectionné.
- $\otimes$ ■ Les numéros suivant chaque liste de programmes TV sont des numéros de code ShowView qui vous permettent de programmer votre enregistreur DVD instantanément à l'aide de la télécommande. Entrez le code ShowView du programme que vous souhaitez enregistrer.
	- ShowView est une marque déposée de Gemstar Development Corporation. Le système ShowView est fabriqué sous licence de Gemstar Development Corporation.

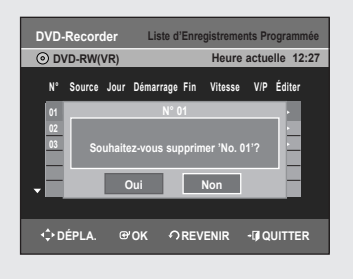

**ShowView ► Liste d'Enregistrements Programmée ► ShowView étendu : Non ►**

**Saisir le numéro ShowView. [0-9]**

**DÉPLA. OK REVENIR QUITTER**

**0-9 NUMÉRO OK REVENIR QUITTER**

**PR 01 01 DIM 12:05 14:05 SP Non** Jour Démar. Fin Vitesse V/P

**DÉPLA. OK REVENIR QUITTER**

**DÉPLA. OK REVENIR QUITTER**

**DVD-Recorder Liste d'Enregistrements Programment DVD-RW(VR) Heure actuelle 12:00 N° Source Jour Démarrage Fin Vitesse V/P Éditer 01 PR 01 01 MON 12:01 14:01 SP Non ► 02 :=−− -−---- --:--** --:-- -- -- |▶

**DVD-Recorder Liste d'Enregistre DVD-RW(VR) Heure actuelle 12:00 N° Source Jour Démarrage Fin Vitesse V/P Éditer N° 01**

**Durée disponible 00:42 XP**

**DVD-Recorder Programme Liste de Titres Liste de Lecture Gestion. de Disque Program Paramétrer**

**DVD-RW(VR)**

**DVD-Recorder Liste de Titres Liste de Lecture Gestion. de Disque Program Paramétrer**

**DVD-RW(VR)**

Français - 42

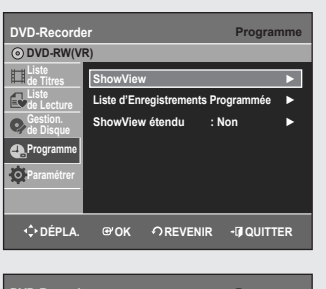

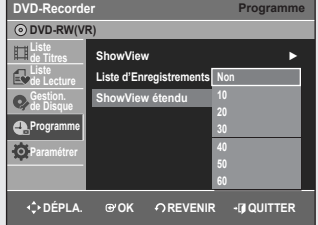

**Oui Non**

 $\overline{1}$  50%

**50%**

**I**e (DVD-V **Initialisation en cours..**

> **Finaliser le Disque Traitement..**

**Appuyez sur "Oui" pour confirmer le Mode Enregistrement simplifié sinon appuyer sur "Non".**

### **ShowView étendu**

*Afi n d'empêcher les retards ou les excédents, l'enregistreur DVD possède une fonction appelée ShowView Allongé qui vous permet d'étendre le temps d'enregistrement jusqu'à 60 minutes.*

- *Elle est seulement utilisée si PDC/VPS n'est pas disponible ou réglé sur NON.*
- **1.** Appuyez sur le bouton **MENU**, appareil en mode Arrêt.
- **2.** Appuyez sur les boutons ▲▼ pour sélectionner **Programme**, puis appuyez sur le bouton **OK** ou ►.
- **3.** Appuyez sur les boutons ▲▼ pour sélectionner **ShowView étendu**, puis appuyez sur le bouton **OK** ou ►.
- 4. Appuyez sur le bouton ▲▼ pour sélectionner la durée de ShowView étendu puis appuyez sur le bouton **OK** ou ►.
- **5.** Appuyez sur le bouton **EXIT** pour quitter le menu.

### **MODE EZ REC**

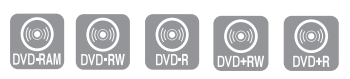

DVD-R155, DVD-R156 uniquement

#### **Cette fonction vous permet d'initialiser et de finaliser** *automatiquement un disque.*

- **1.** Appuyez sur le bouton **EZ REC MODE** de la télécommande lorsque l'appareil est en mode Arrêt/Pas de disque.
- **2.** Appuyez sur les boutons ◄ ► pour sélectionner **Oui**, puis sur le bouton **OK**.
	- Le mode EZ REC est configuré.
- **3.** Insérez un disque.
	- S'il s'agit d'un nouveau disque, il sera automatiquement initialisé.
- **4.** Appuyez sur le bouton **REC**.
- **5.** La fonction Auto finalise (Finalisation automatique) démarre si le disque est conforme aux conditions suivantes.
- Lorsque vous appuyez sur le bouton **OPEN/CLOSE** de votre enregistreur DVD et que votre disque est enregistré à 30% au moins. le tiroir disque s'ouvre une fois le disque finalisé.
- Lorsque le disque est plein, la finalisation s'effectue automatiquement et l'enregistreur reste en mode Stop (Arrêt).
- Lorsque vous programmez un enregistrement et que ce dernier occupe en moyenne 30% du disque, la finalisation du disque s'effectue automatiquement et l'enregistreur s'éteint.

Veuillez noter que la finalisation ne fonctionne pas lorsque l'enregistreur comporte plusieurs listes d'enregistrements programmés.

- Si vous insérez un nouveau disque DVD-RW, il sera formaté en mode V après l'initialisation automatique.
	- Si vous sélectionnez Non, vous devez initialiser le disque manuellement (reportez-vous à la page 34) et le finaliser à l'aide du gestionnaire de disques Disc Manager (reportez-vous à la page 68).
	- La durée de l'enregistrement diffère selon le mode d'enregistrement choisi. (reportez-vous à la page 35).

**Ε**nregistrement **nregistrement**

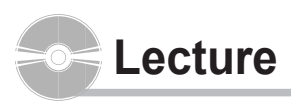

*Cette section présente les fonctions de base de la lecture par type de disque.*

*Lisez les informations suivantes avant de lire un disque.*

### **Code de région (DVD-Video uniquement)**

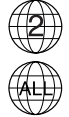

Le graveur de DVD comme les disques sont codés par région. Ces codes régionaux doivent correspondre pour que le disque puisse être lu. Si les codes ne correspondent pas, le disque ne pourra être lu. Le numéro de zone de cet enregistreur DVD est inscrit sur le panneau arrière de l'enregistreur DVD.

### **Logos des disques compatibles**

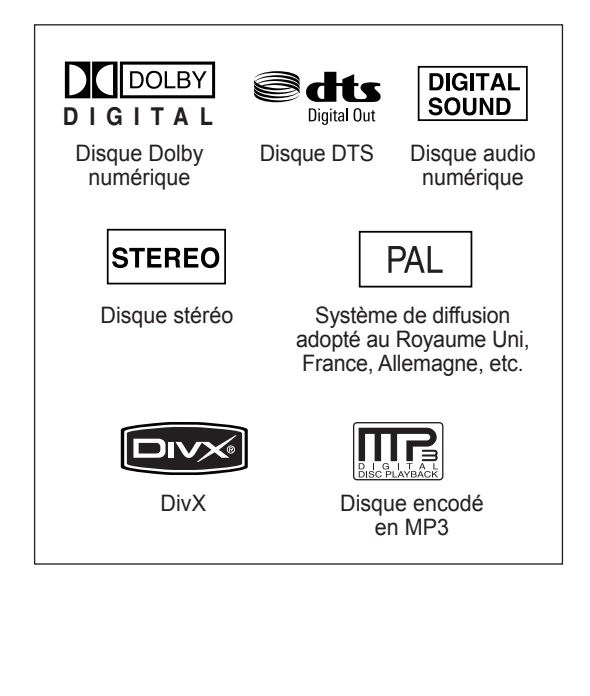

### **Type de disques pouvant être lus avec cet appareil**

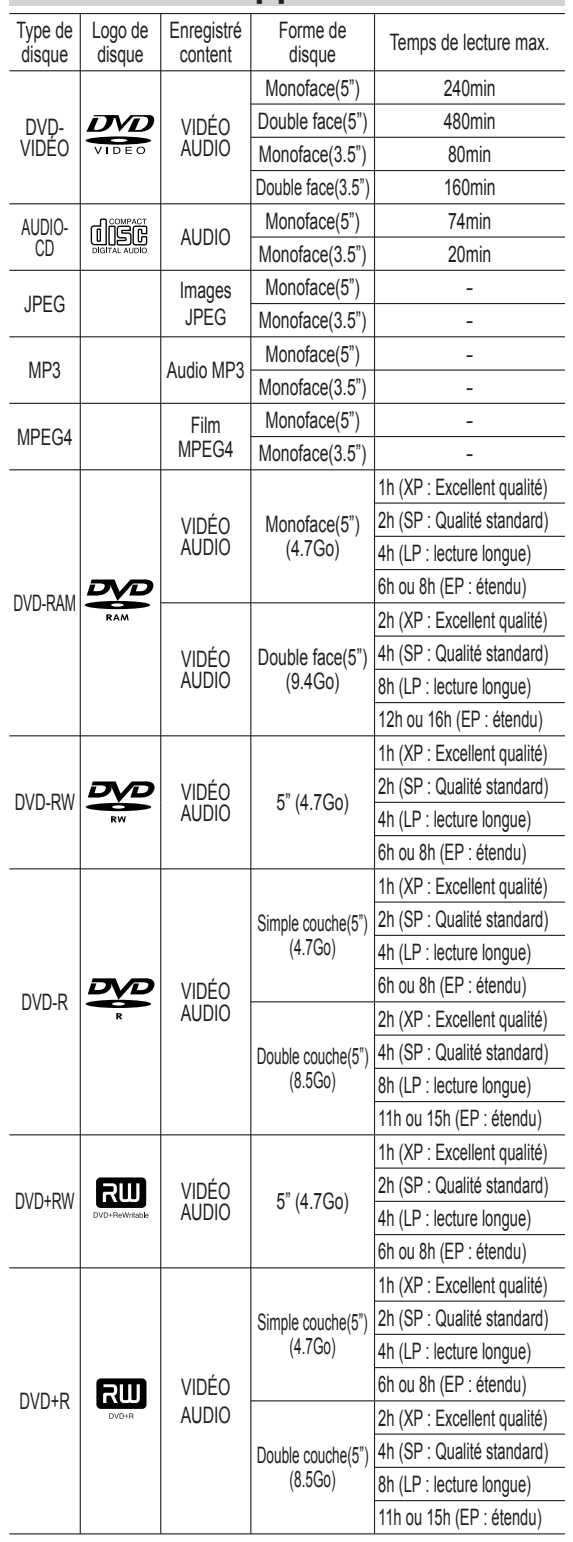

### **Disques ne pouvant être lus avec cet appareil ▌**

- DVD-Video avec un numéro de région autre que "2" ou "ALL"
- DVD-RAM 5" 2,6 Go et 5,2 Go
- DVD-R d'auteur 3,9 Go
- Un DVD±R/DVD-RW(V) enregistré et non finalisé sur un enregistreur d'une marque différente.
- DVD-ROM/PD/Disque MV, etc.
- Video CD/SVCD/CVD/CD-ROM/CDV/CD-G/CD-I.
	- La lecture et/ou l'enregistrement peut être impossible avec certains types de disques ou lorsque des opérations spécifiques, telles qu'un changement d'angle ou un réglage de l'aspect de ratio, sont effectuées. Les informations concernant les disques sont indiquées en détail sur le boîtier. Veuillez les consulter si nécessaire
		- Ne laissez pas les disques devenir sales ou rayés. Les traces de doigts, la saleté, la poussière, les rayures ou les dépôts de fumée de cigarette sur la surface d'enregistrement peuvent rendre votre disque inutilisable.
		- Les disques DVD-RAM/±RW/±R peuvent ne pas être lus par certains lecteurs de DVD, selon le lecteur, le disque et les conditions d'enregistrement.
		- L'enregistreur DVD peut lire les disques NTSC. Mais l'écran s'affiche normalement uniquement si votre téléviseur prend en charge le format NTSC.

### **Lecture d'un disque**

- **1.** Appuyez sur la touche **OPEN/CLOSE**.
- **2.** Placez délicatement un disque sur le plateau, en veillant à ce que l'étiquette soit orientée vers le haut.
- **3.** Appuyez sur la touche **OPEN/CLOSE** pour refermer le plateau.
	- Le graveur ne lit pas les disques automatiquement après la première mise en route.
	- Lorsque le graveur est allumé et qu'un disque est sur le plateau, l'unité est activée et attend vos instructions en mode stop.
	- Appuyez sur la touche **PLAY** pour commencer la lecture.
- **4.** Appuyez sur la touche **STOP** pour arrêter la lecture.
	- Lorsque vous arrêtez la lecture d'un disque, le graveur garde en mémoire l'endroit où vous vous êtes arrêté. Ainsi, lorsque vous appuyez de nouveau sur la touche **PLAY**, vous reprenez la lecture là où vous vous êtes arrêté. (sauf dans les cas où vous retirez le disque, débranchez l'enregistreur DVD ou appuyez deux fois sur le bouton **STOP**). Cette fonction n'est disponible que pour les DVD-VIDEO, DVD-RAM, DVD±RW, DVD±R ou CD Audio (CD-DA).
- $\blacksquare$ ■ Ne déplacez pas votre graveur de DVD en cours de lecture, ceci pourrait endommager le disque.
	- Assurez-vous d'utiliser toujours la touche OPEN/CLOSE pour ouvrir ou fermer le tiroir disque.
	- Ne poussez pas le tiroir disque lorsqu'il s'ouvre ou se ferme, car cela est susceptible de provoquer un dysfonctionnement de l'enregistreur de DVD.
	- Ne placez pas de matériaux étrangers sur ou dans le tiroir du disque.
	- Certaines fonctions peuvent avoir des performances différentes ou ne pas fonctionner selon le type de disque. Si cela se produit, réferezvous aux instructions écrites sur le boîtier du disque.
	- Faites attention à ce que les doigts des enfants ne soient pas placés entre le tiroir du disque et le chassis quand il se referme.
	- N'insérez qu'un DVD à la fois. Si vous en insérez plusieurs, ils ne pourront être lus et risqueront d'endommager votre lecteur DVD.

### **Utilisation des chapitres ou des pistes ▌**

*Certains types de disques contiennent un système de menus spécifi que qui vous permet de sélectionner des fonctions particulières pour le titre, telles que des chapitres, des pistes audio, des sous-titres, des bandesannonces de fi lms, des informations sur les personnages, etc.*

**Cas des disques DVD-VIDEO**

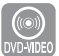

**Disc Menu (Menu disque)** : Appuyez sur la touche **DISC MENU** pour ouvrir le menu Disque du disque.

- Allez dans le menu de configuration correspondent à la lecture.
- Vous pouvez sélectionner la langue audio et les sous-titres contenus dans le disque.

**Title Menu (Menu titre)** : Appuyez sur la touche **TITLE MENU** pour aller dans le menu Titre du disque.

• Utilisez cette touche si le disque contient plus d'un titre. Certains types de disques peuvent ne pas prendre encharge la fonction Tide.

#### **Cas des disques DVD-RAM/DVD±RW/DVD±R**

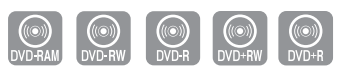

**Liste des titres** : Appuyez sur le bouton **TITLE LIST**. Titre fait référence à un flux vidéo enregistré. La Liste des titres ouvre une liste destinée à vous aider à sélectionner un titre. La liste des titres étant constituée d' informations sur le flux en cours d'enregistrement, si un titre est supprimé, ce titre ne pourra plus être lu.

**Liste de lecture** : Appuyez sur le bouton **PLAY LIST**. Fait référence à une unité de lecture, qui est créée en sélectionnant une scène donnée dans la Liste des titres.Lorsqu'une liste de lecture est lue, seule la scène sélectionnée par l'utilisateur sera lue. La lecture s'interrompra automatiquement à la fin de la scène. Seules les informations nécessaires à la lecture d'une scène donnée étant inclues dans une liste de lecture, même si une liste est supprimée, le flux original ne sera pas supprimé. (mode VR uniquement)

### **Utilisation des boutons de lecture ▌**

#### **Effectuer une recherche dans un chapitre ou dans une piste**

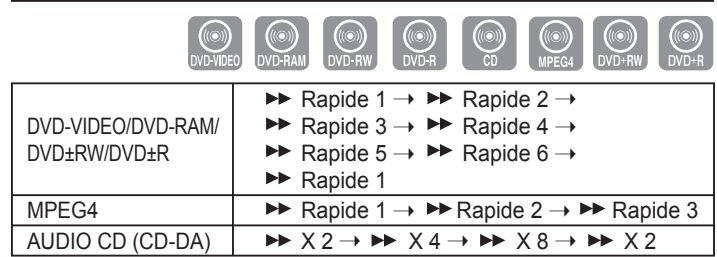

En cours de lecture, appuyez sur le bouton **SEARCH**  $(\rightarrow)$   $(\rightarrow)$  de la télécommande.

- Vous pouvez parcourir le programme en sens inverse
- Lorsque vous appuyez sur le bouton **SEARCH**  $(\bigodot \bigodot)$  et que vous le maintenez ainsi, la lecture s'effectue à la vitesse par défaut de Rapide 2.
- Si vous relâchez le bouton **SEARCH** ( $\left(\bigodot \left(\bigodot\right)$ ), la lecture s'effectue à la vitesse normale.
- Pour revenir à la vitesse de lecture normale, appuyez sur la touche **PLAY**.

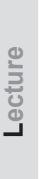

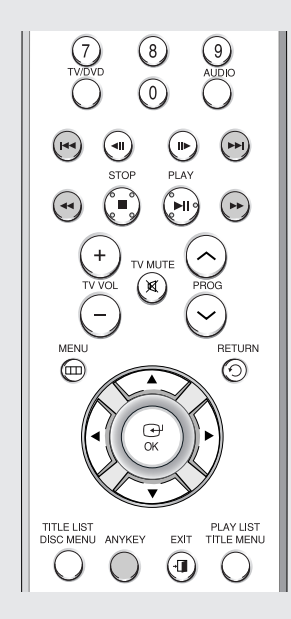

- Aucun son n'est émis en mode Search (Recherche), excepté en mode Lecture rapide 1.
	- Le son est également activé au cours du balayage MPEG4 dans tous les modes.
	- Pour les CD(CD-DA), vous pouvez écouter le son en mode Scan (Balayage).
	- La vitesse adoptée dans cette fonction peut être différente de la vitesse réelle de lecture.

#### **Sauter des chapitres ou des pistes**

En cours de lecture, appuyez sur le touche **SKIP** ((a) en ) la télécommande. **• Si vous appuyez sur la touche SKIP ( ),**

- vous atteignez le début du chapitre, de la piste ou du marqueur (DVD-RAM, DVD-RW(mode VR)). En appuyant de nouveau sur la touche dans les 3 secondes, vous revenez au début du chapitre, de la piste ou du marqueur précédent (DVD-RAM, DVD-RW(mode VR)).
- **Si vous appuyez sur la touche SKIP ( ),** vous atteignez le chapitre, la piste ou le marqueur suivant(DVD-RAM, DVD-RW(mode VR)).

### **Lecture au ralenti/Lecture par sauts**

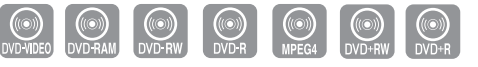

#### **Lecture au ralenti ▌**

En mode Pause (Pause), appuyez sur le touche **SEARCH** ( $\left(\cdot\right)$  $\left(\cdot\right)$ ) de la télélcommande.

- Si vous appuyez sur la touche SEARCH((v)), Ralenti 1  $\rightarrow$  **P** Ralenti 2  $\rightarrow$  **P** Ralenti 3
- Si vous appuyez sur le touche SEARCH( $\left(\cdot\right)$ ),
	- $\triangleleft$  Ralenti 1 →  $\triangleleft$  Ralenti 2 →  $\triangleleft$  Ralenti 3
- Appuyez sur le touche **SEARCH**  $(\odot \odot)$  et maintenez-le ainsi durant la pause, le disque sera lu lentement à la vitesse Lent 1. Si vous relâchez le bouton, la pause reprend.
- Pour revenir à une vitesse de lecture normale, appuyez sur la touche **PLAY**.
- $|\mathscr{D}|$ ■ La vitesse adoptée dans cette fonction peut être différente de la vitesse réelle de lecture.
	- La vitesse lente ne fonctionne que dans le sens normal de lecture sur les disques MPEG4.

#### **Lecture par sauts ▌**

En mode Pause ou Lecture, appuyez sur le touche **STEP** ((a) (b)) de la télécommande.

• À chaque fois que la touche est enfoncée, un nouveau cadre apparaît. **Lorsque vous appuyez sur le bouton STEP( ),** l'image précédente est activée.

**Lorsque vous appuyez sur le bouton STEP( ),**

l'image suivante est activée.

- Pour revenir à une vitesse de lecture normale, appuyez sur la touche **PLAY**.
	- La fonction pas à pas n'est disponible que dans le sens normal de lecture sur les disques MPEG4.

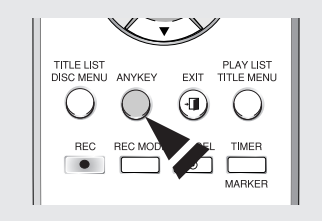

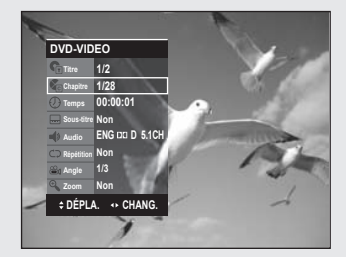

### **Utilisation du bouton ANYKEY**

*La fonction ANYKEY vous permet de rechercher facilement la scène de votre choix en accédant au titre, au chapitre ou à la durée. Vous pouvez également modifi er les paramètres des sous-titres et de la bande son et défi nir certaines fonctions telles que Repeat, Angle ou Zoom.*

### **Accès direct à la scène souhaitée ▌**

*Utilisez cette fonction pour accéder à un titre, un chapitre ou une heure spécifi que.*

- **1.** Appuyez sur la touche **ANYKEY** en cours de lecture.
- **2.** Appuyez sur les boutons ▲▼ pour sélectionner **Titre**, **Chapitre** ou **Temps**.
- **3.** Appuyez sur les touches ◄► ou sur les touches numériques (0~9) pour sélectionner la scène désirée. Puis, appuyez sur la touche **OK**. En cas de recherche d'heure, saisissez dans l'ordre les heures, les minutes et les secondes à l'aide des touches numériques. ◄► ne sont pas disponibles.
	- Il est possible que cette opération ne fonctionne pas pour certains disques. Lorsqu'un CD audio (CD-DA) ou un disque MP3 est inséré, l'affichage des informations peut ne pas apparaître en fonction du disque utilisé.
		- La fonction Time Search ne fonctionne pas avec certains disques.
		- Pour faire disparaître l'écran, appuyez de nouveau sur la touche **ANYKEY**.

### **Répétition de la lecture**

### **Lecture répétée ▌**

- **1.** Appuyez sur la touche **ANYKEY** en cours de lecture.
- **2.** Appuyez sur les touches ▲▼ pour sélectionner **Répétition** puis appuyez sur les touches ◄ ► pour sélectionner le **Titre** ou le **Chapitre** que vous souhaitez lire de manière répétée.
- **3.** Appuyez sur la touche **OK**.

#### **Pour revenir à la lecture normale**

Sélectionnez **Non** dans la rubrique Repeat ou appuyez sur le bouton **CANCEL**.

- Les DVD-RAM, DVD-RW (VR mode), les DVD±R non finalisés et les DVD-RW (mode vidéo) non finalisés ne permettent pas la répétition d'un chapitre.
	- Pour faire disparaître l'écran, appuyez de nouveau sur la touche **ANYKEY**.

### **Lecture répétée d'une certaine section ▌**

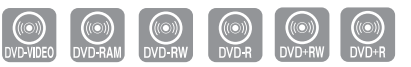

- **1.** Appuyez sur la touche **ANYKEY** en cours lecture.
- **2.** Appuyez sur les touches ▲▼ pour sélectionner **Répétition** puis appuyez sur la touche ► pour sélectionner **A-B**.
- **3.** Appuyez sur la touche **OK**.
- **4.** Appuyez sur la touche **OK** ou REPEAT A-B à l'endroit où vous souhaitez que la répétition de la lecture commence (A) puis appuyez de nouveau sur cette touche à l'endroit où vous souhaitez que la répétition de la lecture cesse (B).

La répétition de la lecture de la section A-B commence.

#### **Pour revenir à la lecture normale**

Sélectionnez **Non** dans la rubrique Repeat ou appuyez sur le bouton **CANCEL**.

- Si vous avez défini le point (B) avant que 5 secondes ne se soient écoulées, la marque d'interdiction  $(\oslash)$  apparaît.
	- Les CD audio (CD-DA) et les disques MP3 ne prennent pas en charge la fonction de Répétition d'une séquence A-B.

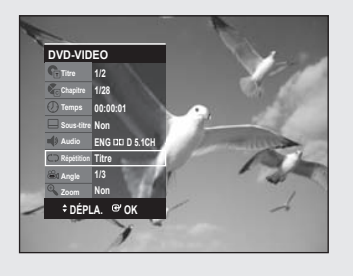

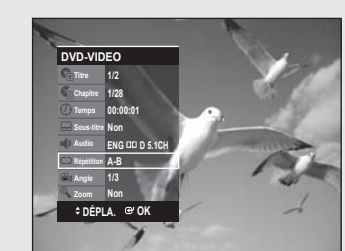

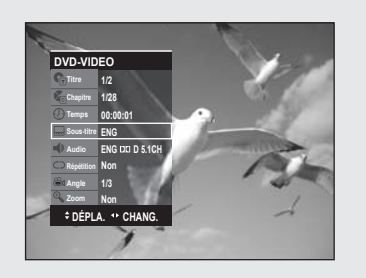

### **Sélection de la langue de sous-titrage**

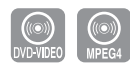

Les langues de sous-titres peuvent ne pas fonctionner selon le *disque. Cette fonction n'est disponible qu'en cours de lecture.*

- **1.** Appuyez sur la touche **ANYKEY** en cours de lecture.
- **2.** Appuyez sur les touches▲▼ pour sélectionner **Sous-titre** puis appuyez sur les touches ◄ ► pour sélectionner la langue de sous-titre désirée.
	- Si les sous-titres se chevauchent, désactivez la fonction Légende de votre téléviseur.
		- Certains disques ne vous permettent de sélectionner la langue qu'à partir du menu Disque.
		- Pour faire disparaître l'écran, appuyez de nouveau sur la touche **ANYKEY**.

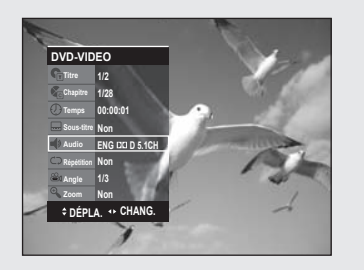

### **Sélection de la langue audio**

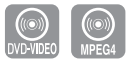

*Les langues audio peuvent ne pas fonctionner selon le disque. Cette fonction n'est disponible qu'en cours de lecture.*

- **1.** Appuyez sur la touche **ANYKEY** en cours de lecture.
- **2.** Sélectionnez **Audio** à l'aide des boutons ▲▼ puis appuyez sur les boutons◄► pour sélectionner la langue de votre choix.
- Les langues audio peuvent varier en fonction du type de disque.
	- Certains disques ne vous permettent de sélectionner la langue audio qu'à partir du menu Disque.
	- Pour faire disparaître l'écran, appuyez de nouveau sur la touche **ANYKEY**.

#### **Utilisation du bouton One Touch (Touche unique)**

*Vous pouvez accéder directement à cette fonction en appuyant sur le bouton Audio.*

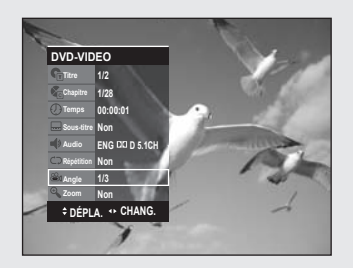

### **Changement d'angle de la caméra**

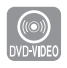

*Lorsqu'un DVD-VIDEO contient plusieurs angles pour une scène spécifi que, vous pouvez sélectionner la fonction Angle. Cette fonction n'est disponible qu'en cours de lecture. Si le disque contient plusieurs angles, l'indication ANGLE s'affi che à l'écran.*

- **1.** Appuyez sur la touche **ANYKEY** en cours de lecture.
- **2.** Appuyez sur les touches ▲▼ pour sélectionner **Angle** et appuyez sur les touches ◄► pour sélectionner l'angle désiré.
	- Cette fonction dépend du disque utilisé et peut ne pas fonctionner avec tous les DVD.
		- Cette fonction ne fonctionne pas lorsque le DVD n'a pas été enregistré avec un système de caméra multi-angles.
		- Pour faire disparaître l'écran, appuyez de nouveau sur la touche **ANYKEY**.

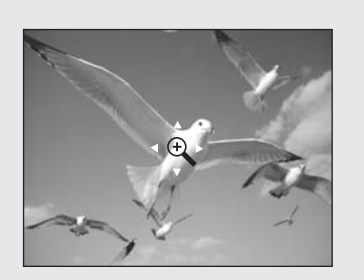

### **Zoom avant**

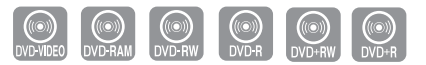

- **1.** Appuyez sur la touche **ANYKEY** en cours de lecture ou en mode pause.
- **2.** Appuyez sur les touches ▲▼ pour sélectionner **Zoom**, puis appuyez sur la touche **OK**. (**a**) s'affiche.
- **3.** Appuyez sur les touches ▲▼◄ ► pour sélectionner la zone que vous souhaitez agrandir.
- **4.** Appuyez sur la touche **OK**. **taille normale** ¬ **2X** ¬ **4X** ¬ **2X** ¬ **taille normale**

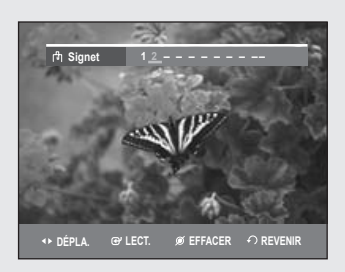

### **Utilisation des signets**

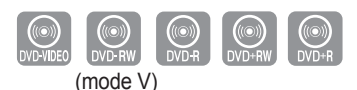

*Cette fonction vous permet de placer des signets sur les sections d'un DVD-VIDEO ou d'un DVD-R/-RW (mode V) afi n de les retrouver rapidement.*

### **Réglage de signets ▌**

**1.** Appuyez sur la touche **MARKER** en cours de lecture.

- **2.** Appuyez sur la touche **OK** lorsque la scène désirée apparaît. Le chiffre 1 s'affiche et la scène est mémorisée.
- **3.** Appuyez sur la touche ◄ ► pour passer à la position suivante.
- **4.** Appuyez sur la touche **OK** lorsque la scène désirée apparaît. Le chiffre 2 s'affiche et la scène est mémorisée.
	- Répétez l'opération ci-dessus pour mettre d'autres scènes en signet.
	- Vous pouvez mettre jusqu'à 10 scènes en signet.
	- Lorsque le plateau est ouvert puis refermé, les signets disparaissent. ■

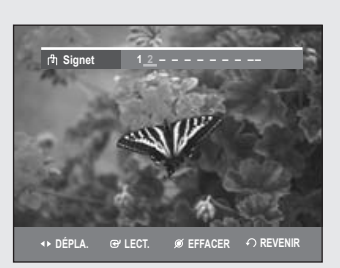

### **Lire un signet ▌**

- **1.** Appuyez sur la touche **MARKER** en cours de lecture.
- **2.** Appuyez sur les touches ◄► pour sélectionner une scène mise en signet.
- **3.** Appuyez sur la touche **OK** ou sur la touche **PLAY** pour commencer la lecture de la scène sélectionnée.

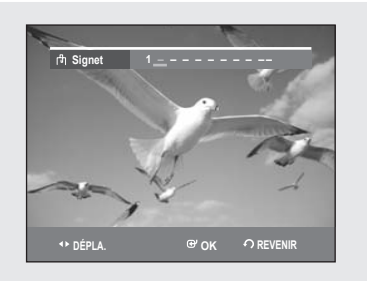

### **Effacer un signet ▌**

- **1.** Appuyez sur la touche **MARKER** en cours de lecture.
- **2.** Appuyez sur les touches ◄► pour sélectionner une scène mise en signet.
- **3.** Appuyez sur le bouton **CANCEL** pour effacer le repère sélectionné.

### **Utilisation des marqueurs**

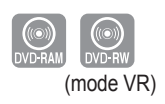

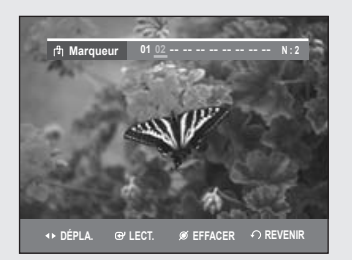

### **Réglage de repères ▌**

- **1.** Appuyez sur la touche **MARKER** en cours de lecture.
- **2.** Appuyez sur la touche **OK** lorsque la scène désirée apparaît. Le chiffre 01 s'affiche et la scène est mémorisée.
- **3.** Appuyez sur la touche ◄► pour passer à la position suivante.
- **4.** Appuyez sur la touche **OK** lorsque la scène désirée apparaît. Le chiffre 02 s'affiche et la scène est mémorisée.
	- Les disques DVD-RAM/DVD-RW (VR) possèdent la fonction Marqueur au lieu de la fonction Signet. La fonction Marqueur vous permet de marquer jusqu'à 99 scènes. Les scènes affichées pouvant comporter plusieurs pages, une numérotation est nécessaire. Si le disque utilisé est codé avec une protection, il n'est pas possible de définir ou d'effacer des repères. Seule la lecture est possible.

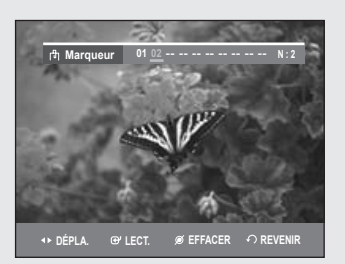

**Marqueur 01 02 03 04 05 06 07 08 09 10 N : 10**

**Marqueur 01 02 03 04 05 06 07 08 09 -- N : 9**

**DÉPLA. LECT. EFFACER REVENIR**

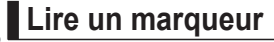

- **1.** Appuyez sur la touche **MARKER** en cours de lecture.
- **2.** Appuyez sur les touches ◄ ► pour sélectionner une scène mise en signet.
- **3.** Appuyez sur la touche **OK** ou sur la touche **PLAY** pour commencer la lecture de la scène sélectionnée.
	- Pour retourner au début du repère, appuyez sur le bouton  $SKIP(\Theta)$ . Si vous appuyez à nouveau sur le bouton dans les 3 secondes qui suivent, vous revenez au début du repère précédent.
	- $\cdot$  Pour aller au repère suivant, appuyez sur le bouton  $SKIP(\Theta)$ .

### **Effacer un marqueur ▌**

- **1.** Appuyez sur la touche **MARKER** en cours de lecture.
- **2.** Appuyez sur les touches ◄ ► pour sélectionner une scène mise en signet.
	- Appuyez sur le bouton **CANCEL** pour effacer le marqueur sélectionné.
	- Lorsqu'un marqueur est effacé pendant la lecture d'un DVD-RAM/ DVD-RW (mode VR), les numéros des marqueurs changent. Par exemple, si le 7ème repère est effacé alors que dix repères ont été enregistrés, les numéros des repères au-delà du huitième baissent automatiquement, ainsi le 8ème repère devient le 7ème.

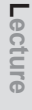

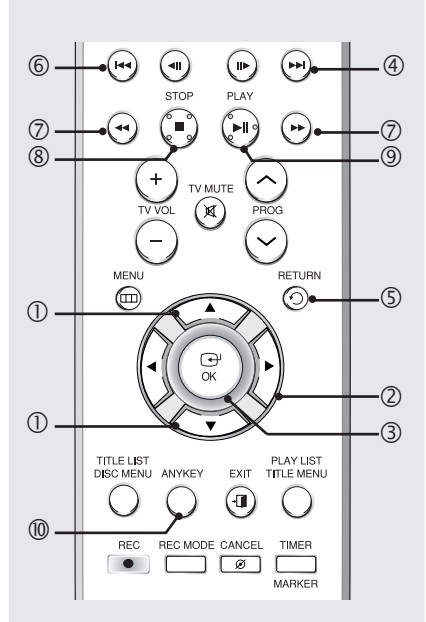

### **Lecture d'un CD AUDIO (CD-DA)/MP3**

### **Boutons de la télécommande utilisés pour la ▌ lecture de CD audio CD(CD-DA)/MP3**

- **1**. ▲▼ : permet de sélectionner une piste (chanson).
- **2**. ► : permet de lire la piste (chanson) sélectionnée.
- **3**. **Bouton OK** : permet de lire la piste (chanson) sélectionnée.
- **4**. **Bouton SKIP( )**: permet de lire la piste (chanson) sélectionnée.
- **5**. **Bouton RETURN**: permet d'atteindre le dossier dans lequel se trouvent les chansons actuellement lues. (MP3 uniquement)
- **6**. **Bouton SKIP( )**: permet de revenir au début de la piste actuelle lorsqu'elle est enfoncée en cours de lecture. Si vous appuyez de nouveau sur cette touche, votre graveur de DVD commence la lecture de la piste précédente. Si vous appuyez sur cette touche moins de trois secondes après le début de la lecture, la lecture de la piste précédente commence. Si vous appuyez sur cette touche plus de trois secondes après le début de la lecture, la piste actuelle sera relue depuis le début.
- **7**. **Appuyez sur la touche SEARCH( / )**: lecture rapide (X2, X4, X8)
- **8**. **Bouton STOP** : permet d'arrêter la lecture d'une piste (chanson).
- **9**. **Bouton PLAY/PAUSE** : permet de lire une piste (chanson) ou de mettre la lecture en pause.
- **10**. **Bouton ANYKEY :** Permet de sélectionner le sousmenu sur l'affichage de l'écran (Option Repeat (Répétition) ou Play (Lecture)).

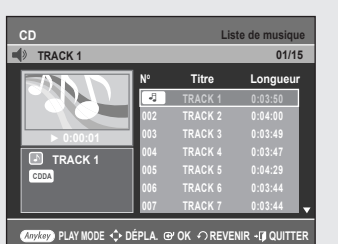

### **Lecture d'un CD audio (CD-DA) ▌**

- **1.** Insérez un CD audio (CD-DA) dans le plateau. Le menu CD audio apparaît et la lecture des pistes (chansons) commence automatiquement.
- **2.** Appuyez sur les touches ▲▼ pour sélectionner la piste que vous souhaitez écouter, puis appuyez sur la touche **OK** ou ►.

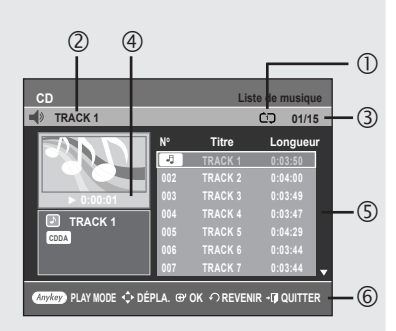

#### ◆ Eléments de l'écran Audio CD(CD-DA)

- **1**. Icône du mode Lecture
- **2**. Piste (chanson) actuelle
- **3**. Affiche le numéro de la piste en cours de lecture et le nombre total de pistes.
- 4. Permet d'afficher l'état de fonctionnement d'un disque et le temps de lecture correspondant à la partie en cours de lecture.
- **5**. Affiche la liste des pistes (chansons) et le temps de lecture de chaque piste.
- **6**. Affichage des touches.

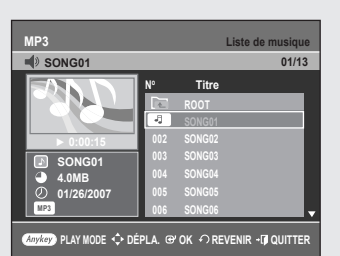

**MP3 Liste de musique**

 **ROOT SONG01 002 SONG02 003 SONG03 004 SONG04 005 SONG05 006 SONG06**

**PLAY MODE DÉPLA. OK REVENIR QUITTER**

**No Title** 

**MP3**

**SONG01 4.0MB 01/26/2007**

 $(3)$   $(2)$   $(4)$ 

 $\overrightarrow{CD}$  01/13

 $\overline{C}$ 

 $\overline{S}$ 

 $\Theta$ 

### **Lecture d'un disque MP3 ▌**

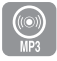

- **1.** Insérez un disque MP3 dans le plateau.
- **2.** Appuyez sur les boutons ▲▼ pour sélectionner **Navigation par Disque** puis appuyez sur le bouton **OK** ou ►.
- **3.** Appuyez sur les boutons ▲▼ pour sélectionner **Musique** puis appuyez sur le bouton **OK** ou ►.

Le menu MP3 apparaît et la lecture des pistes (chansons) commence automatiquement.

4. Appuyez sur les touches **A ▼** pour sélectionner la piste que vous souhaitez écouter, puis appuyez sur la touche **OK** ou ►.

#### **Éléments de l'écran MP3**

- **1**. Icône du mode Lecture
- **2**. Piste (chanson) actuelle
- **3**. Affiche les informations concernant la plage (chanson) en cours.
- 4. Permet d'afficher l'état de fonctionnement d'un disque et le temps de lecture correspondant à la partie en cours de lecture.
- **5**. Affiche les informations relatives au dossier et aux pistes qu'il contient.
- **6**. Affichage des touches.

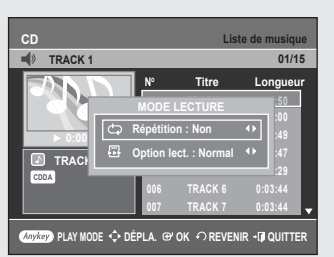

### **Répéter la lecture d'un disque audio/MP3 ▌**

- **1**. Pendant la lecture, appuyez sur le bouton **ANYKEY**. Le mode Répétition est mis en surbrillance.
- **2**. Appuyez sur les boutons ◄ ► pour sélectionner l'option de répétition souhaitée, puis appuyez sur le bouton **OK**.
	- **C**D Répéter la plage (CD (CD-DA)/MP3)
	- **CD** Répéter le dossier (MP3)
	- *AD* Répéter le disque (CD (CD-DA)/MP3)
- **Pour retourner en mode de lecture normale -**
- **3**. Appuyez sur le bouton **CANCEL** pour revenir au mode de lecture normal.

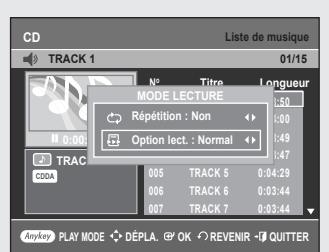

**CD Liste de musique**

**TRACK 1** 01/15

**MODE LECTURE Répétition : Non Option lect. : Normal**

**PLAY MODE DÉPLA. OK REVENIR QUITTER**

 **001 TRACK 1 002 TRACK 3 003 TRACK 5 004 TRACK 6** 

**06/15**

**CD Liste de lecture**

**PLAY MODE**  $\hat{\cdot}$  **Dépla.**  $\hat{\cdot}$  ok  $\hat{\cdot}$   $\hat{\cdot}$  quitte

**TRACK 1 0:00:20 CDDA**

> **TRACK 1 TRACK 2 TRACK 3 TRACK 4 TRACK 5 TRACK 6 TRACK 7 TRACK 8**

**CDDA CDDA CDDA CDDA CDDA CDDA CDDA CDDA**

 $\blacksquare$ 

**ODE LECTURE** 50 **002 TRACK 2 0:04:00 003 TRACK 3 0:03:49 1004 TRACK 47 005 TRACK 5 0:04:29 006 TRACK 6 0:03:44 007 TRACK 7 0:03:44**

**No Titre Longueur**

### **Mode Options de lecture ▌**

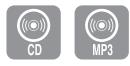

- **1.** Appuyez sur le bouton **ANYKEY** en mode Arrêt. La fenêtre **MODE LECTURE** s'affiche.
- **2.** Appuyez sur les touches ◄ ► pour sélectionner l'élément de votre choix (**Normal**, **Aléatoire**, **Intro** ou **Liste de lecture**) dans l'option de lecture, puis appuyez sur le bouton **OK**.
	- **Normal**: les pistes du disque sont lues dans l'ordre dans lequel elles ont été enregistrées sur le disque.
	- **Intro[I]**: Les 10 premières secondes de chaque plage sont lues. Si vous souhaitez écouter la musique que vous avez sélectionnée, appuyez sur le bouton  $OK$  ou  $PLAY(\mathbb{C})$ ).

L'option Play est remplacée par l'option Normal Play. A la fin de la lecture de l'intro, la lecture normale est activée.

- **Liste de lecture**: l'option de lecture Liste de lecture vous permet de sélectionner l'ordre dans lequel vous souhaitez lire les pistes.
- **Aléatoire[R]**: l'option Aléatoire permet de lire les pistes d'un disque dans un ordre aléatoire. Une fois qu'une liste aléatoire a été créée et lue entièrement, une autre liste aléatoire est créée et lue. La Lecture aléatoire se poursuit jusqu'à ce que l'option de lecture soit modifiée.

### **Programmer des pistes ▌**

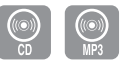

*Vous pouvez enregistrer jusqu'à 30 pistes au maximum dans la liste de lecture.*

- **1.** Appuyez sur le bouton **ANYKEY** en mode Arrêt. La fenêtre **MODE LECTURE** s'affiche.
- **2.** Dans l'option de lecture, sélectionnez **Liste de lect.** à l'aide des touches ◄ ►.
- **3.** Appuyez sur la touche **OK**.
	- L'écran Liste de lecture apparaît.

Sélectionnez les **pistes** en respectant l'ordre dans lequel vous souhaitez qu'elles soient lues à l'aide des touches ▲ ▼. Appuyez sur le bouton **OK** pour ajouter la plage sélectionnée à la liste de lecture. Si vous avez sélectionné une plage par erreur pour la liste de lecture, appuyez sur le bouton ►, sélectionnez la plage incorrecte à l'aide des touches ▲▼, puis appuyez sur le bouton **CANCEL**.

**4.** Appuyez sur la touche **PLAY**( $\odot$ ) pour commencer la lecture de la liste de lecture.

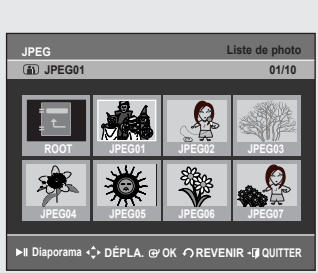

### **Lecture d'un disque vidéo**

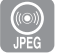

- **1.** Insérez le disque au format JPEG dans le tiroir disque.
- **2.** Appuyez sur les boutons ▲▼ pour sélectionner **Navigation par Disque** puis appuyez sur le bouton **OK** ou ►.
- **3.** Appuyez sur les boutons ▲▼ pour sélectionner **Photo** puis appuyez sur le bouton ► ou sur **OK**.
- **4.** Appuyez sur les touches ▲▼◄ ► pour sélectionner une image. • Pour visualiser les 8 images suivantes, appuyez sur la touche  $SKIP(\odot)$ .
	- Pour visualiser les 8 images précédentes, appuyez sur la touche  $SKIP(\Theta)$ .

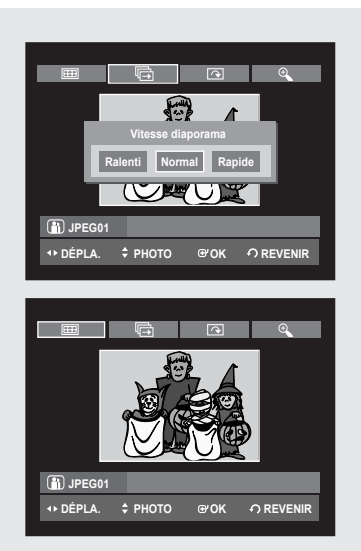

- **5-1.** Si vous appuyez sur le bouton **PLAY,** l'écran Slide Show Speed (Vitesse diaporama) s'affiche. Appuyez sur les boutons ◄ ► pour sélectionner la vitesse du diaporama, puis appuyez sur le bouton **OK**.
- **5-2.** Sélectionnez une image sur l'écran Album et appuyez sur le bouton **OK**. Et sélectionnez un mode d'affichage (Album screen, Slide show, **Rotation** ou **Zoom**) à l'aide des touches ◄ ►, puis appuyez sur le bouton **OK**.
	- Album screen ( $\equiv$ ) : permet de revenir à l'écran Album.
	- **Slide show ( )** : le graveur entre en mode Diaporama. Avant que le diaporama ne puisse commencer, l'intervalle entre les images (vitesse du diaporama) doit être défini.
	- **Rotation ( )** : à chaque fois que la touche **OK** est enfoncée, l'image pivote de 90 degrés vers la droite.
	- **Zoom ( )** : à chaque fois que la touche **OK** est enfoncée, l'image est agrandie jusqu'à 4X.
	- Normal  $\rightarrow$  Zoom X2  $\rightarrow$  Zoom X4  $\rightarrow$  Zoom X2  $\rightarrow$  Normal
- Appuyez sur le bouton **ANYKEY** pour afficher la barre de menu.
- Appuyez sur le bouton **RETURN** pour supprimer la barre de menu.

### **Lecture d'un disque MPEG4**

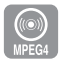

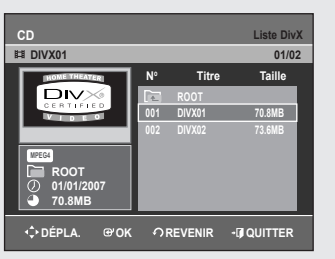

*Les fi chiers MPEG4 permettent de stocker les données audio et vidéo. Les fi chiers MPEG4 avec les extensions suivantes peuvent être lus. - .AVI, .DIVX, .avi, .divx*

- **1.** Insérez le disque au format MPEG4 dans le tiroir disque.
- **2.** Appuyez sur les boutons ▲▼ pour sélectionner **Navigation par Disque** puis appuyez sur le bouton ► ou sur **OK**.
- **3.** Appuyez sur les boutons ▲▼ pour sélectionner **DivX** puis appuyez sur le bouton ► ou sur **OK**.
- 4. Appuyez sur les boutons ▲▼ pour sélectionner le fichier avi (DivX), puis appuyez sur le bouton ►, **PLAY** ou sur **OK**.
- **5.** Lors de la lecture d'un fichier MPEG4, vous pouvez utiliser les fonctions suivantes. Appuyez une fois sur le bouton **STOP** pendant la lecture pour afficher la liste des fichiers, appuyez une nouvelle fois sur le bouton pour quitter l'écran menu.

#### **Description de la fonction MPEG4**

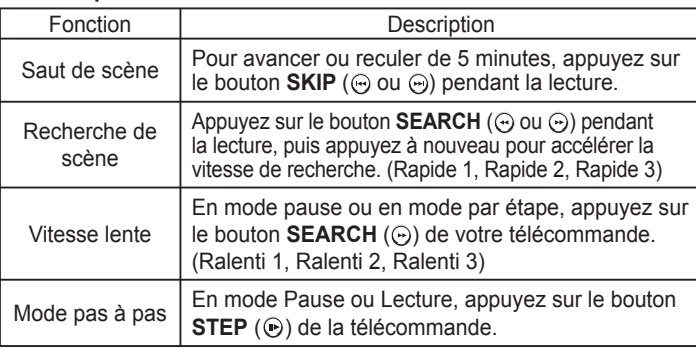

■ Cet enregistreur DVD prend en charge les formats de compression vidéo suivants :

- Format du codec MPEG4 : DivX 3.11 DivX 4.x DivX 5.x DivX-Pro Xvid - Compensation de mouvement : QPEL, GMC
- Format audio : "MP3", "MPEG1 Audio Layer2", "LPCM", "AC3", "DTS", "MS ADPCM"
- Formats de fichier sous-titre pris en charge : .smi, .srt, .sub, .psb, .txt, .ass(le fichier sous-titre doit avoir exactement le même nom que le fichier MPEG4)
- Certains fichiers MPEG4 réalisés sur ordinateur peuvent ne pas être lus. C'est pourquoi un type de Codec, une Version et une Résolution plus élevée au-delà de la spécification ne sont pas pris en charge.

### **Lecture de la liste de titres**

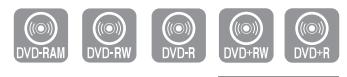

**Liste de Titres** DVD-R155, DVD-R156 uniquement

#### *Suivez les instructions suivantes pour lire une scène à partir de la Liste de titres.*

- **1.** Appuyez sur la touche **TITLE LIST**. L'écran Liste de Titres s'affiche.
- **2.** Appuyez sur les boutons ▲▼ pour sélectionner une entrée à lire à partir de la Liste de Titres.
	- Appuyez sur le bouton **PLAY**. L'entrée (titre) sélectionnée est alors lue.
	- Appuyez sur le bouton **OK** ou ►. Le menu Modification s'affiche à droite. ( **Renommer, Supprimer, Éditer, Protection**: consultez les pages 57 à 61)
- **3.** Pour arrêter la lecture du titre, appuyez sur la touche **STOP**. Pour revenir à l'écran Liste de titres, appuyez sur la touche **TITLE LIST**.

### **Éléments de l'écran Liste de Titres ▌**

- **1**. Écran de Lecture des entrées enregistrées.
- **2**. Fenêtre d'information sur l'entrée sélectionée : Nom du titre, date d'enregistrement, durée d'enregistrement, statut de verrouillage, mode d'enregistrement
- **3**. N° d'entrée de l'enregistrement
- **4**. Titre de l'entrée enregistrée
- **5**. Durée de l'enregistrement (c.-à-d., le temps de lecture)
- **6**. Éléments d'édition de la liste de titre **Lecture** : permet de lire l'entrée sélectionnée **Renommer** : permet de modifier le titre de l'entrée sélectionnée. **Supprimer** : permet de supprimer l'entrée sélectionnée de la liste. **Éditer** : permet de supprimer une section. **Protection** : permet de verrouiller ou de déverrouiller l' entrée sélectionnée.
- **7**. Affichage des touches.
	- Vous pouvez lire le titre de votre choix en appuyant sur le bouton **ANYKEY**. (Voir page 48)
		- Ceci dépend du type de disque utilisé.
		- Les disques DVD±R/DVD-RW(Vidéo) possèdent une fonction de modification limitée. (Voir page 33).

### **Enregistrement dans l'espace libre ▌**

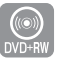

DVD-R155, DVD-R156 uniquement

*Cette fonction n'est disponible qu'avec les disques DVD+RW. Un nouvel espace libre est créé lorsque des titres existants sont supprimés. Lorsque vous utilisez la fonction Espace libre, les images télévisées en cours de diffusion apparaissent du côté gauche de la liste de titres.*

- 1. Appuyez sur le bouton TITLE LIST. L'écran Liste de titres s'affiche.
- **2.** Appuyez sur le bouton ◄► pour sélectionner **Espace Libre**, puis sur le bouton **OK** ou ►. Les images télévisées en cours de diffusion s'affichent du côté gauche de la liste de titres.
- **3.** Appuyez sur le bouton **OK**.

**O** DVD

 **Espace libre PR10 SP**

**Lecture**

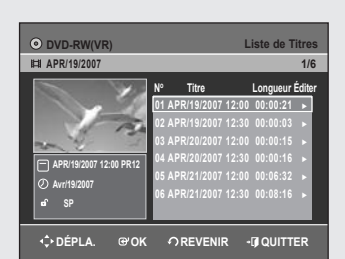

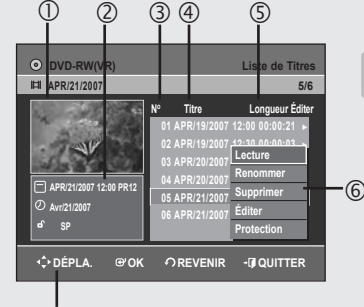

**Liste de Titres**

**Engregistrement**

**No Titre Longueur Éditer**

**01APR/19/2007 12:00 00:00:21 ► 02APR/19/2007 12:30 00:00:03 ► 03APR/20/2007 12:00 00:00:15 ► 04APR/20/2007 12:30 00:00:16 ► 05 Espace libre | Engregistrement 06 APR/21/2007 12:30 00:08:16 ► 07 Espace libre 01:54:16 ►**

**ESPACE Library Contracts Contracts and Contracts Contracts Contracts Contracts Contracts Contracts Contracts Contracts Contracts Contracts Contracts Contracts Contracts Contracts Contracts Contracts Contracts Contracts Co** 

**DÉPLA. OK REVENIR QUITTER**

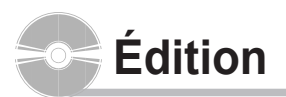

*Cette section présente les fonctions de base de l'édition de DVD et explique les fonctions d'édition relatives à l'enregitrement et les fonctions d'édition du disque entier.*

#### **• Liste de titres**

Titre fait référence à un flux audio ou vidéo enregistré. La Liste des titres ouvre une liste destinée à vous aider à sélectionner un titre. La liste des titres étant constituée d'informations sur le flux en cours d'enregistrement, si un titre est supprimé, ce titre ne pourra plus être lu.

**• Liste de lecture**

Fait référence à une unité de lecture, qui est créée en sélectionnant une scène donnée dans la Liste des titres. Lorsqu'une liste de lecture est lue, seule la scène sélectionnée par l'utilisateur sera lue. La lecture s'interrompra automatiquement à la fin de la scène.

Seules les informations nécessaires à la lecture d'une scène donnée étant inclues dans une liste de lecture, même si une liste est supprimée, le flux original ne sera pas supprimé.

#### *L'enregistrement ou l'édition peuvent ne pas se terminer si un incident tel qu'une soudaine coupure de courant se produit.*

*Sachez qu'un matériel qui a été endommagé est incapable de retrouver son contenu d'origine.*

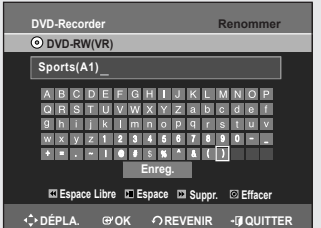

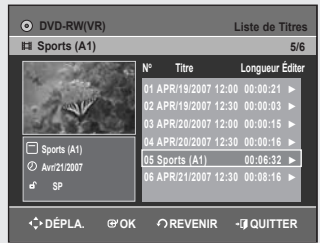

### **Édition de base (Liste de titres)**

### **Renommer (Étiqueter) un titre ▌**

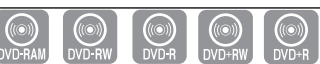

DVD-R155, DVD-R156 uniquement

*Suivez les instructions suivantes pour renommer une entrée d'une liste de titres, c.-à-d. pour modifi er le titre d'un programme enregistr*

- **1.** Appuyez sur la touche **TITLE LIST**. L'écran Liste de titres s'affiche.
- **2.** Appuyez sur les touches ▲▼ pour sélectionner l'entrée que vous souhaitez renommer dans la **Liste de titres**, puis appuyez sur la touche **OK** ou ►.
- **3.** Appuyez sur les touches ▲▼ pour sélectionner **Renommer**, puis appuyez sur la touche **OK**. L'écran Renommer apparaît.
- 4. Sélectionnez les caractères désirés à l'aide des flèches **▲ ▼ ←** ► puis appuyez sur la touche **OK**.
	- **Espace Libre**: Permet d'effacer le caractère situé devant le curseur.
	- **Espace**: permet d'insérer un espace et de déplacer lecurseur d'une position vers la droite.
	- **Suppr.**: permet de supprimer le caractère situé aniveau du curseur.
	- **Effacer**: permet de supprimer tous les caractères saisis.
	- **Enreg.**: permet d'enregistrer les caractères saisis.
	- Le nombre de caractères saisis ne peut excéder 31. Appuyez deux fois sur le bouton **INFO** pour afficher les 31 caractères.
- **5.** Appuyez sur les touches ▲▼◄ ► pour sélectionner **Enreg.**, puis appuyez sur la touche **OK**.

Le nom modifié du titre s'affiche sous la rubrique titre de l'entrée sélectionnée.

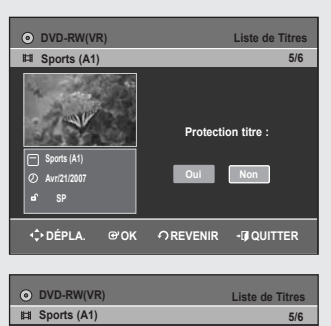

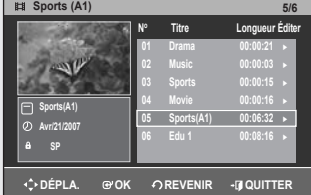

### **Verrouiller (Protéger) un titre ▌**

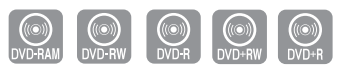

DVD-R155, DVD-R156 uniquement

#### *Suivez les instructions suivantes pour verrouiller une entrée et ainsi la protéger d'une suppression accidentelle.*

- **1.** Appuyez sur la touche **TITLE LIST**. L'écran Liste de titres s'affiche.
- **2.** Appuyez sur les touches ▲▼ pour sélectionner l'entrée que vous souhaitez protéger dans la **Liste de titres**, puis appuyez sur la touche **OK** ou ►.
- **3.** Appuyez sur les boutons ▲▼ pour sélectionner **Protection**, puis appuyez sur le bouton ► ou **OK**.
- **4.** Appuyez sur les touches ◄ ► pour sélectionner **Oui**, puis appuyez sur la touche **OK**. L'icône en forme de clé de la fenêtre d'information de l' entrée sélectionnée passe en statut verrouillé. ( $\mathbf{a} \rightarrow \mathbf{a}$ )

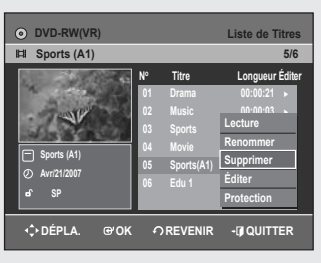

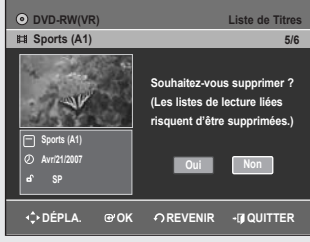

### **Supprimer un titre ▌**

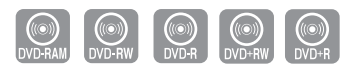

DVD-R155, DVD-R156 uniquement

#### *Suivez les instructions suivantes pour supprimer une entrée de la Liste de titres.*

- **1.** Appuyez sur la touche **TITLE LIST**. L'écran Liste de titres s'affiche.
- **2.** Appuyez sur les touches ▲▼ pour sélectionner l'entrée de la Liste de titres que vous souhaitez supprimer, puis appuyez sur la touche **OK** ou ►.
- **3.** Appuyez sur les touches ▲▼ pour sélectionner **Supprimer**, puis appuyez sur la touche **OK**.

Vous serez invité à valider votre choix dans un message de confirmation.

DVD-RAM, DVD-RW (mode VR) : La liste de lecture étant présente, le message "Souhaitez-vous supprimer? (Les listes de lecture liées risquent d'être supprimées.)" s'affiche.

DVD-RW (mode Vidéo), DVD+RW, DVD±R : si aucune liste de lecture n'est présente, le message "Souhaitez-vous supprimer?" s'affiche. • Le message dépend du type de disque.

- **4.** Appuyez sur les touches ◄ ► pour sélectionner **Oui**, puis appuyez sur la touche **OK**.
	- Il est impossible de supprimer une entrée protégée. Si vous souhaitez supprimer une entrée protégée, sélectionnez "**Non**" dans le menu Protection du titre.
		- Lorsque la protection du disque est réglée sur Protégé, vous ne pouvez pas supprimer des titres. (voir page 67)
		- Il est impossible de restaurer une entrée qui a été supprimée de la Liste de titres.
		- Un DVD-RW ou un DVD±R finalisé ne peut être supprimé.
		- S'agissant des DVD±R, les titres ne sont supprimés que dans le menu et restent physiquement présents sur le disque.

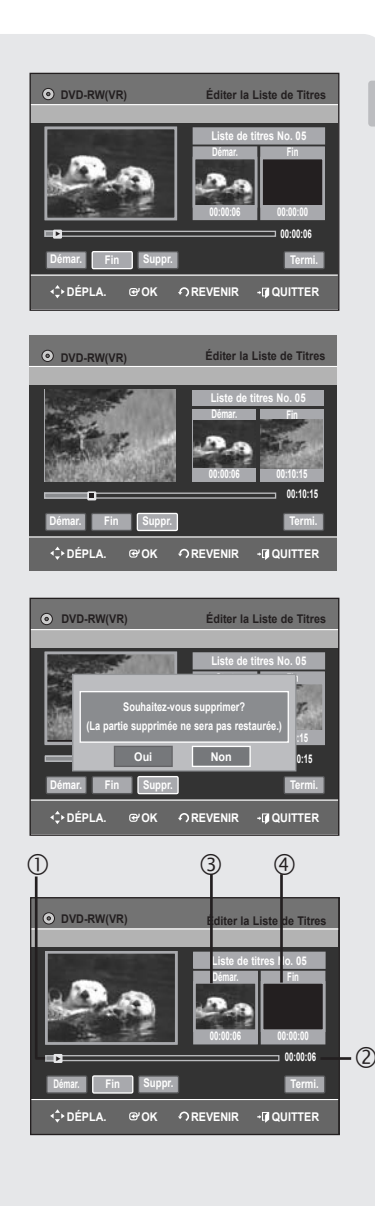

### **Supprimer une section d'un titre ▌**

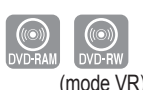

#### *Suivrez les instructions suivantes pour supprimer une section d'un entrée de la Liste de titres.*

- **1.** Appuyez sur la touche **TITLE LIST**. L'écran Liste de titres s'affiche.
- **2.** Appuyez sur les touches ▲▼ pour sélectionner l'entrée de la Liste de titres que vous souhaitez modifier, puis appuyez sur la touche OK ou ►.
- **3.** Appuyez sur les touches ▲▼ pour sélectionner **Éditer**, puis appuyez sur la touche **OK**.

L'écran Liste de titres s'affiche.

- **4.** Appuyez sur la touche **OK** au point de démarrage. L'image et l'heure du point de démarrage s'affichent dans la fenêtre Point de démarrage de la suppression de la section.
- **5.** Appuyez sur la touche OK bau point de fin. L'image et l'heure du point de fin s'affichent dans la fenêtre Point de fin de la suppression de la section.
- **6.** Appuyez sur les touches **Suppr.**. Le message "Souhaitez-vous supprimer? (La partie supprimée ne sera pas restaurée.)" s'affiche.
- **7.** Appuyez sur les boutons ◄► pour sélectionner **Oui**, puis appuyez sur le bouton **OK**.

La section sélectionnée est supprimée.

Pour revenir à l'écran Liste de Titres, appuyez sur les boutons ◄ ► pour sélectionner Termi.

#### **Éléments de l'écran Éditer la liste de titres**

- **1**. Barre de lecture
- **2**. Temps de lecture
- **3**. Fenêtre Point de démarrage de la suppression de la section et heure
- 4. Fenêtre Point de fin de la suppression de la section et heure
	- Sélectionnez le point de démarrage et le point de fin de la section que vous souhaitez supprimer à l'aide des touches liées à la lecture.  $(\Theta, \Theta, \Theta, \Theta, \Theta, \Theta).$

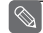

- La durée de la section à supprimer doit être supérieure ou égale à 5 secondes.
- Le point de fin ne peut pas précéder le point de début.
- Une section contenant une image fixe ne peut être supprimée.

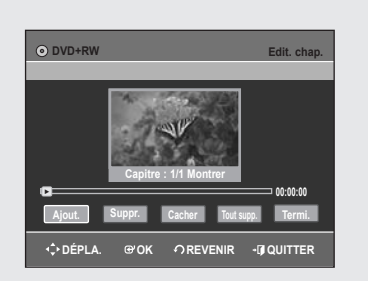

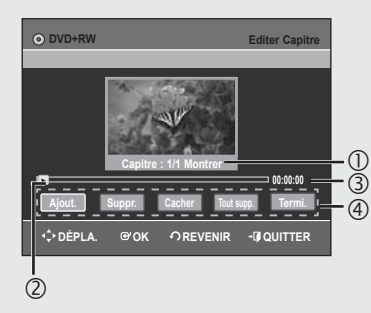

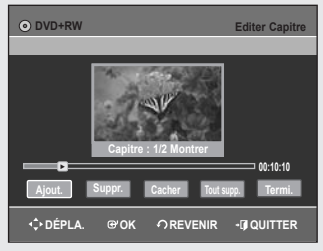

### **┃ Modification d'un chapitre**

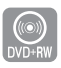

DVD-R155, DVD-R156 uniquement

#### *La fonction Créateur automatique de chapitres n'est pas prise en charge par les disques DVD+RW.*

*Vous pouvez créer et modifi er vos propres chapitres sur les disques DVD+RW à l'aide du menu Modifi cation de chapitres.*

- **1.** Appuyez sur la touche **TITLE LIST**. L'écran Liste de titres s'affiche.
- **2.** Appuyez sur les boutons ▲▼ pour sélectionner le titre contenant le chapitre que vous souhaitez modifier, puis appuyez sur le bouton **OK** ou ►.
- **3.** Appuyez sur les boutons ▲▼ pour sélectionner **Edit. chap.**, puis appuyez sur le bouton **OK** ou ►. L'écran Modification de chapitres s'affiche.
- ◆ Eléments de l'écran Modification de chapitres
- **1**. Numéro et état du chapitre en cours
- **2**. Barre de lecture
- **3**. Durée de lecture
- 4. Menu Chapter Edit (Modification de chapitres)

#### **Lire une scène sélectionnée**

**4.** Sélectionnez l'endroit où vous souhaitez ajouter un chapitre à l'aide des boutons de lecture correspondants  $(\Theta, \Theta, \Theta, \Theta, \Theta, \Theta, \Theta)$ , puis appuyez sur le bouton **OK**.

Un nouveau chapitre est ajouté chaque fois que vous appuyez sur le bouton **OK**.

**5.** Appuyez sur les boutons ◄ ► pour sélectionner **Termi.**, puis appuyez sur le bouton **OK**.

Le titre modifié comporte à présent le chapitre que vous avez ajouté.

- Vous pouvez créer jusqu'à 99 chapitres sur un titre et 254 sur un disque. ■
	- Les chapitres modifiés n'apparaissent sur les lecteurs DVD existants qu'après l'activation de la fonction Compatibilité à la modification (reportez-vous en page 69).
	- Si vous ajoutez un chapitre, le titre est divisé à partir de ce point ; si vous ajoutez un chapitre à un titre n'en comportant qu'un seul, un nouveau chapitre est créé.

#### **Suppression d'un chapitre**

- **4.** Sélectionnez le chapitre que vous souhaitez supprimer à l'aide des boutons de lecture  $(\mathfrak{O}, \mathfrak{O}, \mathfrak{O}, \mathfrak{O}, \mathfrak{O}, \mathfrak{O}, \mathfrak{O})$ .
- **5.** Appuyez sur les boutons ◄ ► pour sélectionner **Suppr.**, puis appuyez sur le bouton **OK**.

Le nombre de chapitres du titre modifié est fonction de ce que vous avez supprimé.

■ Le premier chapitre ne peut pas être supprimé.

- Le menu Supprimer n'est pas disponible si le titre sélectionné ne contient qu'un seul chapitre.
- Lorsque vous supprimez un chapitre, seule l'icône de ce chapitre est supprimée et non la vidéo enregistrée.
- La suppression d'un chapitre ne peut pas être annulée.

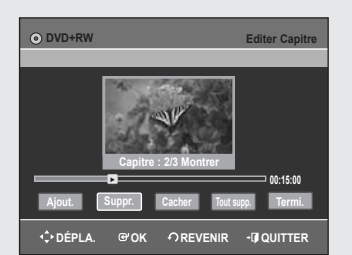

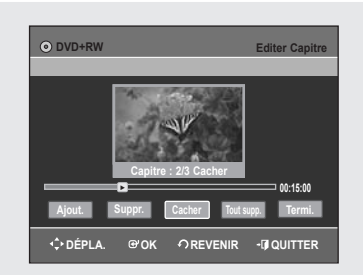

#### **Masquage d'un chapitre**

#### *Suivez les étapes 1 à 3 de la procédure indiquée en page 60*

- **4.** Sélectionnez le chapitre que vous souhaitez masquer à l'aide des boutons de lecture  $(\mathcal{O}, \Theta, \Theta, \Theta, \Theta, \Theta, \Theta)$ .
- **5.** Appuyez sur les boutons ◄ ► pour sélectionner **Cacher**, puis appuyez sur le bouton **OK**.
	- Le chapitre sélectionné est masqué.
	- Pour terminer cette opération, sélectionnez **Termi.** à l'aide des boutons ◄ ►, puis appuyez sur le bouton **OK**.
	- Si un titre ne contient qu'un seul chapitre, celui-ci ne peut pas être masqué.
		- Le menu **Cacher/Montrer** n'est pas disponible si le titre sélectionné ne comporte aucun chapitre.
		- Les chapitres masqués n'apparaissent pas sur les lecteurs DVD existants.
		- Le menu Cacher est remplacé par le menu Montrer lorsqu' un chapitre est en cours de lecture. Vous pouvez afficher les chapitres masqués en appuyant sur le bouton **OK** dans le menu **Montrer**.

#### **Suppression de tous les chapitres**

#### *Suivez les étapes 1 à 3 de la procédure indiquée en page 60*

- **4.** Appuyez sur les boutons ◄ ► pour sélectionner **Tout supp.**, puis appuyez sur le bouton **OK**.
- **5.** Appuyez sur les boutons ◄ ► pour sélectionner **Oui**, puis sur le bouton **OK**.

#### $|\mathbb{Q}|$

- Lorsque vous supprimez un chapitre, seule l'icône du chapitre est supprimée et non la vidéo enregistrée.
- Le menu Tout supp. n'est pas disponible lorsque le titre sélectionné comporte un seul chapitre.

### **Fractionnement d'un titre ▌**

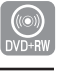

DVD-R155, DVD-R156 uniquement

#### *Suivez ces instructions pour fractionner un long titre en plusieurs morceaux.*

- **1.** Appuyez sur la touche **TITLE LIST**. L'écran Liste de titres s'affiche.
- **2.** Appuyez sur les boutons ▲▼ pour sélectionner le titre que vous souhaitez fractionner dans la liste de titres, puis appuyez sur le bouton **OK** ou ►.
- **3.** Appuyez sur les boutons ▲▼ pour sélectionner **Divis. Titre**, puis appuyez sur le bouton **OK** ou ►. L'écran Diviser titre s'affiche.
- **4.** Sélectionnez l'endroit auquel vous souhaitez effectuer le fractionnement à l'aide des boutons de lecture correspondants  $( \mathcal{O}, \Theta, \Theta, \Theta, \Theta, \Theta, \Theta)$ , puis appuyez sur **OK**.
- **5.** Appuyez sur les boutons ◄ ► pour sélectionner **Diviser**, puis appuyez sur le bouton **OK**.
- **6.** Appuyez sur les boutons ◄ ► pour sélectionner **Oui**, puis sur le bouton **OK**.

Le titre sélectionné a été divisé en deux parties.

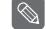

■ La longueur de la section à supprimer doit d'être au moins de 5

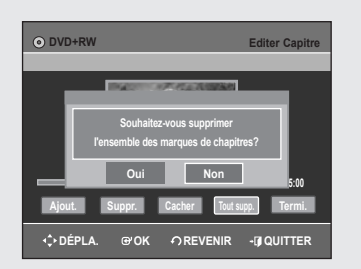

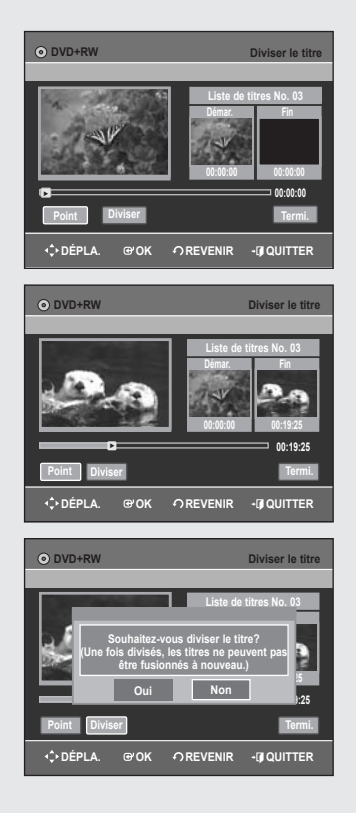

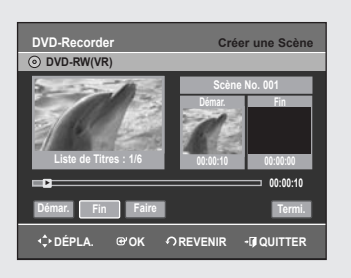

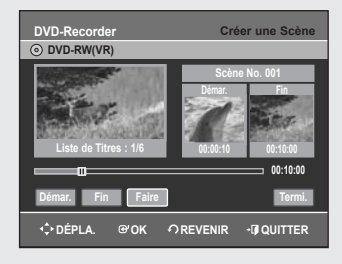

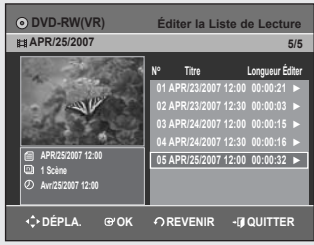

### **Édition avancée (Liste de lecture)**

### **Créer une Liste de lecture ▌**

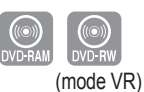

#### *Suivez les instructions suivantes pour créer une nouvelle liste de lecture à partir d'un titre enregistré.*

- **1.** Appuyez sur le bouton **MENU**, appareil en mode Arrêt.
- **2.** Appuyez sur les touches▲▼ pour sélectionner Nouvelle **Liste de Lecture**, puis appuyez sur la touche **OK** ou►.
- **3.** Appuyez sur les touches ▲▼ bpour sélectionner **Nouvelle Liste de Lecture**, puis appuyez sur la touche **OK** ou►. L'écran Créer une scène s'affiche.
- **4.** Appuyez sur la touche **OK** au point de démarrage.
	- L'image et l'heure du point de démarrage s'affichent dans la fenêtre Démarrage.
	- La barre de sélection jaune se déplace vers l'élément **Fin**.
	- Sélectionnez le point de démarrage de la section à partir de laquelle vous souhaitez créer une nouvelle scène à l'aide des touches liées à la lecture  $(\cup, \cup, \cup, \cup, \cup, \cup, \cup, \cup)$ .
- **5.** Appuyez sur la touche **OK** au point de fin.
	- L'image et l'heure du point de fin s'affichent dans la fenêtre Fin. • La barre de sélection jaune se déplace vers l'élément **Faire**.

#### **- Pour créer une nouvelle liste de lecture -**

- **6.** Appuyez sur le bouton **OK** dans le menu Faire. Une nouvelle Scène est ajoutée à la Liste de lecture actuelle. Un nouvel écran Faire une scène s'affiche
- Vous pouvez vérifier et visualiser l'ensemble des scènes sur l'écran Éditer la Liste de Lecture.
	- Répétez les étapes 1 à 6 si vous souhaitez établir une nouvelle liste de lecture.
	- Répétez les étapes 4 à 6 si vous voulez réaliser des scènes à partir de la liste de lecture.

#### **- Pour revenir au menu Éditer une liste de lecture -**

**7.** Appuyez sur les touches ◄ ► pour sélectionner **Termi.**, puis appuyez sur la touche **OK**.

L'écran Éditer une liste de lecture s'affiche.

- Vous pouvez créer jusqu'à 99 listes de lecture.
	- Selon le type de disque utilisé, l'affichage de l'écran peut être légèrement différent.
	- Le menu Listes de lecture ne peut être affiché sur les disques gravés à l'aide de cet appareil lorsque le mode EZ REC est réglé sur 'Oui'.

### **Lire les entrées de la Liste de lecture ▌**

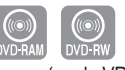

(mode VR)

#### *Suivez les instructions suivantes pour lire les entrées de la liste de lecture.*

- **1.** Appuyez sur le bou **PLAY LIST**, appareil en mode Arrêt. L'écran Éditer une liste de lecture s'affiche.
- **2.** Appuyez sur les touches ▲▼ pour sélectionner l'entrée de la Liste de lecture que vous souhaitez éditer, puis appuyez sur la touche **OK** ou ►.
- **3.** Appuyez sur les touches ▲▼ pour sélectionner **Lecture**, puis appuyez sur la touche **OK**.
- **4.** Appuyez sur la touche **STOP** pour arrêter la lecture. Vous revenez à l'écran Éditer une liste de lecture.

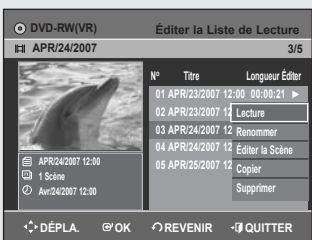

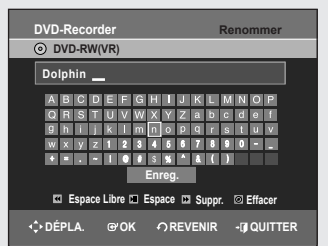

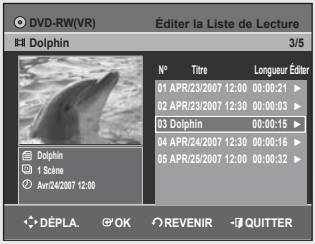

### **Renommer une entrée dans une liste de lecture ▌**

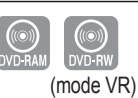

#### *Suivez les instructions suivantes pour renommer une entrée d'une* liste de lecture, c.-à-d. pour modifier le titre d'une entrée d'une liste *de lecture.*

- **1.** Appuyez sur le bouton **PLAY LIST**, appareil en mode Arrêt. L'écran Éditer une liste de lecture s'affiche.
- **2.** Appuyez sur les touches ▲▼ pour sélectionner l'entrée de la Liste de lecture que vous souhaitez éditer, puis appuyez sur la touche **OK** ou ►.
- **3.** Appuyez sur les touches ▲▼ pour sélectionner **Renommer**, puis appuyez sur la touche **OK**. L'écran Renommer apparaît.
- **4.** Entrez les caractères désirés à l'aide des touches ▲▼◄ ►.
	- **Espace Libre**: Permet d'effacer le caractère situé devant le curseur.  **• Espace**: permet d'insérer un espace et de déplacer lecurseur d'une position vers la droite.
	- **Suppr.**: permet de supprimer le caractère situé aniveau du curseur.
	- **Effacer**: permet de supprimer tous les caractères saisis.
	- **Enreg.**: permet d'enregistrer les caractères saisis.
	- Le nombre de caractères saisis ne peut excéder 31. Appuyez deux fois sur le bouton **INFO** pour afficher les 31 caractères.
- **5.** Appuyez sur les touches ▲▼◄ ► pour sélectionner **Enreg.**, puis appuyez sur la touche **OK**.

Le nom modifié du titre s'affiche dans le champ titre de l'entrée de liste de lecture sélectionnée.

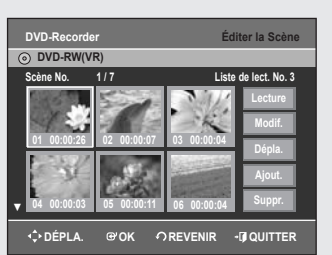

### **Editer une scène pour une liste de lecture**

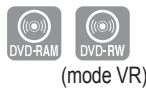

#### *Suivez les instructions suivantes pour éditer des scènes pour une liste de lecture.*

- **1.** Appuyez sur le bouton **PLAY LIST**, appareil en mode Arrêt. L'écran Éditer la liste de lecture s'affi
- **2.** Appuyez sur les touches ▲▼ pour sélectionner l'entrée de la Liste de lecture que vous souhaitez éditer, puis appuyez sur la touche **OK** ou►.
- **3.** Appuyez sur les touches ▲▼ pour sélectionner **Éditer la Scène**, puis appuyez sur la touche **OK**. L'écran Éditer la scène s'affiche.

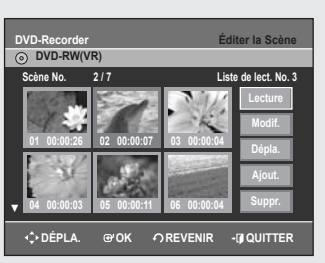

#### **Lire une scène sélectionnée**

- **4.** Appuyez sur les touches▲▼◄ ► pour sélectionner la scène que vous souhaitez lire, puis appuyez sur la touche **OK**. L'entrée de liste de lecture à lire est sélectionnée.
- **5.** Appuyez sur la touche **OK**.
	- La lecture de la scène sélectionnée commence.
	- Pour arrêter la lecture de la scène, appuyez sur la touche **STOP**.

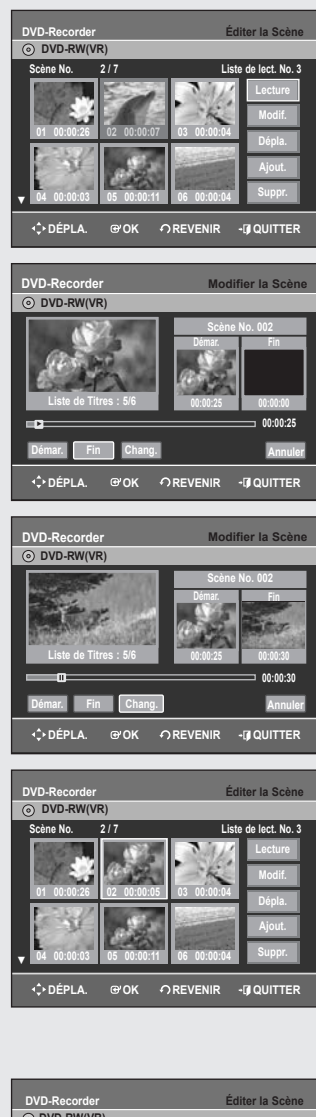

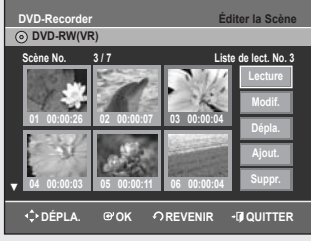

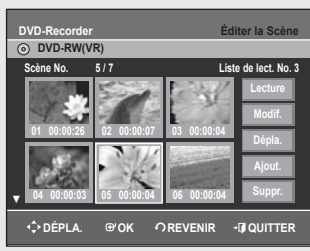

#### **Modifier une scène (Remplacer une scène)**

#### *Suivez les étapes 1 à 3 de la page 63.*

- **4.** Appuyez sur les touches ▲▼◄ ► pour sélectionner la scène que vous souhaitez modifier, puis appuyez sur la touche OK.
- **5.** Appuyez sur les touches ▲▼ pour sélectionner **Modif.**, puis appuyez sur la touche **OK**.

L'écran Modifier une scène s'affiche.

- **6.** Appuyez sur la touche **OK** au point de démarrage de la scène.
	- L'image et l'heure du point de démarrage s'affichent dans la fenêtre Démarrage.
	- Sélectionnez le point de démarrage et le point de fin de la section que vous souhaitez modifier à l'aide des touches liées à la lecture  $(\Theta, \Theta, \Theta, \Theta, \Theta, \Theta, \Theta)$ .
- **7.** Appuyez sur la touche OK au point de fin de la scène.
- L'image et l'heure du point de fin s'affichent dans la fenêtre Fin.
- **8.** Appuyez sur les touches ◄ ► pour sélectionner **Chang.**, puis appuyez sur la touche **OK**.
	- La scène que vous souhaitez modifier est remplacée par la section sélectionnée.

#### **Déplacer une scène (Changer une scène de position)**

#### *Suivez les étapes 1 à 3 de la page 63.*

- **4.** Appuyez sur les touches▲▼◄ ► pour sélectionner la scène que vous souhaitez déplacer (changer de position), puis appuyez sur la touche **OK**.
- **5.** Appuyez sur les touches ▲▼ pour sélectionner **Dépla**, puis appuyez sur la touche **OK**.
- Une fenêtre jaune de sélection s'affiche sur la scène à déplacer.
- **6.** Appuyez sur les touches ▲▼◄ ► pour sélectionner la position vers laquelle vous souhaitez déplacer la scène, puis appuyez sur la touche **OK**. • La scène sélectionnée est déplacée vers la position indiquée.

 $|\mathscr{D}|$ 

- Vous ne pouvez pas déplacer la scène sélectionnée vers la position de la scène suivante, car la scène sélectionnée doit être insérée avant cette position, qui ne nécessite aucune action.
- Selon le type de disque utilisé, l'écran affiché peut être légèrement différent.

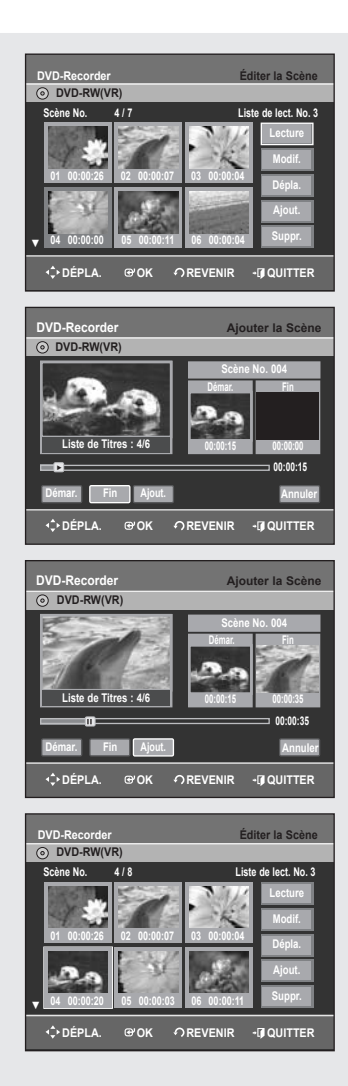

#### **DVD-Recorder Éditer la Scène Scène No. 2 / 6 Liste de lect. No. 3 DVD-RW(VR) 01 00:00:26 02 00:00:07 03 00:00:04 Dépla. Ajout. Suppr. 04 00:00:03 05 00:00:11 06 00:00:04 DÉPLA. OK REVENIR QUITTER**

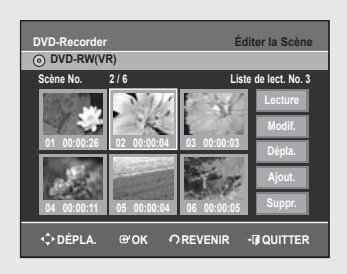

#### **Ajouter une scène**

#### *Suivez les étapes 1 à 3 de la page 63.*

**4.** Appuyez sur les touches ▲▼◄ ► pour sélectionner la scène devant laquelle devra être insérée une nouvelle scène, puis appuyez sur la touche **OK**.

Une fenêtre de sélection jaune sur la scène à ajouter comme nouvelle scène.

- **5.** Appuyez sur les boutons ▲▼ pour sélectionner Ajout., puis appuyez sur le bouton **OK**.
- **6.** Appuyez sur la touche **OK** au point de démarrage de la scène.
	- L'image et l'heure du point de démarrage s'affichent dans la fenêtre Démarrage.
- Sélectionnez le point de démarrage de la section dans laquelle vous souhaitez ajouter la nouvelle scène à l'aide des touches liées à la lecture  $(\mathcal{O}, \mathcal{O}, \mathcal{O}, \mathcal{O}, \mathcal{O}, \mathcal{O}, \mathcal{O})$ .
- **7.** Appuyez sur la touche OK au point de fin de la scène.
	- L'image et l'heure de la position de fin s'affichent dans la sous-fenêtre Fin.
	- Pour **Annuler**, appuyez sur les touches < ► afin de sélectionner Annuler puis appuyez sur la touche **OK**.
- **8.** Appuyez sur les touches ◄ ► pour sélectionner **Ajout.**, puis appuyez sur la touche **OK**.
	- La section que vous voulez ajouter est insérée avant la scène sélectionnée à l'étape 4.
- $|\mathscr{D}|$
- Vous pouvez créer jusqu'à 999 scènes sur un seul disque. Dans certains cas, le nombre de scènes peut différer.

#### **Supprimer une scène**

#### *Suivez les étapes 1 à 3 de la page 63.*

- **4.** Appuyez sur les touches▲▼◄ ► pour sélectionner la scène que vous souhaitez supprimer, puis appuyez sur la touche **OK**.
- **5.** Appuyez sur les touches ▲▼ pour sélectionner **Suppr.**, puis appuyez sur la touche **OK**.

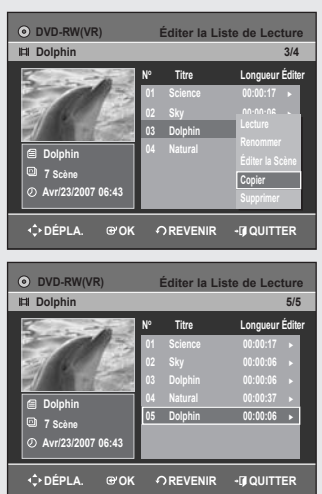

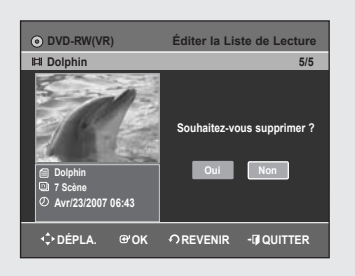

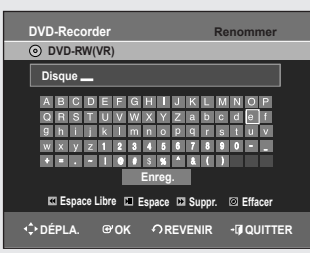

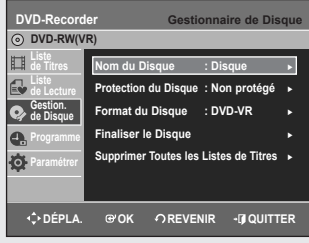

### **Copier une entrée d'une liste de lecture vers la liste de lecture ▌**

- **1.** Appuyez sur le bouton **PLAY LIST,** appareil en mode Arrêt. L'écran Éditer la liste de lecture s'affiche.
- **2.** Appuyez sur les touches ▲▼ pour sélectionner l'entrée de la Liste de lecture que vous souhaitez éditer, puis appuyez sur la touche **OK** ou ►.
- **3.** Appuyez sur les touches ▲▼ pour sélectionner **Copier**, puis appuyez sur la touche **OK**.

La liste de lecture sélectionnée sera copiée.

### **Supprimer une entrée de liste de lecture d'une ▌ liste de lecture**

- **1.** Appuyez sur le bouton **PLAY LIST**, appareil en mode Arrêt. L'écran Éditer la liste de lecture s'affiche.
- **2.** Appuyez sur les touches ▲▼ pour sélectionner l'entrée de la Liste de lecture que vous souhaitez éditer, puis appuyez sur la touche **OK** ou ►.
- **3.** Appuyez sur les touches▲▼ pour sélectionner **Supprimer**, puis appuyez sur la touche **OK**.
- **4.** Appuyez sur les touches◄ ► pour sélectionner **Oui**, puis appuyez sur la touche **OK**.

Vous revenez automatiquement à l'écran Éditer la liste de lecture une fois l'opération terminée.

### **Gestionnaire de disque**

### **Éditer le nom d'un disque ▌**

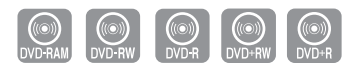

DVD-R155, DVD-R156 uniquement

#### *Suivez les instructions suivantes pour donner un nom à un disque.*

- **1.** Appuyez sur le bouton **MENU**, appareil en mode Arrêt.
- **2.** Appuyez sur les touches ▲▼ pour sélectionner **Gestion. de Disque**, puis appuyez sur la touche **OK** ou ►.
- **3.** Appuyez sur les touches ▲▼ pour sélectionner **Nom du Disque**, puis appuyez sur la touche **OK** ou ►. L'écran Éditer le nom s'affiche.
- **4.** Entrez les caractères souhaités en utilisant les touches ▲▼◄ ►.
- **Espace Libre**: Permet d'effacer le caractère situé devant le curseur.
- **Espace**: permet d'insérer un espace et de déplacer lecurseur d'une position vers la droite.
- **Suppr.**: permet de supprimer le caractère situé aniveau du curseur.
- **Effacer**: permet de supprimer tous les caractères saisis.
- **Enreg.**: permet d'enregistrer les caractères saisis.
- Le nombre de caractères saisis ne peut excéder 31. Appuyez deux fois sur le bouton **INFO** pour afficher les 31 caractères.
- **5.** Appuyez sur les touches ▲▼◄ ► pour sélectionner **Enreg.**, puis appuyez sur la touche **OK**. Un nom est donné au disque.
	- Il peut s'avérer nécessaire de supprimer la protection du disque avant de commencer à éditer.
		- Selon le type de disque utilisé, l'écran affiché peut être différent.

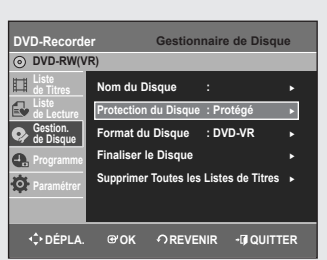

### **Protection du disque ▌**

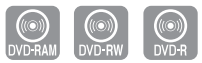

#### *La Protection du disque vous permet de protéger vos disques d'un formatage ou d'une suppresion due à une mauvaise manipulation.*

- **1.** Appuyez sur le bouton **MENU**, appareil en mode Arrêt.
- **2.** Appuyez sur les touches ▲▼ pour sélectionner **Gestion. de Disque**, puis appuyez sur la touche **OK** ou ►.
- **3.** Appuyez sur les touches ▲▼ pour sélectionner **Protection du Disque**, puis appuyez sur la touche **OK** ou ►.
- **4.** Appuyez sur les touches ▲▼ pour sélectionner **Protégé**, puis appuyez sur la touche **OK** ou ►.

#### **DVD-RAM/+RW**

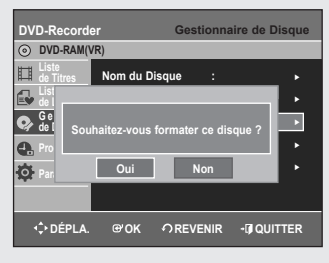

#### **DVD-RW**

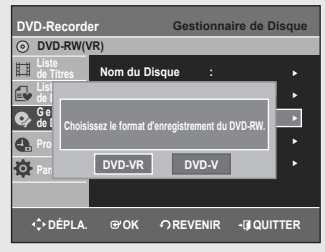

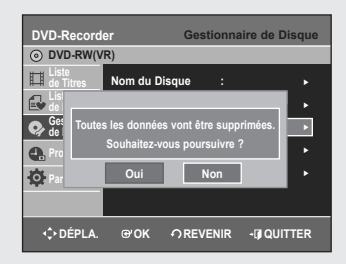

### **Formater un disque ▌**

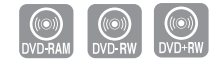

DVD-R155, DVD-R156 uniquement

#### *Suivez les instructions suivantes pour formater un disque. La protection du disque doit également être effacée.*

- **1.** Appuyez sur le bouton **MENU**, appareil en mode Arrêt.
- **2.** Appuyez sur les touches ▲▼ pour sélectionner **Gestion. de Disque**, puis appuyez sur la touche **OK** ou ►.
- **3.** Appuyez sur les touches ▲▼ pour sélectionner **Format du Disque**, puis appuyez sur la touche **OK** ou ►.

#### **DVD-RAM/+RW**

• Le message de confirmation "Souhaitez-vous formater ce disque ?" s' affiche.

• Si vous sélectionnez **Oui** à l'aide des boutons ◄ ► et que vous appuyez sur le bouton OK, le message de confirmation "Toutes les données vont être supprimées. Souhaitez-vous poursuivre ?" s'affiche.

#### **DVD-RW**

- Le message de confirmation suivant s'affiche : "Choisissez le format d'enregistrement du DVD-RW".
- Appuyez sur les boutons ◄ ► pour sélectionner le mode de votre choix, puis appuyez sur le bouton **OK**.
- Le message de confirmation "Toutes les données vont être suppriméss. Souhaitez-vous poursuivre?" s'affiche de nouveau.
- **4.** Appuyez sur les touches ◄ ► pour sélectionner **Oui**, puis appuyez sur la touche **OK**.

Le disque est formaté.

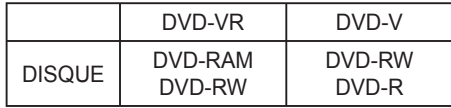

**Les DVD-VR et les DVD-V sont denned selon leur format d'enregistrement.**

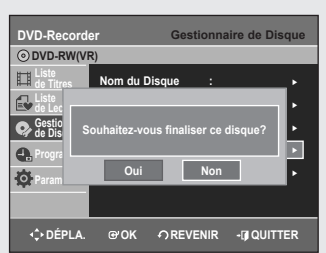

### **Finaliser un disque ▌**

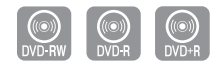

DVD-R155, DVD-R156 uniquement

*Après avoir enregistré des titres sur un DVD-RW/±R à l'aide de votre graveur de DVD, le disque doit être fi nalisé avant de pouvoir être lu par des appareils extérieurs.*

- **1.** Appuyez sur le bouton **MENU**, appareil en mode Arrêt.
- **2.** Appuyez sur les touches ▲▼ pour sélectionner **Gestion. de Disque**, puis appuyez sur la touche **OK** ou ►.
- **3.** Appuyez sur les touches ▲▼ pour sélectionner **Finaliser le Disque**, puis appuyez sur la touche **OK** ou ►.
- **4.** Appuyez sur les boutons ◄► pour sélectionner **Oui**, puis sur le bouton OK. Le message "Le disque sera finalisé. Souhaitez-vous poursuivre?" s'affiche à nouveau.
- **5.** Appuyez sur les touches ◄► pour sélectionner **Oui**, puis appuyez sur la touche OK. Le disque est finalisé.
- $|\mathscr{D}|$ ■ Une fois qu'un disque a été finalisé, vous ne pouvez plus supprimer d'entrées dans la liste des enregistrements.
	- Une fois finalisé, un DVD±R/DVD-RW (mode vidéo) fonctionne de la même manière qu'un DVD-Vidéo.
	- Selon le type de disque utilisé, l'écran affiché peut être légèrement différent.
	- La durée de la finalisation peut varier en fonction de la quantité de données enregistrées sur le disque.
	- Les données contenues sur le disque seront endommagées si le graveur est éteint au cours du processus de finalisation.
	- Vous pouvez finaliser le disque automatiquement à l'aide du mode EZ REC. (reportez-vous à la page 43).

### **Ne pas finaliser un dique (mode V/VR)**

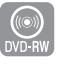

- **1.** Appuyez sur le bouton **MENU**, appareil en mode Arrêt.
- **2.** Appuyez sur les touches ▲▼ pour sélectionner **Gestion. de Disque**, puis appuyez sur la touche **OK** ou ►.
- **3.** Appuyez sur les touches ▲▼ pour sélectionner **Disque Non Finalisé**, puis appuyez sur la touche **OK** ou►.
	- Le message "Souhaitez-vous ne pas finaliser le disque?" apparaît.
- **4.** Appuyez sur les boutons ◄ ► pour sélectionner **Oui**, puis sur le bouton OK. Le message "Le disque ne sera pas finalisé. Souhaitez-vous poursuivre?" s'affiche à nouveau.
- **5.** Appuyez sur les touches◄ ► pour sélectionner **Oui**, puis appuyez sur la touche **OK**.

Le disque n'est pas finalisé.

■ Un DVD-RW peut être finalisé ou non finalisé en mode Vidéo.

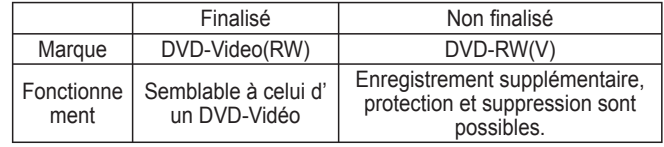

■ Un DVD-RW peut être finalisé ou non finalisé en mode VR.

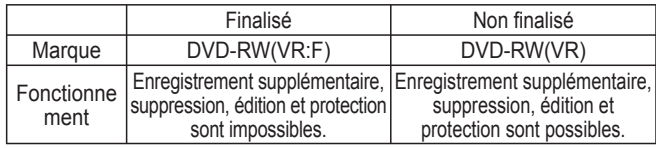

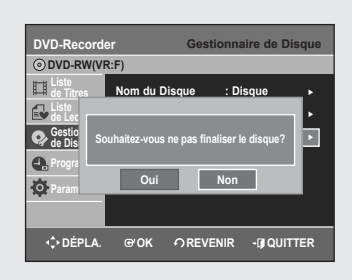

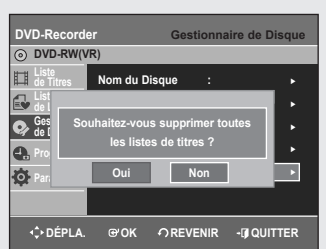

### **Supprimer toutes les listes de titres ▌**

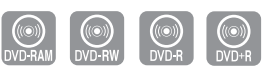

DVD-R155, DVD-R156 uniquement

- **1.** Appuyez sur le bouton **MENU**, appareil en mode Arrêt.
- **2.** Appuyez sur les touches ▲▼ pour sélectionner **Gestion. de Disque**, puis appuyez sur la touche **OK** ou ►.
- **3.** Appuyez sur les touches ▲▼ pour sélectionner **Supprimer Toutes les Listes de Titres**, puis appuyez sur la touche **OK** ou ►.
	- Si des cellules protégées existent : la fonction Supprimer toutes les listes de titres ne fonctionnera pas. Si un titre contient une image fixe, cependant, cette fonction ne fonctionnera pas. Si vous souhaitez supprimer une entrée protégée, désactiver l'option Protéger dans la rubrique Verrouiller.
- **4.** Appuyez sur les touches ◄ ► pour sélectionner **Oui**, puis appuyez sur la touche **OK**.

Toutes les listes de titres sont supprimées.

#### **DVD-Recorder Gestionnaire de Disque DVD+RW Nom du Disque Liste de Titres Gest**<br>de Disque **Format du Disque** ►  $\bullet$ **Counaitez-vous exécuter la commande Editer (Souhaitez-vous exécuter la commande Editer ) Prog** | lac **la compatibilité? Cela risque de durer plus d'une heure selon la confiquration. Parameter Oui Non DÉPLA. OK REVENIR QUITTER**

### **】Compatibilité à la modification**

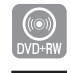

DVD-R155, DVD-R156 uniquement

*Pour les DVD+RW, cette fonction doit être activée pour pouvoir affi cher les chapitres ou les titres modifi és par un lecteur DVD standard.*

- **1**. Appuyez sur le bouton **MENU** de la télécommande, appareil en mode Arrêt.
- **2**. Appuyez sur les touches ▲▼ pour sélectionner **Gestion. de Disque**, puis appuyez sur le bouton **OK** ou ►.
- **3**. Appuyez sur les touches ▲▼ pour sélectionner **Compatibilité d´édition**, puis appuyez sur le bouton **OK** ou ►.
- **4**. Appuyez sur les touches ◄► pour sélectionner **Oui**, puis appuyez sur la touche **OK**.

La procédure de compatibilité à la modification commence.

Après l'avoir exécutée, vous pouvez accéder au menu titre du disque **on appuyant sur le bouton TITLE MENU.** 

- 
- Si vous n'effectuez pas une modification des chapitres, le message de confirmation "Vous n'avez pas à exécuter la fonction Compatibilité à la modification." s'affiche.

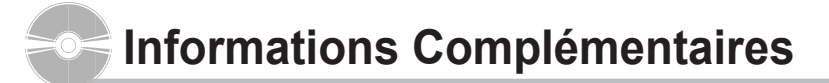

### **Dépannage**

*Si votre produit ne fonctionne pas correctement, examinez les points de vérifi cation ci-dessous avant de contacter un centre de service agréé par Samsung.*

### **Alimentation ▌**

*L'entrée s'affi che pendant un petit moment lorsque l'appareil est allumé.*

**Point à vérifier 1** 

Le graveur de DVD a besoin d'un peu de temps pour s'initialiser et l'entrée de données input ne s'affiche qu'env. 10 secondes après qu'il ait été allumé.

### **Enregistrement ▌**

#### *Impossible d'enregistrer des progammes TV.*

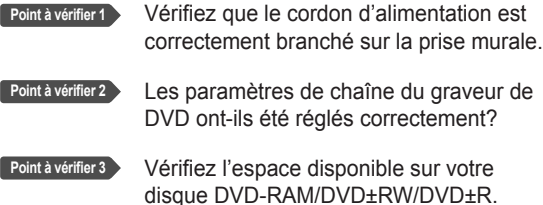

#### *J'ai appuyé sur la touche REC sans résultat*

L'enregistrement n'est possible que sur les disques DVD-RAM/DVD±RW/DVD±R. Si un programme est protégé contre la copie, il ne peut être enregistré. **Point à vérifier 1** 

### **Lecture ▌**

#### *Impossible de lire le disque.*

- Vérifiez que le disque est inséré correctement, l'étiquette vers le haut. **Point à vérifier 1**
- Vérifiez le code de région du disque DVD. **Point à vérifier 2**

Ce graveur de DVD peut ne pas pouvoir lire certains types de disques (voir page 5, 45). **Point à vérifier 3** 

#### *L'icône ⊘ apparaît à l'écran.*

**Point à vérifier 1** 

- Vous ne pouvez pas utiliser cette fonction à cause de l'une des raisons suivantes :
- (1) Votre disque DVD empêche l'accès à cette fonction.
- (2) Votre disque DVD ne prend pas cette fonction en charge (par exemple : angles)
- (3) La fonction n'est pas disponible pour le moment.
- (4) Vous avfez demandé un titre, un chapitre ou une durée de balayage hors de portée.

#### *Les paramètres de mode de lecture sont différents des paramètres confi gurés dans le menu Paramètres.*

Le disque ne prend pas en charge toutes les fonctions sélectionnées. Dans ce cas, certains des paramètres configurés dans lemenu paramètres peuvent ne pas fonctionner correctement. **Point à vérifier 1** 

#### *Impossible de modifier le ratio d'aspect.*

Le ratio d'aspect est fixe pour le disques DVD. (Voir page 29). **Point à vérifier 1** 

#### *La fonction Angle ne fonctionne pas pendant la lecture d'un disque DVD.*

La fonction Angle n'est disponible que lorsque le disque contient des images capturées sous des angles différents. Dans ce cas, une marque d'angle s'affiche sur l'écran de votre téléviseur. **Point à vérifier 1** 

#### *La langue audio et/ou de sous-titre sélectionnée n'est pas appliquée.*

Les langues audio et de sous-titres sont spécifiques au disque. Seules les langues audio et de sous-titres contenues sur le DVD sont disponibles et affichées dans le menu Disque. **Point à vérifier 1** 

### **Vidéo ▌**

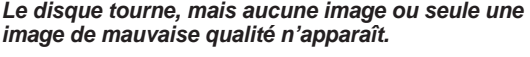

Assurez-vous que les paramètres vidéo sont réglés correctement. (voir pages 29 à 30). Vérifiez que le disque n'est pas endommagé et qu'aucun corps étranger n'est présent à sa surface. Certains disques de mauvaise qualité peuvent ne pas fonctionner correctement. Si les scènes passent du sombre au clair soudainement, l'écran peut trembler verticalement pendant quelques instants, mais ceci ne constitue pas un dysfonctionnement. **Point à vérifier 1 Point à vérifier 2 Point à vérifier 3 Point à vérifier 4** 

#### **Son ▌**

### *Pas de son.*

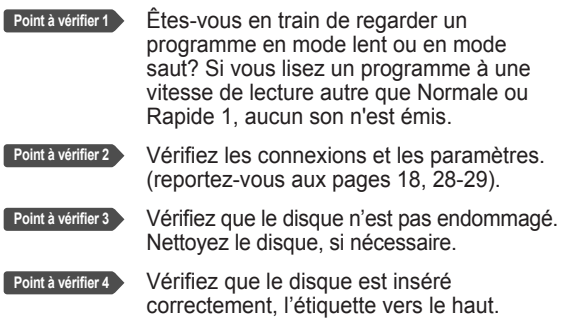

#### *Pas de sortie audio.*

Vérifiez que vous avez sélectionné les bonnes options de sortie numérique dans le menu Options de la sortie audio. (voir pages 28-29) **Point à vérifier 1** 

### **Enregitrement par minuterie ▌**

#### *Le témoin lumineux de la minuterie clignote.*

- Vérifiez que le disque dispose de suffisamment d'espace disponible pour pouvoir procéder à l'enregistrement. **Point à vérifier 1**
- Vérifiez que le disque utilisé est bien un disque enregistrable. Assurez-vous d'effectuer ces vérifications avant l'heure de début d'enregistrement. **Point à vérifier 2**

#### *L'enregistrement par minuterie ne fonctionne pas correctement.*

- Vérifiez de nouveau les heures de début et de fin de l'enregistrement. **Point à vérifier 1**
- L'enregistrement sera annulé en cas de coupure de courant ou autre cause d'arrêt similaire durant l'enregistrement. **Point à vérifier 2**

### **HDMI (DVD-R155, DVD-R156 uniquement) ▌**

#### *Aucune sortie HDMI.*

- Vérifiez que la sortie vidéo HDMI est activée. **Point à vérifier 1**
- Vérifiez la connexion entre le téléviseur et la prise HDMI de l'enregistreur DVD. **Point à vérifier 2**
- Vérifiez que votre téléviseur prend en charge cet enregistreur DVD 576p/720p/ 1080i. **Point à vérifier 3**

#### *Écran HDMII anormal.*

S'il y a un bruit de neige à l'écran, cela veut dire que le téléviseur n'est pas compatible au HDCP (High-bandwidth Digital Content Protection). **Point à vérifier 1** 

#### *Scintillement à la sortie HDMI*

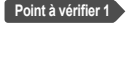

Vérifiez que votre téléviseur est correctement configuré.

Le scintillement de l'écran peut se produire lorsque la fréquence de l'image passe de 50 Hz à 60 Hz pour une sortie 720P/1080i HDMI (High Definition Multimedia Interface ou Interface Multimédia Haute Définition). **Point à vérifier 2** 

Veuillez vous reporter à votre manuel d' utilisation pour plus de détails. **Point à vérifier 3** 

### **Télécommande ▌**

#### *La télécommande ne fonctionne pas.*

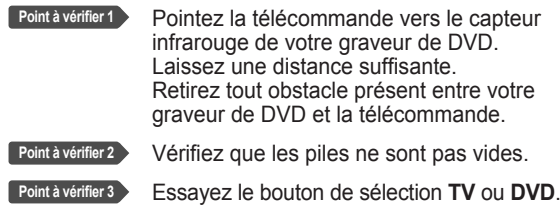

### **Autres ▌**

#### *J'ai oublié mon mot de passe pour le contrôle parental.*

Appuyez longuement sur les bouton **STOP** ■ ) situés en facade de l'enregistreur DVD simultanément pendant plus de 5 secondes sans insérer de disque dans l'appareil. Tous les paramètres (y compris le mot de passe) seront remplacés par les paramètres par défaut. N'effectuez cette opération qu'en cas d'absolue nécessité. (Cette fonction n'est disponible que lorsqu' aucun disque n'est inséré dans le graveur). **Point à vérifier 1** 

#### **Est-il possible de modifier un sous-titre et un signal** *audio sur un disque enregistré?*

- **Point à vérifier 1** 
	- Un disque enregistré ne peut être lu qu'avec les sous-titres et le signal audio sélectionnés pour l'enregistrement.

#### *Autres problèmes.*

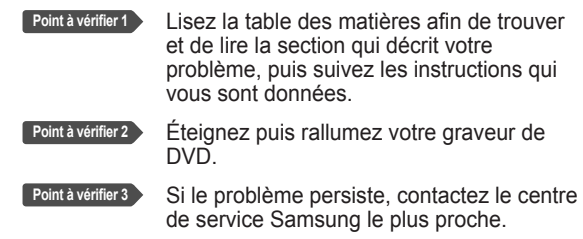

## **Caractéristiques techniques**

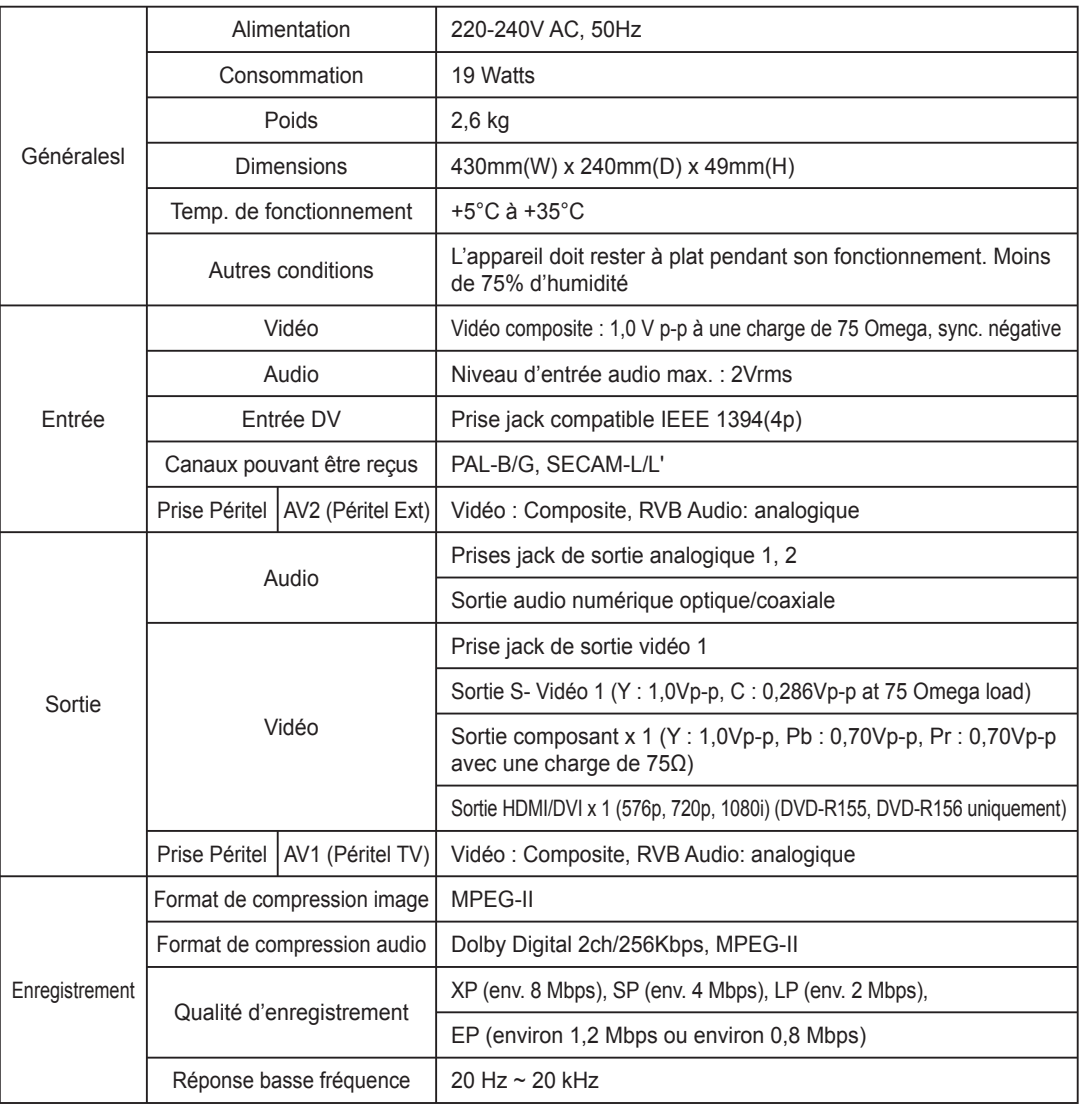

Pour les disques DVD, les signaux audio enregistrés à une fréquence **Sortie audio** d'échantillonnage de 96kHz sont convertis et reproduits à 48kHz.

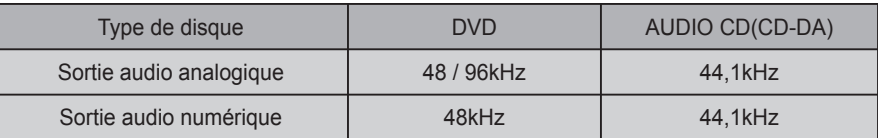
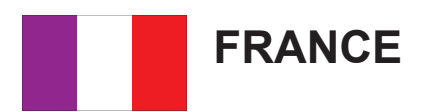

Cher Client,

Nous vous remercions d'avoir acheté un produit SAMSUNG.

Au cas où vous auriez besoin de notre service après-vente, nous vous invitons à retourner ce produit au revendeur qui en a effectué la vente.

Si vous avez un problème, n'hésitez pas à nous contacter à l'adresse suivante:

### **Samsung Service Consommateurs 66 rue des Vanesses BP 50116 - Villepinte - 95950 ROISSY cedex France Tél : 08 25 08 65 65 (€0,15/Min) / Fax : 01 48 63 06 38 http://www.samsungservices.com**

### $\blacksquare$  GARANTIE

Sans préjudice de la garantie légale du fabricant ou du vendeur conformément à l'article 1641 du Code Civil, la société SAMSUNG applique les garanties suivantes:

Par la présente carte, SAMSUNG ELECTRONICS FRANCE garantit que ce produit est exempt de défaut de matière et de fabrication existant lors de l'acquisition par le client chez un distributeur pour un délai d'un an (pièces et main d'œuvre), pour les appareils audio, vidéo, télévision et micro ondes.

La période de garantie commence le jour de l'achat de l'appareil.

Elle n'est en aucun cas prolongée par l'échange de l'appareil.

Si ce produit s'avère défectueux pendant la période de garantie en raison de matière ou de fabrication incorrecte, le distributeur prendra en charge le produit ou à défaut SAMSUNG ELECTRONICS FRANCE dans les conditions exposées ci-après.

Les filiales de SAMSUNG ELECTRONICS CORPS. ainsi que ses distributeurs et les stations techniques agréées des autres états membres de l'UE honoreront aussi cette garantie selon les termes et conditions en vigueur dans le pays où est demandé la réparation.

### **CONDITIONS DE GARANTIE**

- 1. La garantie sera seulement assurée si la facture d'achat et la carte de garantie remises au consommateur par le distributeur sont présentées et si elles mentionnent:
	- a) Le nom de l'acheteur,
	- b) Le nom, l'adresse et le cachet du distributeur,
	- c) Le nom du modèle et le numéro de série du produit acquis
	- d) La date d'acquisition de ce produit.

2. SAMSUNG ELECTRONICS FRANCE se réserve le droit de refuser la garantie si tout ou partie de ces mentions a été enlevé ou modifié après l'acquisition du produit par le client chez le distributeur.

3. Ce produit ne sera jamais considéré comme défectueux en matière ou en fabrication s'il doit être adapté, changé ou réglé afin d'être conforme aux standards techniques ou de sécurité nationaux ou locaux en vigueur dans tout autre pays que celui pour lequel il a été fabriqué à l'origine. Cette garantie ne s'applique pas:

a) À ces adaptations, changements ou réglages qu'ils soient exécutés de façon correcte ou pas,

b) Aux dommages qui en résulteraient.

- 4. Cette garantie ne couvre pas les cas suivants :
	- A. Les contrôles périodiques, l'entretien, la réparation et le remplacement de pièces par suite d'usure normale;
	- B. Les frais et les risques de transport directs ou indirects à la mise en œuvre de la garantie de ce produit ;
- C. Le dommage du produit résultant:
	- 1) D'abus et de mauvais usage, en particulier mais non de façon exclusive à:

 a. La négligence ou faute d'utilisateur (utilisation contraire aux instructions ou non prévue, fausse manœuvre, chute, cassure, fêlure accidentelle), etc.

- b. L'installation ou l'utilisation de ce produit en contradiction avec les standards techniques ou de sécurité en vigueur dans le pays où le produit est utilisé;
- 2) De réparations faites par les réparateurs non agréés;

 3) D'accidents, de cas de force majeure ou de toute autre cause hors du contrôle de SAMSUNG ELECTRONICS FRANCE, en particulier mais non de façon exclusive : la foudre, l'inondation, l'incendie, les troubles publics, des piles qui ont coulé, unemauvaise ventilation, etc....

5. Cette garantie ne limite aucunement les droits statutaires du client sous les lois nationales en vigueur. Faute de lois nationales en vigueur, cette garantie ou son application dans l'UE sera l'unique et exclusif recours légal du client et ni SAMSUNG ELECTRONICS CORPS., ni ses filiales ne seront tenus pour responsables des dommages directs ou indirects résultant d'une infraction aux conditions de garantie ci-dessus.

## **SAMSUNG ELECTRONICS FRANCE**

## **Contact SAMSUNG WORLD WIDE**

If you have any questions or comments relating to Samsung products, please contact the SAMSUNG customer care center.

# **Comment contacter Samsung dans le monde**

Si vous avez des suggestions ou des questions concernant les produits Samsung, veuillez contacter le Service Consommateurs Samsung.

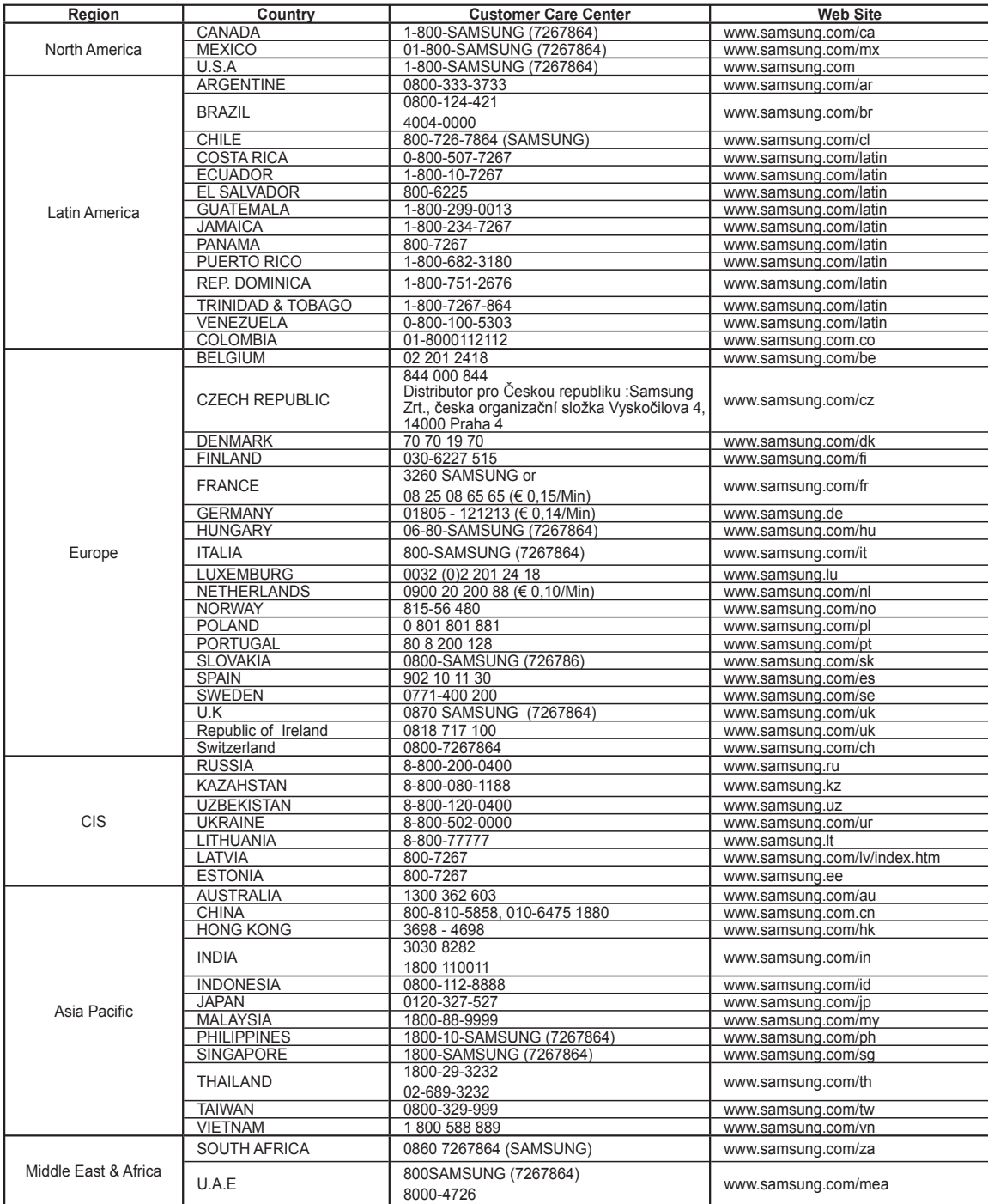

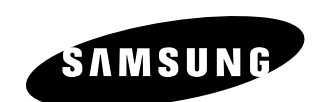

#### **Comment éliminer ce produit (déchets d'équipements électriques et électroniques)**

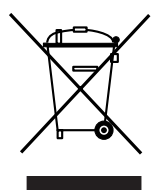

#### **(Applicable dans les pays de l'Union Européen et aux autres pays européens disposant de systémes de collecte sélective)**

Ce symbole sur le produit ou sa documentation indique qu'il ne doit pas être éliminé en fin de vie avec les autres déchets ménagers. L'élimination incontrôlée des déchets pouvant porter préjudice à l'environnement ou à la santé humaine, veuillez le séparer des autres types de déchets et le recycler de façon responsable. Vous favoriserez ainsi la réutilisation durable des ressources matérielles.

Les particuliers sont invités à contacter le distributeur leur ayant vendu le produit ou à se renseigner auprès de leur mairie pour savoir où et comment ils peuvent se débarrasser de ce produit afin qu'il soit recyclé en respectant l'environnement.

Les entreprises sont invitées à contacter leurs fournisseurs et à consulter les conditions de leur contrat de vente. Ce produit ne doit pas être éliminé avec les autres déchets commerciaux.